## PROGRAMMING MANUAL

 ${\tt FOR}$ 

 $\bigoplus$ 

 $MAZAK$ 

MAZATROL CAM M-2

## EIA/ISO

INTRODUCTION

-·

.. .

·-

 $\mathcal{L}$ 

This manual will describe the EIA/ISO program functions of MAZATROL CAM M-2.

--------------------------~---

Refer to the respective manuals mentioned below for MAZATROL language functions and the general handling procedure for the machine.

A.

1. Operating Manual for MAZATROL CAM M-2

2. Programming Manual for MAZATROL CAM M-2

Please note that no other function than mentioned in the manual is provided.

Tbe specifications of the machine are subject to change for improvement without advance notice.

## Programming Manual for EIA/ISO

 $\overline{\phantom{a}}$ 

 $\ddot{\phantom{a}}$ 

### CONTENTS

 $\overline{\textcircled{0}}$ 

1 . OPERATION HANDLING

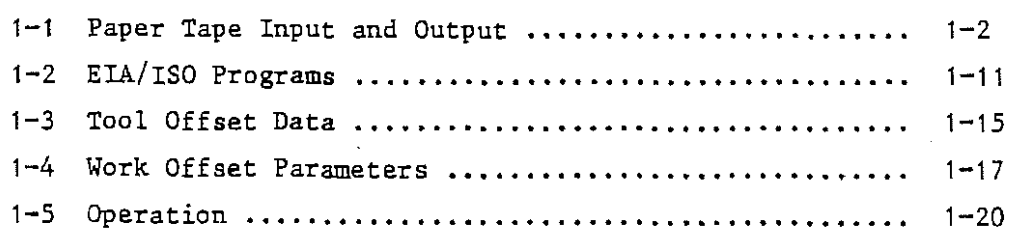

## 2. PROGRAM

~

L.

لمريد

L,

ر ...

 $\overline{a}$ 

 $\sim$   $\mu$ 

Ļ,

مد

~

-·

بديد

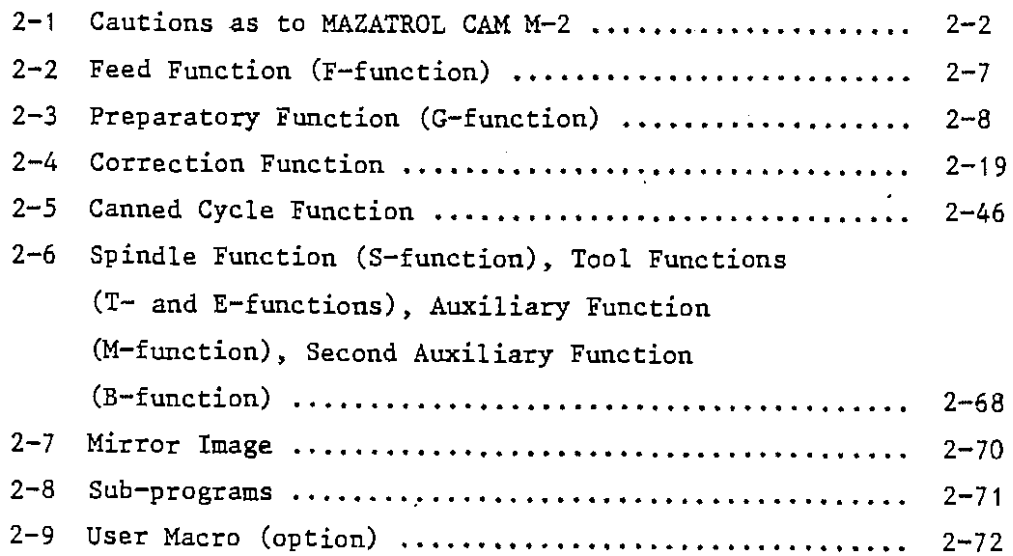

 $\bar{u}$ 

 $\mathcal{F}_{\text{max}}$ 

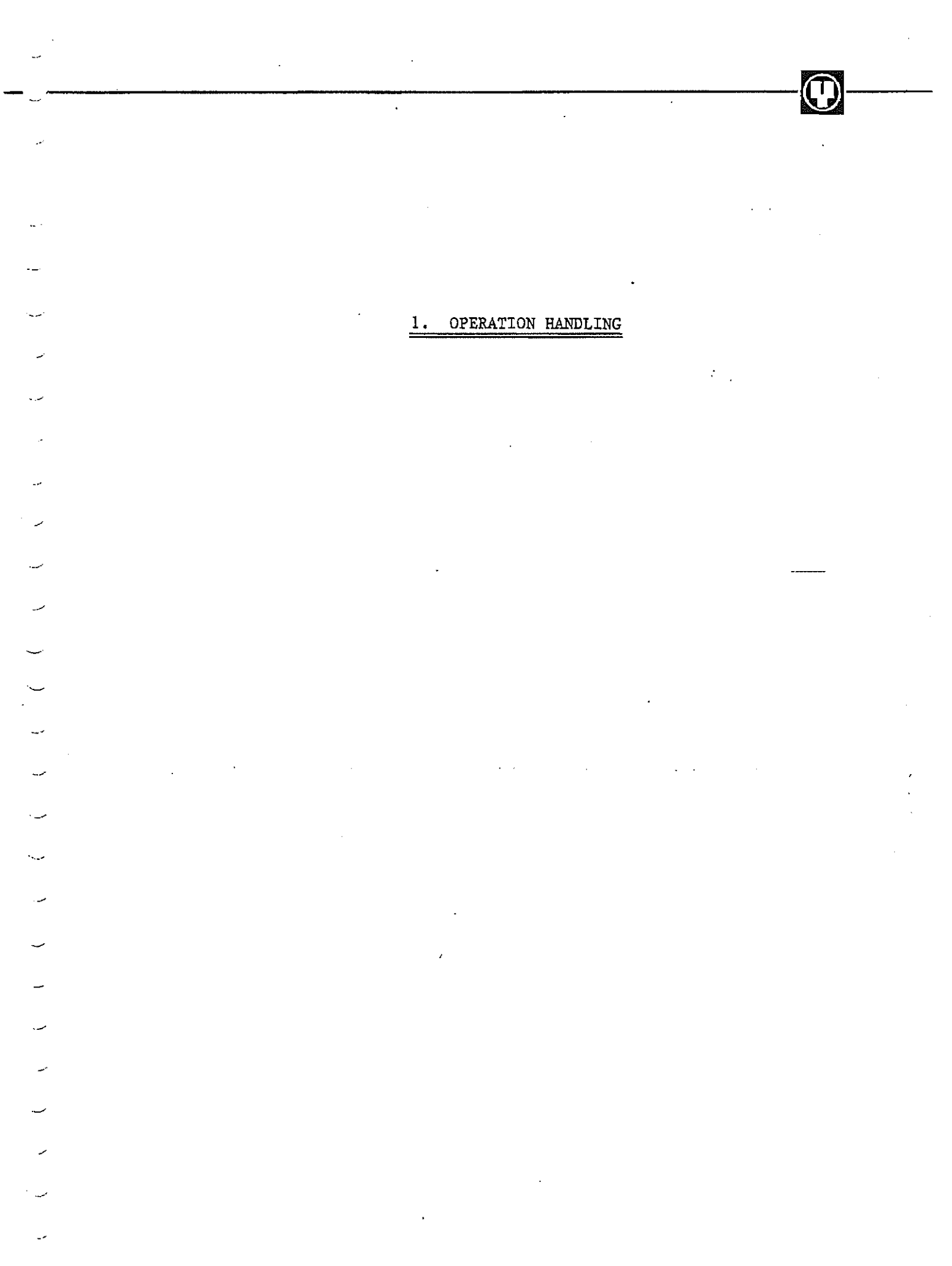

---------------------------~---

- 1-1 Paper Tape Input and Output
	- 1-1-1 EIA/ISO program tape formats

The following paper tape punch programs are provided.

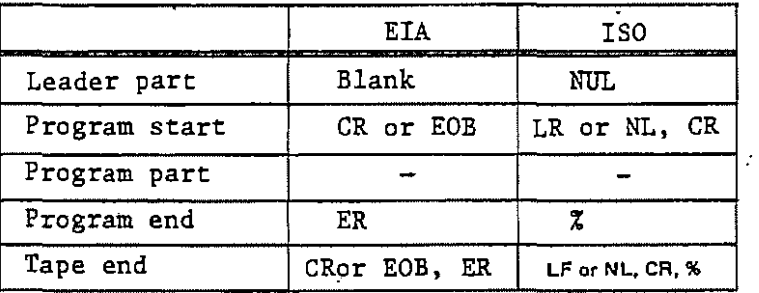

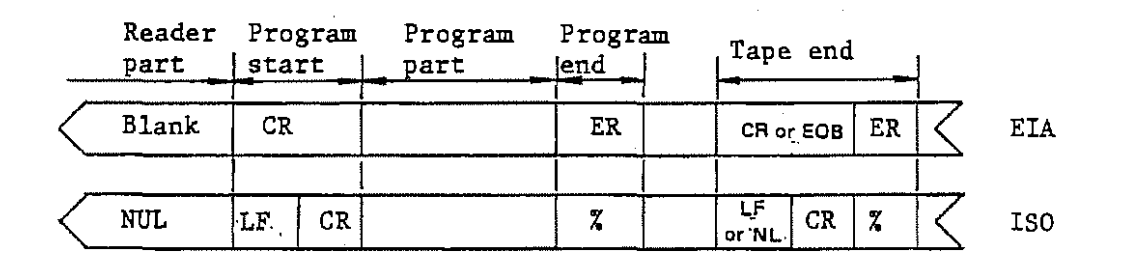

(1) Leader part

- The information punch before CR (EIA) or LF (ISO), the first  $\mathbf{r}$ instruction on instruction tape, is called leader part.Whatever other combinations of code punch holes than LF and CR is sele- $\mathbb{R}^n$ ctable for the leader part since their parity check is not carried out.
- (2) Program start

The CR (EIA) or LF (ISO) punching immediately after the leader part signifies the start of the programs.

(3) Program part

The punch part holes between the program start and end are named program part. They represent transfer, ON/OFF and other machining instruction informations.

Work number holes are punched at the head of the program part in accordance with address "0". Work numbers are registered but not displayed on programs when paper tape is read. The programs without work number punch holes can be read, provided their work number is registered in advance.

 $1 - 2$ 

(4) Program end

ER ( EIA) or % (ISO) punch holes at the end of programs signifies their end. Address "O" signifies tape end if the code is not given to the end of programs.

0

(5) Tape end

·~

مدد

L.

مدرد

در د

ux.

~·

-·

In tape I/0 all-load, all-compare or all-punch mode, tape end signifies the completion of tape read or punching.

 $1 - 1 - 2$ Call of pictures

> When the program control picture is on the screen, call pictures by depressing the  $\boxed{\text{TAPE I/O}}$  menu key.

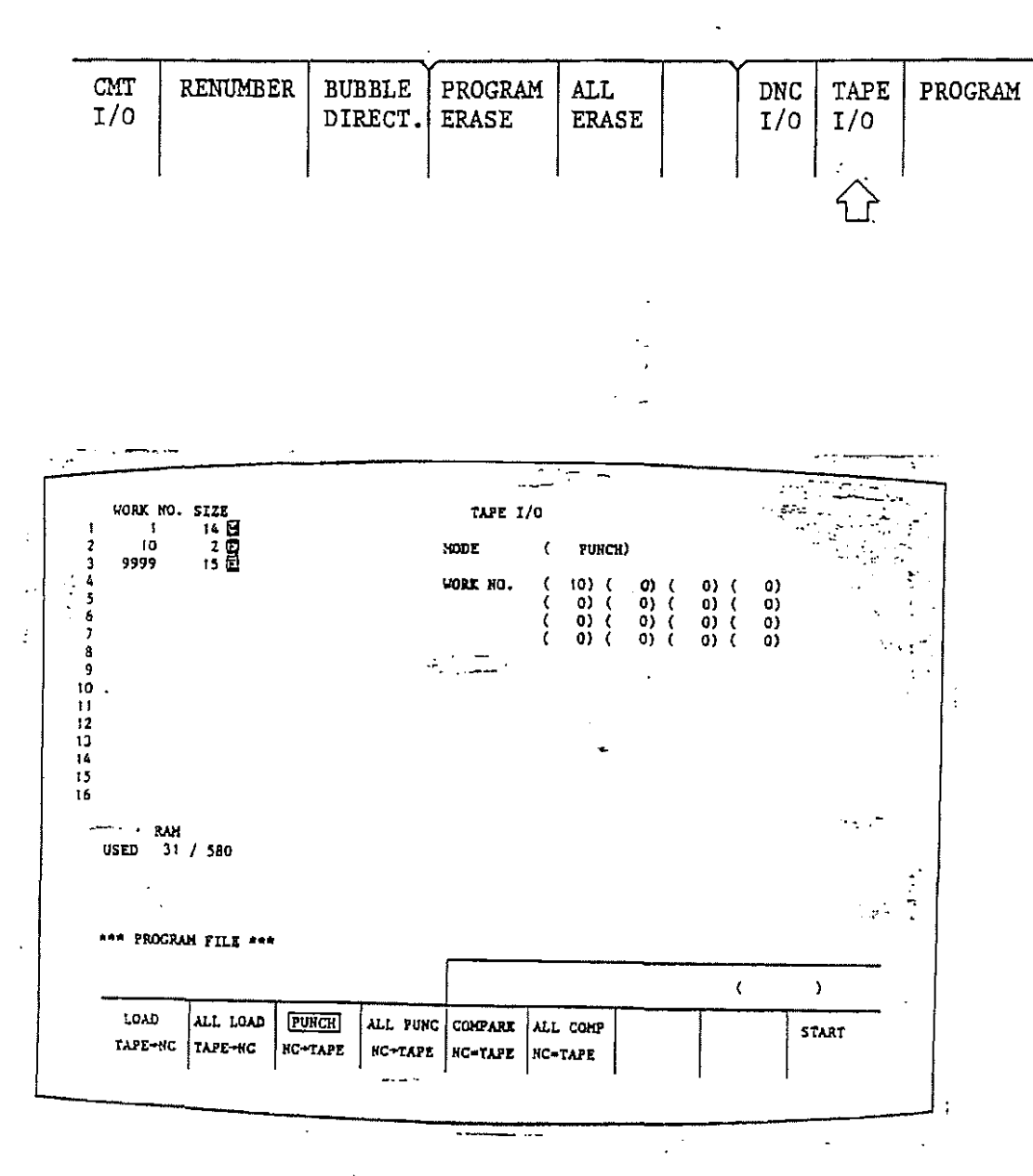

Tape I/O picture

1-1-3 Tape I/O mode

~------------------~--

(i) Load

Register only one paper tape punch hold program.on the numerical controller. Even the programs without work number are registrable. When loading paper tape, judge whether one block consists of more than 64 characters including those of the comment part. If this is the case, carry out alarm setting.

(Tape formats)

*' •.. /* 

·-

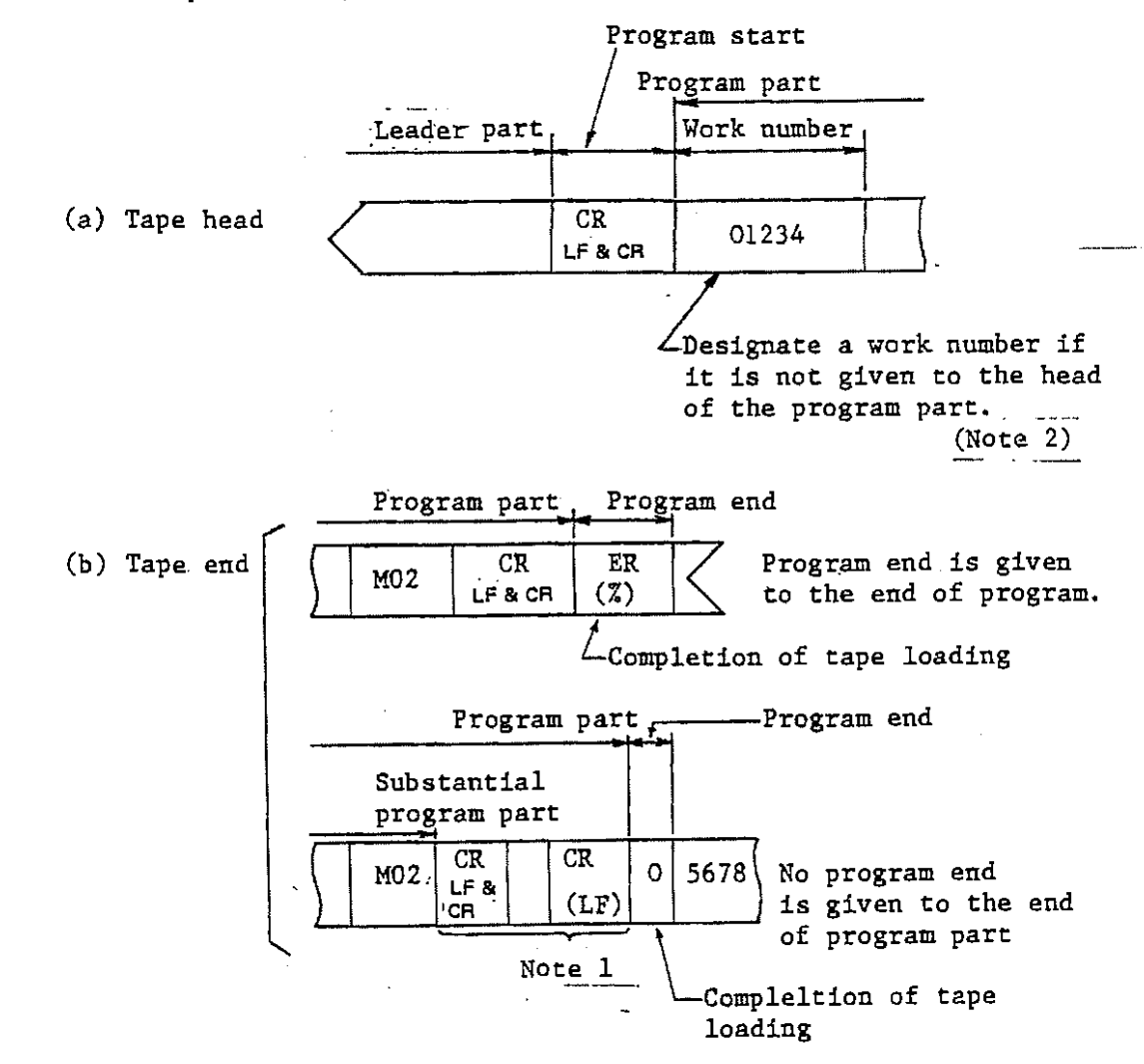

- Note 1) If neither "ER" (EIA) nor "%" (ISO) is given to the end of the substantial program part, the address "O" at the next program signifies program end. The nonsignificant information such as a long space between program is therefore dealt with as program part. Therein, alarm position is taken up if one block consists of more than 64 characters. In this case shorten the space.
- Note 2) Even if the work No. has been-punched, the tape will be judged as a tape without work No., if the reading of it is started at the portion following the work No..

~---------------------------~---

(ii) All load

Register all the paper tape punching programs up to tape end on the numerical controller. Alarm position is taken up if no work number is given to the head of each program part.

(Tape formats)

 $\sim$ 

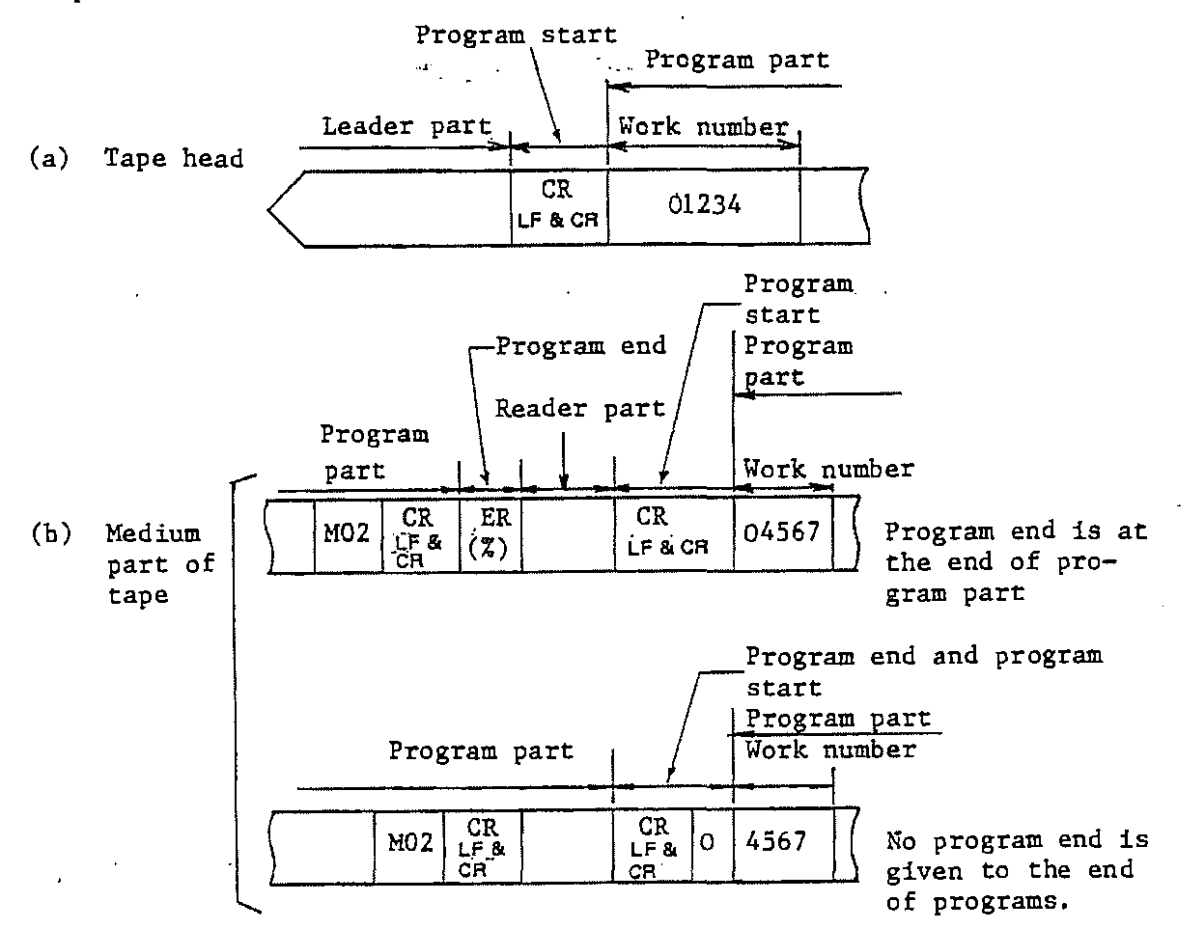

1-6

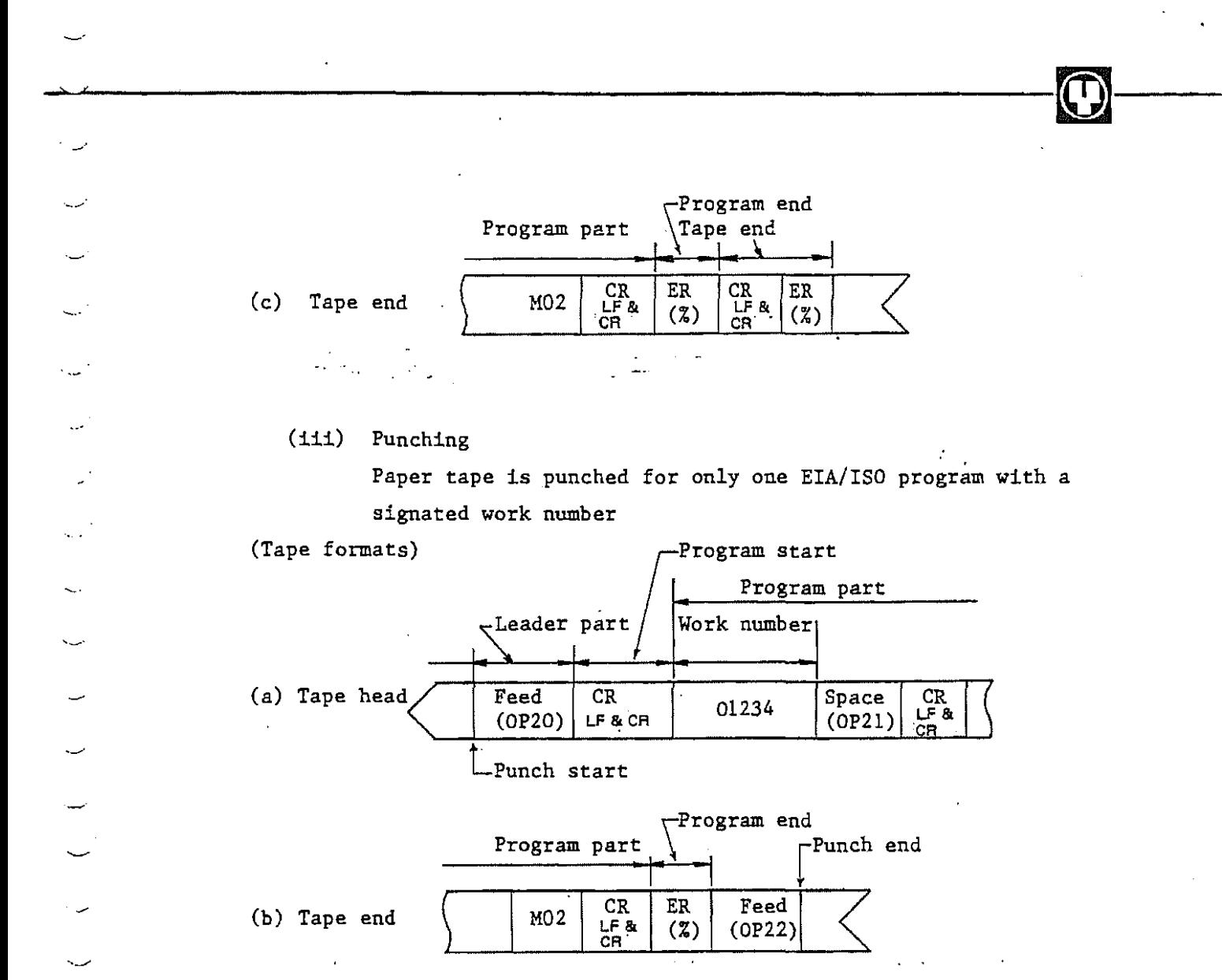

(OP20), (OP21) and (OP22) are the numbers of punch holes set using EIA/ISO parameters.

/

(iv) All punching

Paper tape is punched for all the EIA/ISO programs registered on the numerical controller.

(Tape formats)

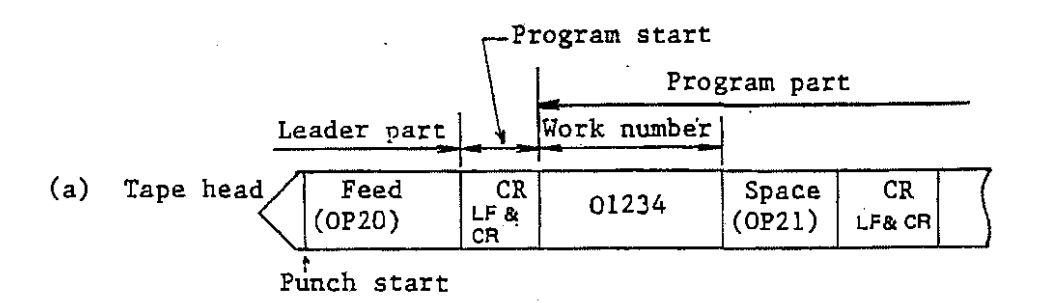

 $\hat{f}$  ).

------------,..-------~-

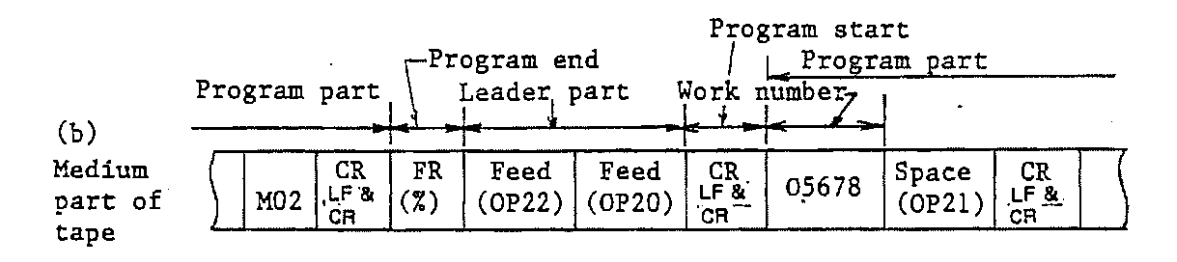

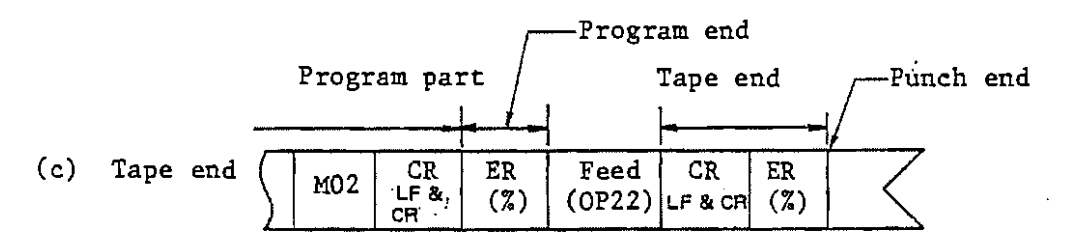

(v) Compare

Only one paper tape punching program is identified with the ones with the same work number that are registered on the numerical controller.

(Tape formats)

**The same as "Load"** 

(vi) All compare

 $\epsilon$ 

--

All the paper tape punching programs up to tape end are identified with the ones with same work number that are registered on the numerical controller.

(Tape formats)

The same as "All load"

 $1 - 1 - 4$ Handling

> i) Load

> > $\left( 1\right)$ Set paper tape on the tape reader.

 $\widehat{\mathcal{Z}}$ Depress the LOAD menu key.

----·-""--------------~-

- Set a work number if it is not given to paper tape.
	- Press the  $START$  menu key.

~The information on paper tape will be read and registered on the numerical controller.

ii) All Load

> $\widehat{\tau}$ Set paper tape on the tape reader.

 $\Omega$ Press the ALL LOAD menu key.

- G) Depress the START menu key.
	- -- The information on paper tape will be read and registered on the numerical controller.

iii) Punching

- Set paper tape on the tape puncher.
- Press PUNCH menu key.
- Set work numbers for punching programs.
	- $Depress$   $START$  menu key.  $--...$

\_.\_Information will be transferred to paper tape from the numerical controller.

- . iv) All punching
	- Set paper tape on the tape puncher.
		- Press the  $\overline{\text{ALL PUNC}}$  menu key.
		- Press the START menu key.

--Paper tape will be punched for all the EIA/ISO programs registered on the numerical controller.

v) Compare

 $(1)$  . Set paper tape on the tape reader.

- 2) Depress the COMPARE menu key.
	- Set a work number if it is not given to paper tape.
- Press the  $\boxed{\text{START}}$  menu key.

 $~\bullet~$   $~\bullet~$   $~\bullet$ 

- \_\_.\_The programs on paper tape will be compared with those registered on the numerical  $\mathbb{Z}^2$ controller and the ones that do not agree with :the-fatter.will be displayed.
- vi) All **compare**

G)

. -·

'·-··

- $\left( 1\right)$ Set paper tape on the tape reader.
	- Depress ALL COMP menu key.
- G) Press the START menu key.

-All the programs on paper tape will be compared with those registered on the numerical control and those that do not agree with the latter will be displayed.

1-2 EIA/ISO Programs

مدد

 $1 - 2 - 1$ Call of pictures

 $\ddot{\cdot}$ 

Depress the PROGRAM menu key in picture selection mode for call.

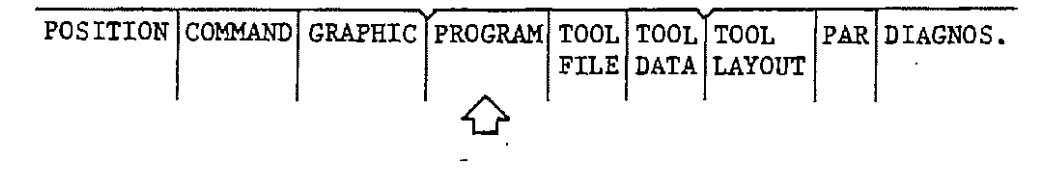

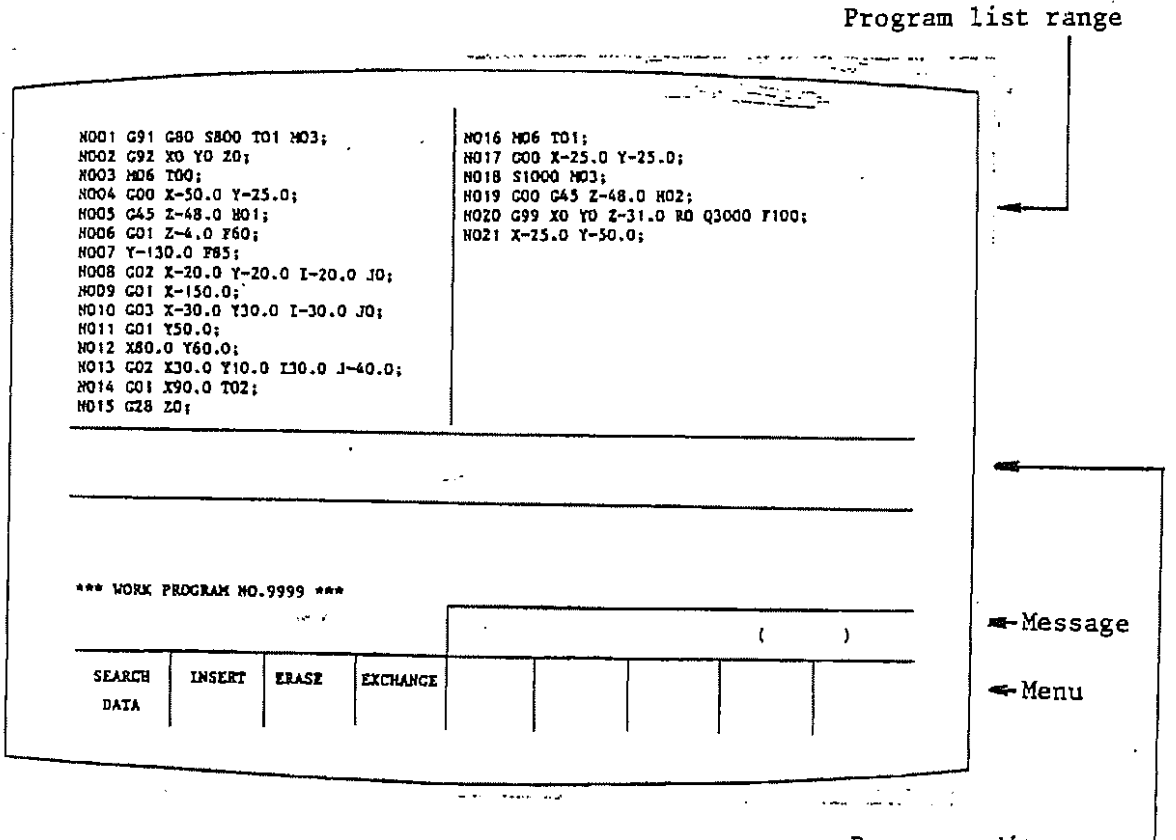

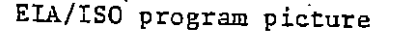

Program edit range -

 $1 - 11$ 

 $\bullet$  -  $\bullet$  :  $\mathcal{L}_{\mathcal{A}}$  - ----------'-------~-

1-2-2 Making and edit of EIA/ISO programs

(i) Making

'-·

~-·

Search for *new work* numbers and press the *)PROGRAM)* menu key. WORK NO. UNIT NO. **DETAILED** WPC **PROGRAM** SEARCH SEARCH **PROGRAM** | | | INFORM | MSR | FILE  $\hat{D}$ 

Next depress the displayed jEIA/ISO PROGRAM' menu key.

EIA/ISO program edit mode will then be obtained.

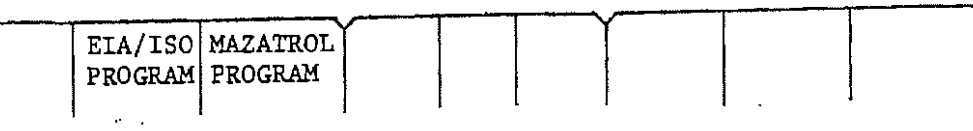

(ii) Edit

EIA/ISO program pictures are automatically obtained when the work numbers of EIA/ISO programs are searched for.

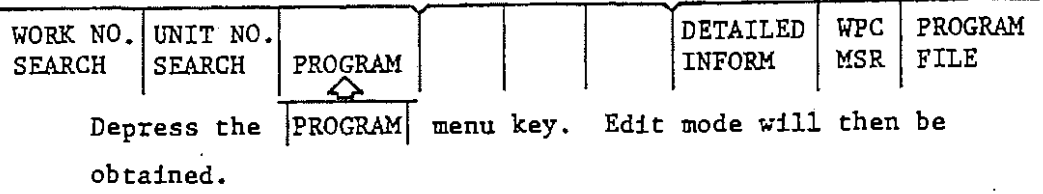

 $1 - 2 - 3$ Edit mode  $-$  handling.

(Edit mode menu)

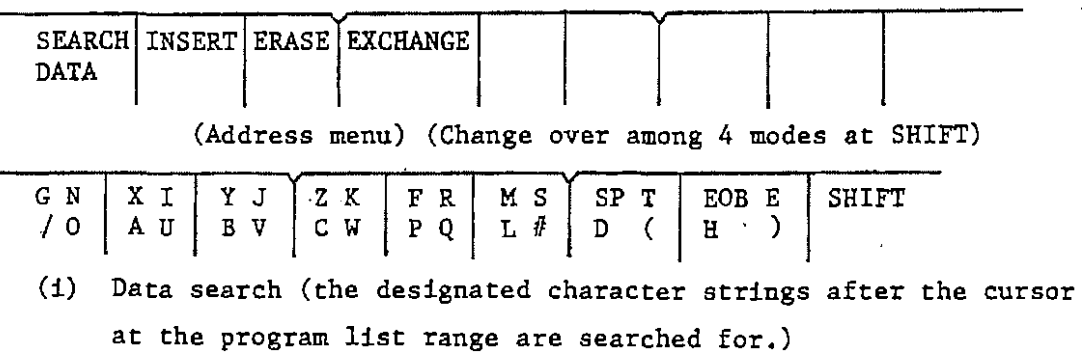

- $(1)$   $\cdot$  Transfer the cursor to search start position and press !sEARCH DATAl menu key.
- $(2)$ *Press* the ten-key and address menu key to enter the character strings to be searched for in the edit range.
- $~\bullet$   $~\bullet$   $~\bullet$ 
	- $(3)$  Depress the |INPUT| key.

The cursor will transfer to the character string searched for.

- (ii) Insertion (a desired character string is inserted at the position of the cursor at the list range.)
	- (I) Transfer the cursor to insertion place and depress the INSERT menu key.
	- (3) Press the ten-key and address menu key to enter in the edit range the character strings to be inserted.
	- $(3)$  Depress the INPUT Key.
		- ~ The character strings at the edit range will be entered at the position of the cursor in the list range.
- (iii) Erasure (the character strings at a desired range are erased from the position of the cursor at the list range.)
	- (I) **Transfer a cursor to erasure**  start position and depress the **ERASE** menu key.
	- Transfer a cursor to erasure completing position.
	- Press the *INPUT* key.
		- ~ The character strings between the cursors will be erased.
- (iv) Exchange (the character strings at a block where the cursor positions are exchagned with other characters.)
	- (I) Transfer the cursor to a block for exchange and depress the  $|EXCHANGE|$  menu key.
		- ~ The block to be subjected to exchange is transferred to the edit range.
	- (3) Exchange the characters at the edit range using the ten-key or address menu key.

 $(3)$  Depress the INPUT key.

-·

The character strings at the list range will be exchanged with those at the edit range.

Note l) No. "O" number is not displayed in EIA/ISO program pictures because it is registered as work number on the numerical controller. It is therefore not necessary ·to give any work number to the head of programs using the address "0".

 $~\bullet$   $~\bullet$   $~\bullet$ 

Note 2) Machining is not possible unless all the T-code tools to be used in EIA/ISO programs are registered on tool data pictures. They are registrable in tool data pictures using the tool registration function.

Ĺ,

 $\sim$   $\mu$ 

1-3 Tool Offset Data

Tool offset data, the values for the tool diameter correction and tool position offset in EIA/ISO programs, are registered on tool offset data pictures.

They are quite ineffective in MAZATROL programs.

 $1 - 3 - 1$ Call of pictures

> Depress the TOOL OFFSET menu key in tool data picture mode for call.

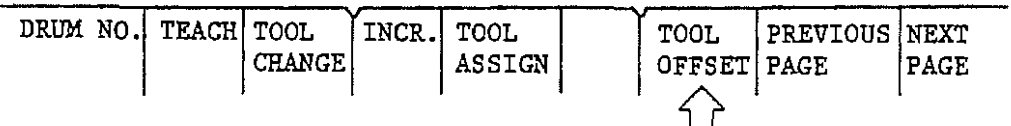

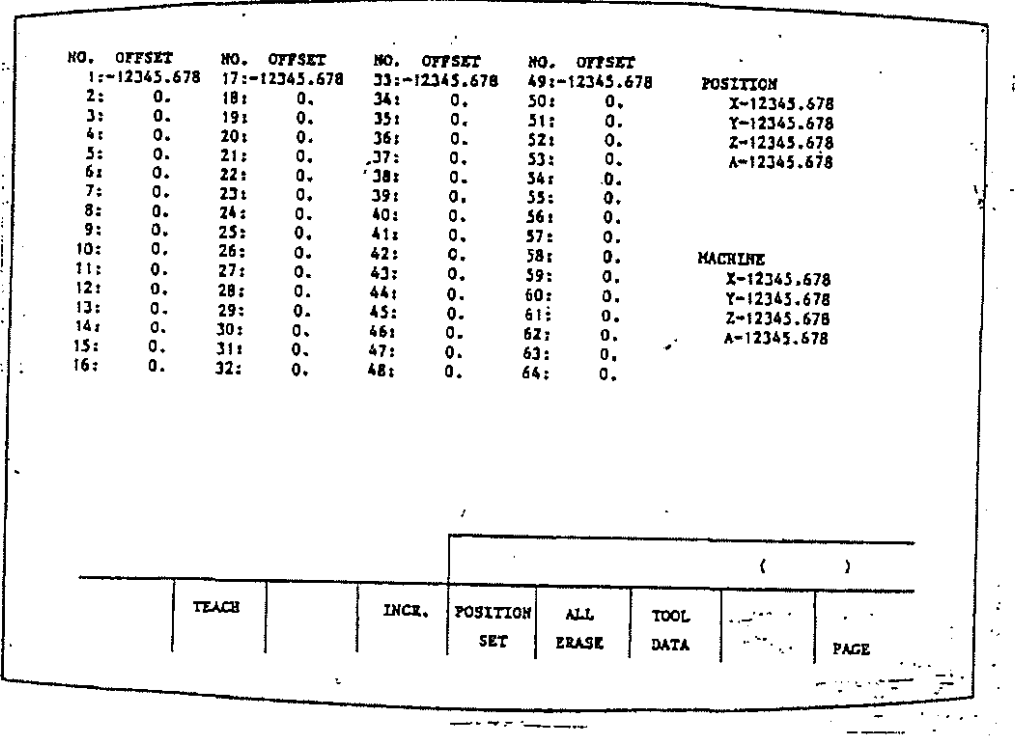

Tool offset data picture

 $1 - 15$ 

 $1 - 3 - 2$ Registration of offset distance

-~··

I~

I

1-- ~~

 $\overline{\phantom{a}}$ 

 $\begin{array}{c}\n\lambda \\
\lambda \\
\lambda\n\end{array}$ 

(i) Enter data with the cursor transferred to the offset number to be registered.

One hundred twenty eight offset values are registrable on the maximum,

- 1st page: offset Nos. 1 64
- ( 2nd page: offset Nos. 65 128
- (ii) Input of tool length as per jTEACH/ memory

~-------------------~--

Enter the distance between the table and cutter tip with the menu inversed by depressing the TEACH menu key. Tool length will then be registered.

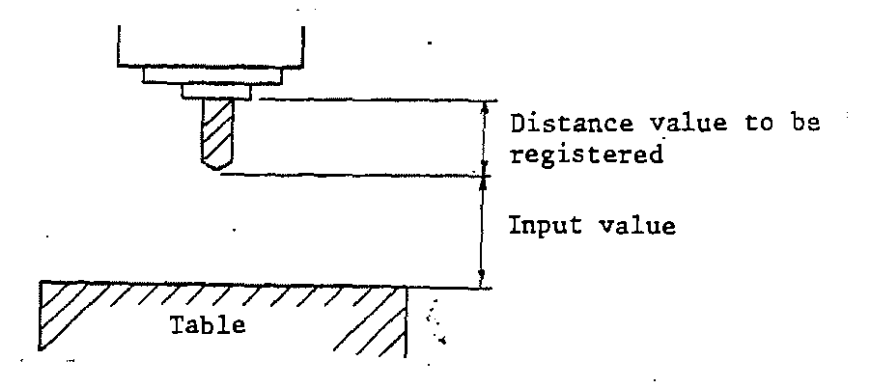

(iii) Incremental input

Enter data after inverting the  $\sqrt{\text{INCR}}$  menu by pressing its key, An input value will then be added to an alreadyregistered value.

(iv) Current value setting

Depress the POSITION SET menu key when the same value as the current value in position/command picture. The cursor will then transfer so that the current value is changeable. Press the menu key again or lower the cursor. The cursor will then return to the original position.

(v) Depress the  $\boxed{\text{TOOL DATA}}$  menu key. Tool data picture will then be reset.

1-4 Work Offset Parameters Work offset data, the values for the setting of work coordinate systems using G54 to G59 in EIA/ISO programs, are registered on work offset parameter picture. They are quite ineffective in MAZATROL programs.

------------------~-

1-4-1 Call of pictures

~

 $\mathcal{A}$ 

 $\ddot{\phantom{0}}$ 

·--~·

~

Use the PREVIOUS PAGE or NEXT PAGE menu key in the following of parameter cutting. condition pictures.

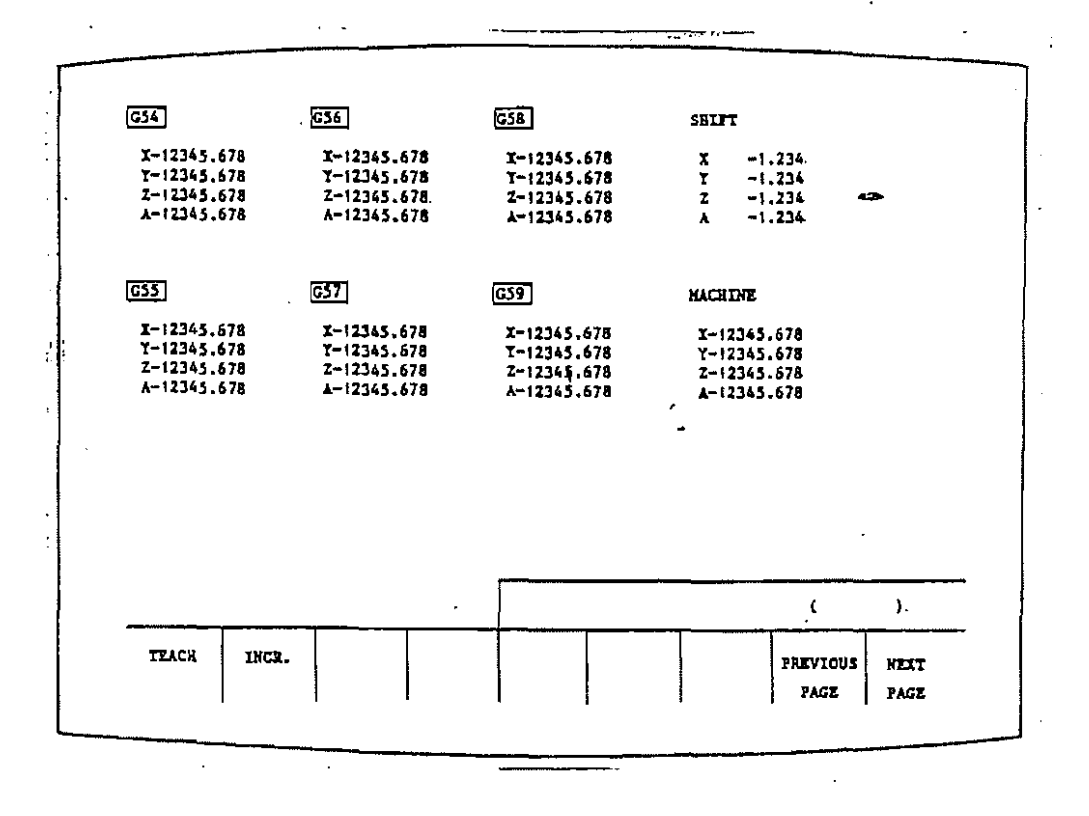

### Work offset parameter picture

-~--------------------------~---

- l-4-2 Registration of offset values
	- (i) .Enter data with the cursor transferred to an offset to be registered.

Six G54 - 59 work coordinates are registrable.

The six registered work coordinates can be shifted using the coordinate shift.

(ii) Coordinate system input as  $per|TER$ 

Enter the coordinate value of th cutter tip in the work coordinate system to be established, with the  $T_{\text{EACH}}$  menu inverted by pressing its key. The coordinate value of the  $0$ point viewed from that of the machine of work will then be registered.

 $(X-$  and  $Y-$ axis)

.  $\mathcal{L}^{\perp}$ 

·~

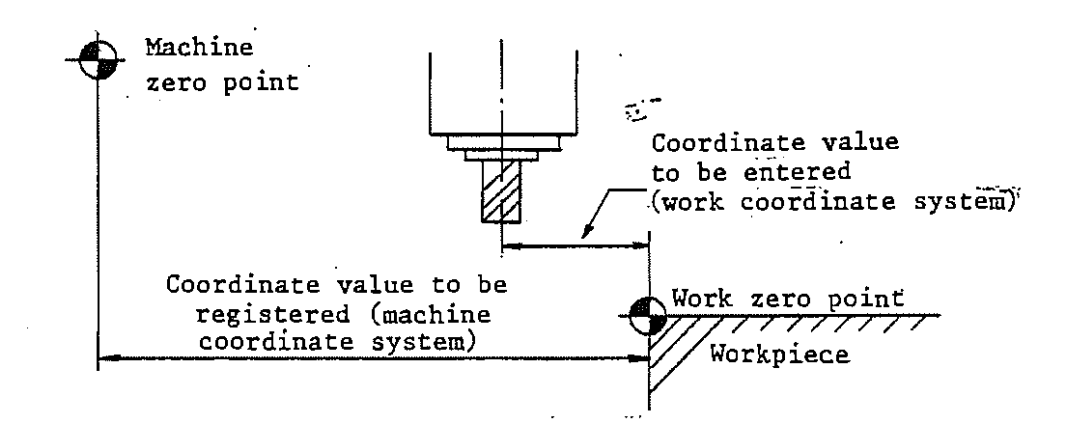

 $(Z-axis)$ 

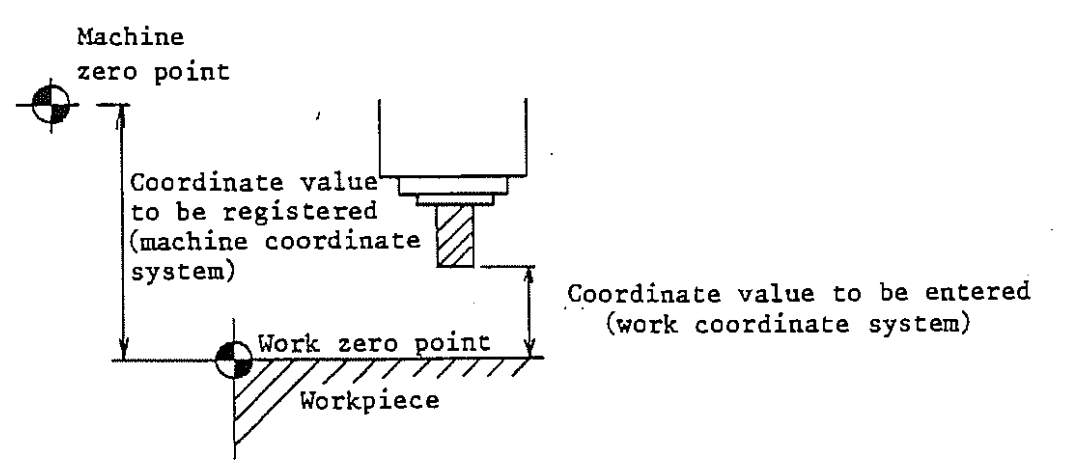

(iii) Incremental input Enter data after inverting  $\boxed{\text{INCR.}}$  menu by pressing its key. The input value will then be added to a value already registered.

 $\mathcal{L}_{\text{max}}$ 

(iv) Depress the  $\boxed{\text{PREVIOUS PAGE}}$  or  $\boxed{\text{NEXT PAGE}}$  menu key. Another parameter picture will then be obtained.

... \_ ..

 $\check{}$ 

--~------------~-

### 1-5 Operation

--·

·-·

## 1-5-1 Restart

EIA/ISO programs are the same as MAZATROL ones in that restart is possible during programs. Take the following steps therefor after checking that the work numbers selected correspond to EIA/ISO programs.

1. Mode: automatic operation

2. Depress the  $|{\tt RESTART}|$  menu key.

3. The question messasge "SEQUENCE NO. TO RESTART?" appears. Then, enter a desired sequence number (note: no picture is displayed).

 $-\frac{1}{2}$ 

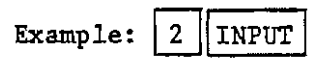

4. The question message "BLOCK NO. TO RESTART?" appears. Then, enter a desired block number.

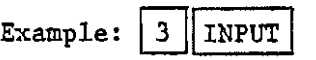

Note i) Give block No. 1 to the blocks including a corresponding sequence number. Addition will then be made until another sequence number appears.

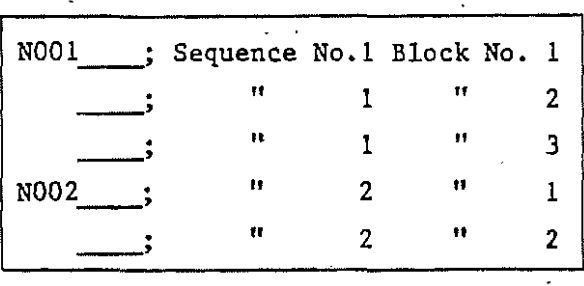

- Note ii) The blocks for which no input is made or only setting is entered are interpreted as block No. 1.
- 5. A message asking "SuB-PROGRAM REPEAT NUMBER" will appear. Specify at which sequence No. and block No. (set earlier) **re-start should occur.**
- Note i) This function is used when re-start is required half way through a subprogram which is frequently called by the main program.
- ·Note ii) When no data on the number of subprogram calls are entered or only the INPUT key is depressed, the first sequence will be selected automatically because it is interpreted that re-start should occur during the first sequence.
- 6. Press the  $\vert$  CYCLE START  $\vert$  key. Programs will then be run starting with their set sequence or block number.

------------------~--

- Note 1) On restart, the S- and M-codes in the programs before seat block are ineffective. Prior to run, therefore, set a necessary value in MDI mode.
- Note 2) Commanding to restart at a block including G02 or G03 code will result in alarm.

1-5-2 Optional block skip

'-·'

Enter a slash and numeral /n (n = 1  $\sim$  9) in the order of mention at the head of a desired block in EIA/ISO programs, invert the automatic operation menu by pressing its  $|BLOCK|$ SKIP  $\alpha$  (n = 1 ~ 9) key. The information at a block with a number corresponding to skip number (n) to which /n instruction is given is neglected.

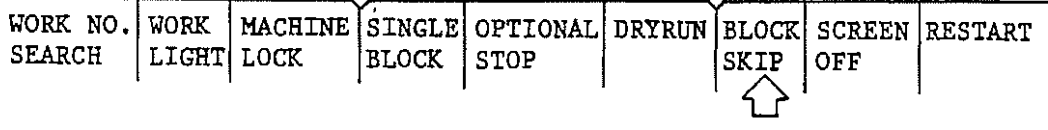

(Automatic operation menu)

 $\mathcal{A}^{\mathcal{A}}$  and  $\mathcal{A}^{\mathcal{A}}$  and  $\mathcal{A}^{\mathcal{A}}$  and

~-------------------------~---

Depress the  $\sqrt{\text{BLOCK SNIP}}$  menu key. The follwoing menu will then be obtained.

BLOCK | BLOCK<br>SKIPI | SKIP2 SKIP<sub>2</sub> BLOCK SKIP3 BLOCK SKIP4 BLOCK | BLOCK | BLOCK | BLOCK SKIP5 | SKIP6 | SKIP7 | SKIP8 | SKIP9 Depress a menu key. A menu will then invert. Press an inverted menu key. Inversion erasure will then occur. Depress the |MENU SELECT| key. Resetting will then occur to the automatic operation menu.

All other operation and handling steps than above require the same handling as the operation as per MAZATROL programs.

·~

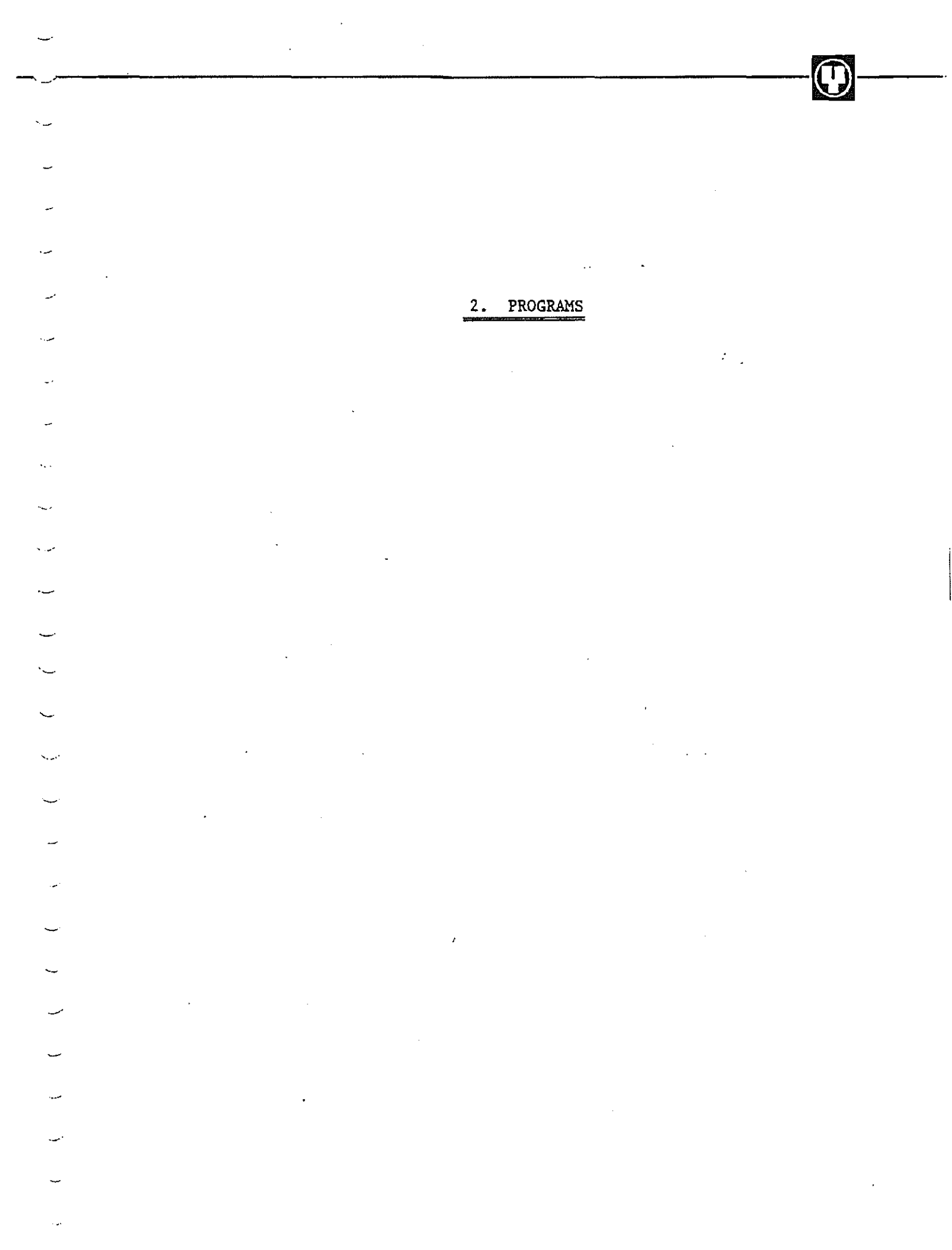

#### 2-1 Cautions as to MAZATROL CAM M-2

- $2 1 1$ . Sub-programs
	- (1) EIA/ISO programs can be called using the sub-program unit in MAZATROL programs. Alarm position is however taken up if MAZATROL programs are called from EIA/ISO programs.
	- (2) Sub-program nesting in MAZATROL programs: up to double
	- (3) Sub-program nesting in EIA/ISO programs: up·to octet nesting is possible.

The maximum tenfold nesting is possible.

 $~\bullet~$ 

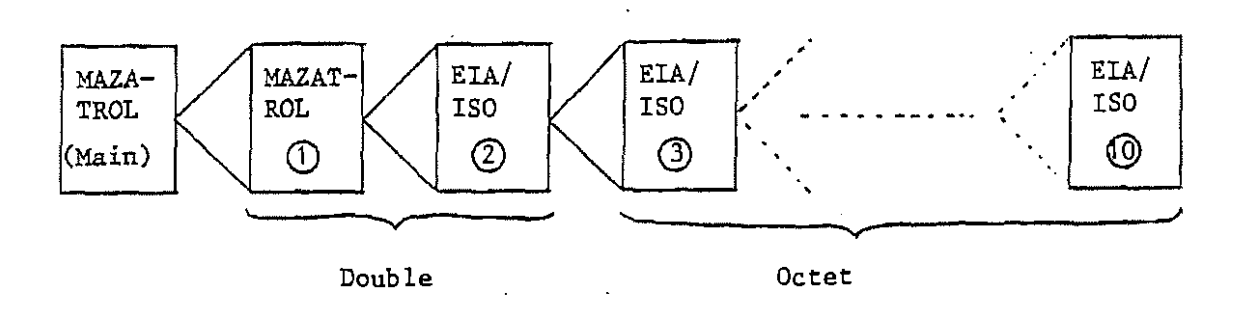

#### $2 - 1 - 2$ . Basic coordinate systems

- (1) Note the following when calling the EIA/ISO ones among MAZATROL programs using the sub-program unit.
	- (i) The basic coordinate systems set in MAZATROL programs are effective except for  $\theta$ .
	- (ii) The auxiliary coordinate systems set in MAZATROL programs are absolutely neglected.
	- (iii) When return is performed from EIA/ISO programs (sub-programs) to MAZATROL ones, the basic coordinate systems set in the former are cancelled and those previously set in the latter become effective ( $\theta$  takes 0).

 $2 - 2$ 

## $2 - 1 - 3$ . Difference between manual program mode unit and EIA/ISO

~---------------------------~---

#### programs

(1) Helical cutting

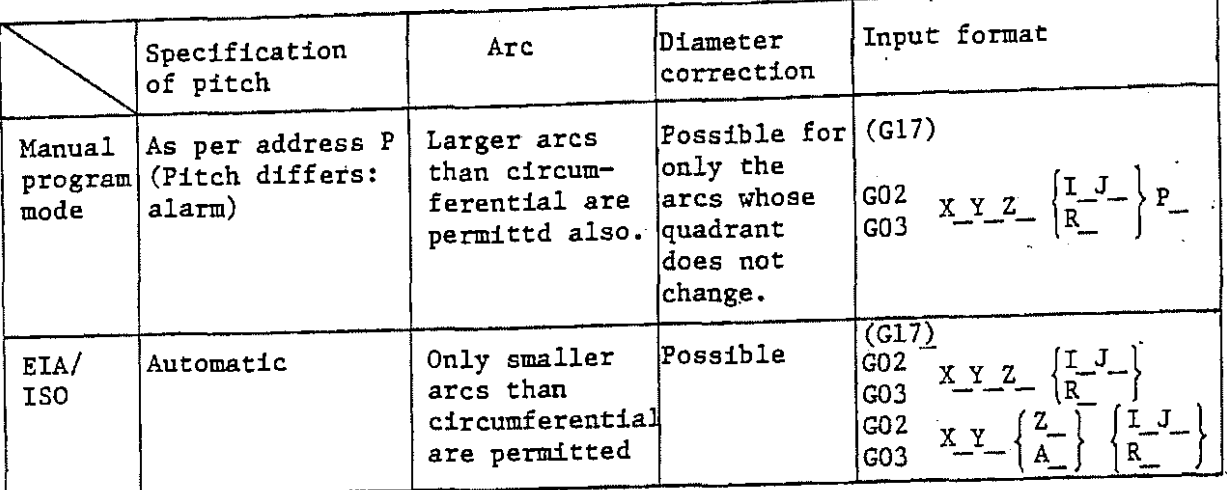

- (2) Initial setting for synchronous feed (G95) and nonsynchronous feed (G94) (3) Multi-piece machining Manual program mode .... synchronous feed (G95) EIA/ISO ................ nonsynchronous feed (G94)
	- Manual program .... multi-piece machining is possible. Only mode the first piece is fed if G91 instruction is given to SNO 1. EIA/ISO ............. multi-piece machining is not possible.  $\mathbf{r}$

#### $2 - 1 - 4$ . Tool path

- (1) Tool paths are drawn in EIA/ISO program on the supposition that all the X-, Y- and Z-axes locate at the first origin regardless of the current position of the machine.
- (2) The path for ATC is drawn so that the  $X-$  and  $Y-$ axes move toward the first origin.
- (3) The exchange of system variables in G10 (offset program input) or user macro is not performed on tool transfer.

2-3

2-1-5. Correction of tool length and radius ·

 $\ddot{\phantom{0}}$ 

 $\overline{\phantom{0}}$ 

 $\overline{\phantom{0}}$ 

 $\overline{\phantom{0}}$ 

(1) In MAZATROL, MAZATROL brings tool tip to a coordinate position automatically specified through referring to the input tool length of tool data. The input of tool length therefore ensures the integration of programs without using *G43* and *G44.* 

-----------------------~--

(2) It is necessary to set the tool length to "O" for the run of the programs on paper tape (the programs employing G43 and G44).

If tool length is set to "O" when the programs are used as MAZATROL sub-programs, no machining is possible therein. Therefore carry out edit for the correction of tool length.

(3) In correcting tool radius (G41, 42), such parameter setting is possible that reference is made to that of tool data instead of using D-code for setting correction value. In this case, correction value is obtained by adding offset value to the radius of tool data, provided D-code instruction is given. المحمدات سيداد  $\mathcal{L}$  and  $\mathcal{L}$ 

2-1-6. Mirror image

(1) Note the following when calling EIA/ISO programs in MAZATROL programs using the sub-program unit.

-~--------------------------~---

- $(1)$  Cancell  $(M90)$  the mirror image in MAZATROL programs at block preceding sub-program unit and give instruction at the head of EIA/ISO programs.
- (ii) The mirror image specified using EIA/ISO programs is cancelled on the return to MAZATROL ones.
- (2) The mirror image of MAZATROL CAM M-2 is symmetrical with respect to the origin of work coordinate system, which should be noticed particularly in incremental instruction (G91) mode.
- (3) Don't glve any of G28, G30, G92, G54 G59 instructions in principle when the mirror image is applied.
- (4) The mirror image is not applied to the directions of canned cycle drilling and of the one-directional positioning in accordance with G60.
- (5) M codes (M90 M93) for mirror image are effective in the blocks following the blocks which includes the mirror image instruction.

#### 2-1-7. ATC

Ň.

Since some machines with MAZATROL CAM M2 carry out ATC operation accompanying axis movement or ATC operation which does not end at the first reference point of Z axis, care should be taken especially when programming with incremental instruction and when restarting.

 $2 - 5$ 

#### 2-1-8. Others

·~-·

(1) MAZATROL performs the read several blocks ahead of the block being run. Note that the data exchange for a memory such as G10 (offset program input) may be underway several blocks ahead on the resetting with the resetting button.

.~-------------------------~---

(2) MAZATROL may carry out internal code conversion and make blocks to ensure the passage of EIA/ISC program tape.

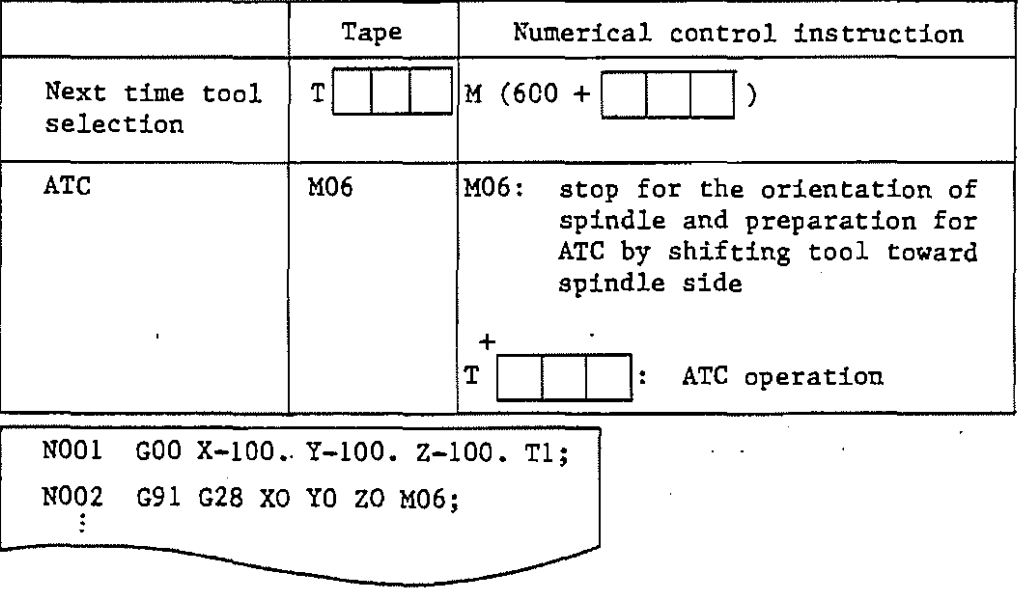

e.g.) ATC (automatic tool change)

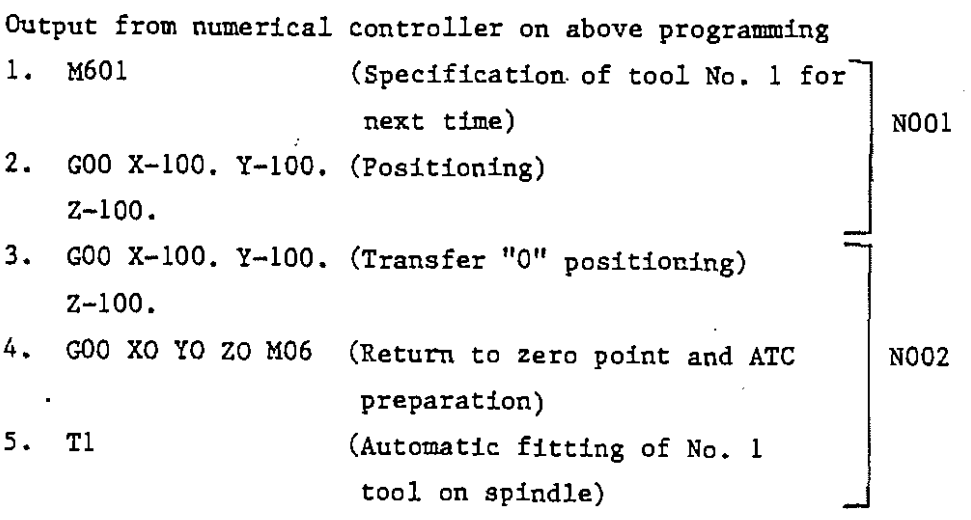

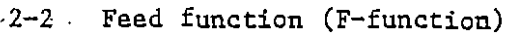

·-

 $\leftarrow$ 

 $\overline{\phantom{0}}$ 

 $\overline{\phantom{0}}$ 

 $\downarrow$ 

--·

 $\overline{\phantom{0}}$ 

 $\ddot{\phantom{0}}$ 

 $\overline{\cdot}$  $\sim$ 

بر..

 $\overline{\phantom{a}}$ 

 $\overline{\phantom{0}}$ 

 $\overline{\phantom{a}}$ 

 $\mathbb{R}^2$ 

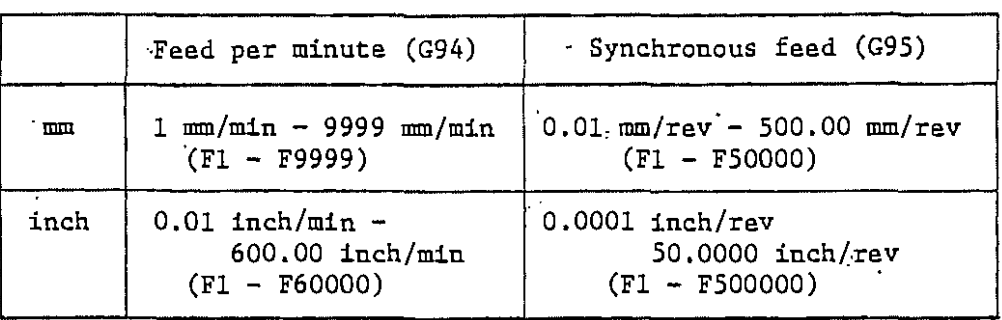

Note: Axis of rotation

 $\frac{1}{\alpha}$  Nonsynchronous feed

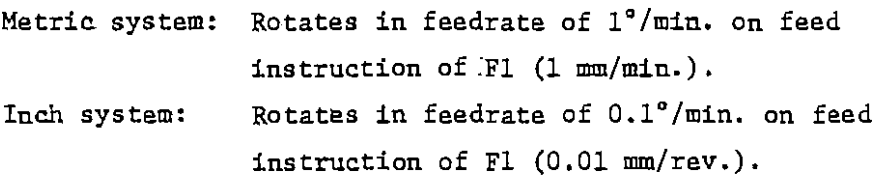

0 Synchronous feed

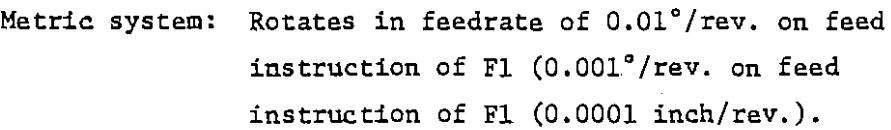

 $-(-1)^{n-1}$ 

# 2-3 Preparatory Function (G-function)

 $\ddot{\phantom{a}}$ 

G-eodes·

 $\epsilon_{\rm{th}}$ 

 $\ddot{\phantom{0}}$ 

 $\overline{\phantom{0}}$ 

 $\overline{\phantom{0}}$ 

 $\overline{\phantom{0}}$ 

 $\overline{\phantom{0}}$ 

J.

ц.

'·/·

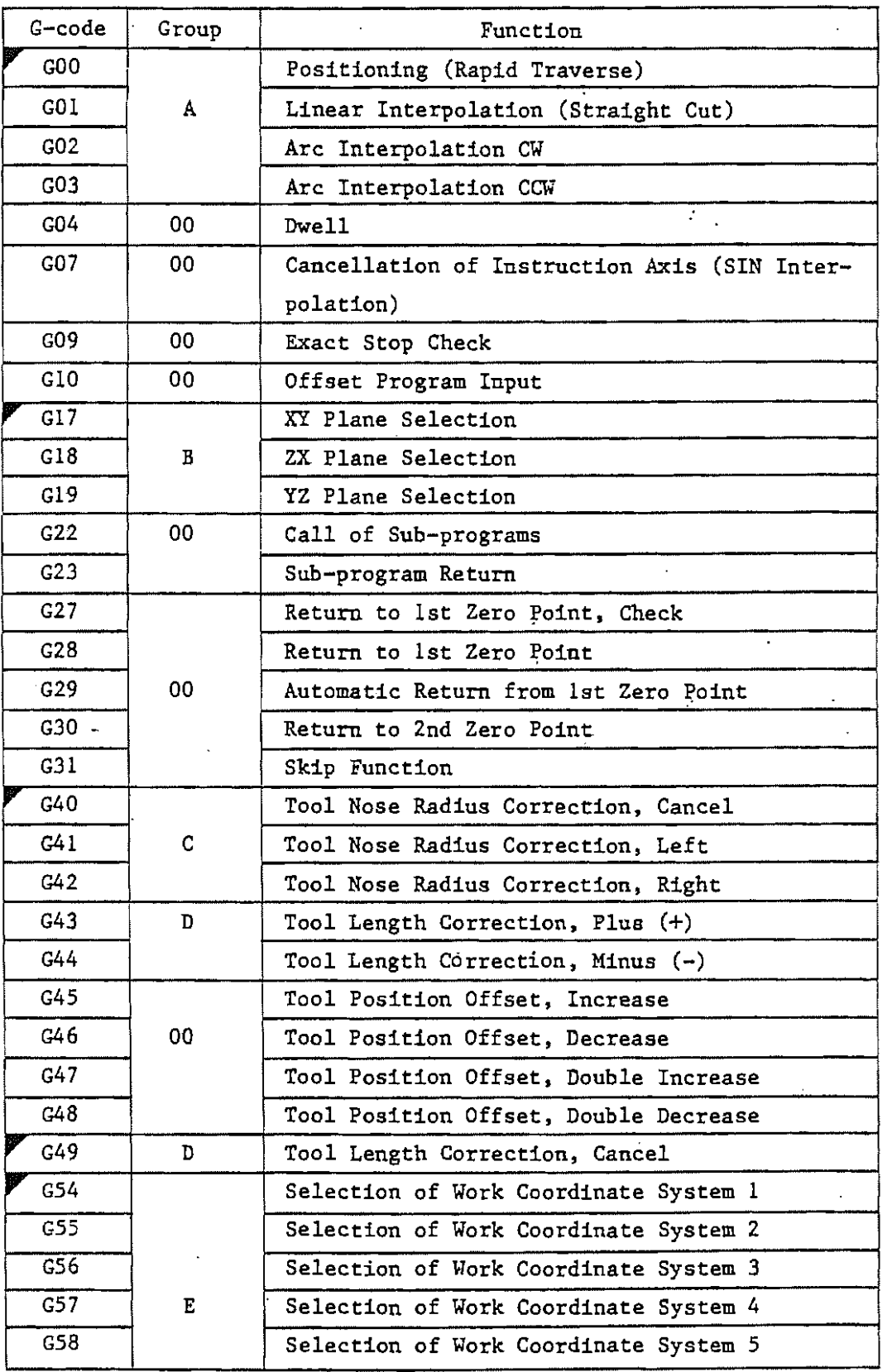

-----------------------------~---

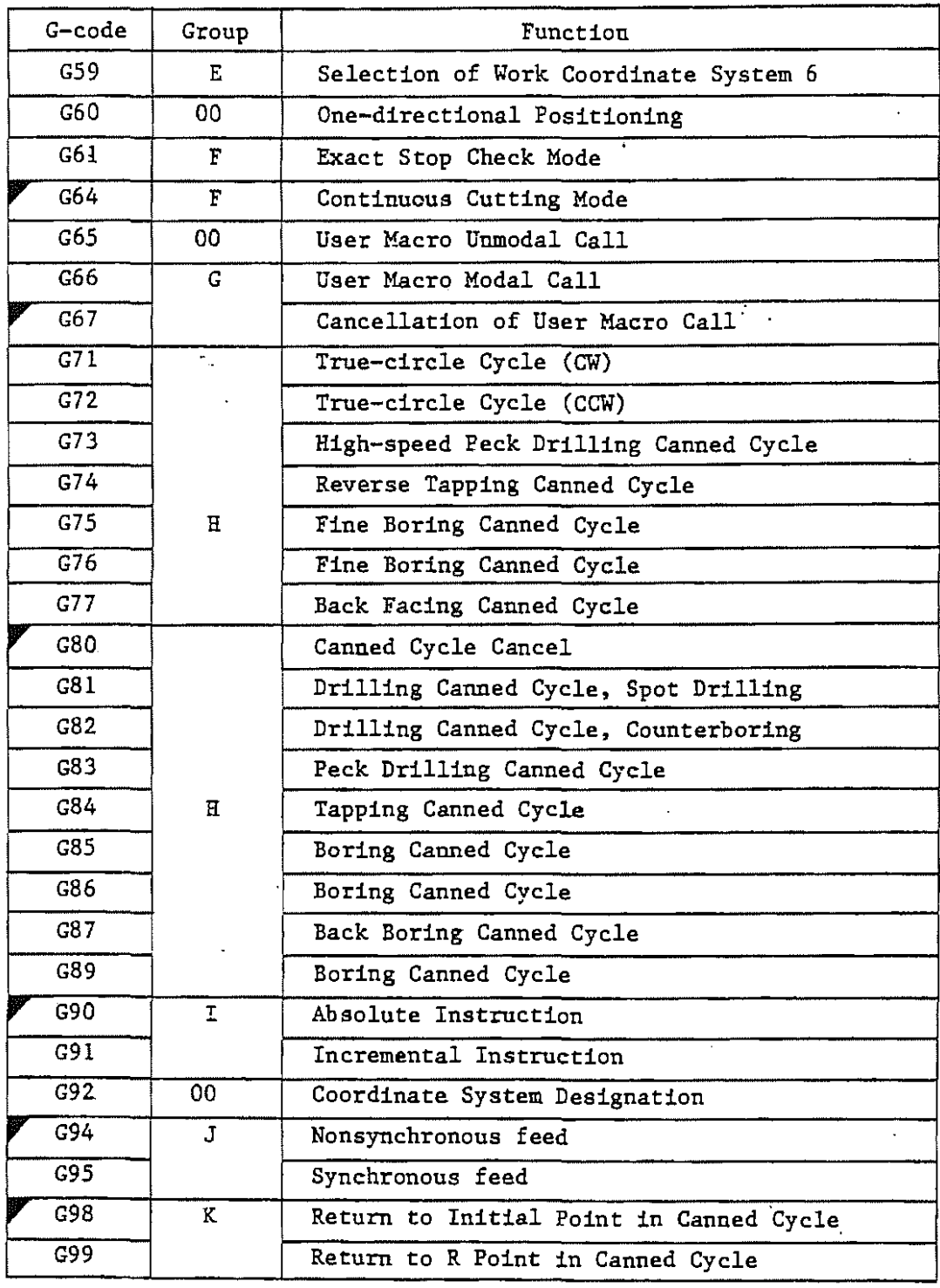

- 
- Note 1. Fark indicates that the marked G code will be executed when an EIA/ISO program is started or called as a subprogram by a MAZATROL program.

k.

 $\ddotsc$ 

المدد

- G codes in 00 group are non-modal instructions which Note 2. are effective only in the block to which it belongs.
- Note 3. Any number of G codes belonging to different groups can be set in a block. If a block includes two or more G codes belonging to a same group, only the last of them is effective.
- Note 4. When a G code of A group or anyone of G27, G28, G29, G30 and G31 is effected during canned cycle, G80 is executed with the canned cycle cancelled automatically.

 $2 - 3 - 1$ . Selection of planes (G17, G18, G19)

> Select planes using G-code for arc interpolation and tool nose-radius correction.

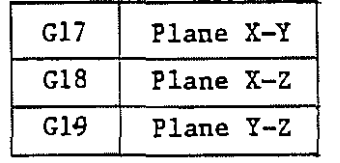

Transfer instruction is not concerned in the selection of planes,

 $2 - 3 - 2$ . Positioning (GOO)

-~-

Positioning is made at a specified point through rapid traverse.

Instruction procedure

GOO X  $\quad$  Y  $\quad$  Z  $\quad$  A  $\quad$  ;

 $2 - 3 - 3$ One-directional positioning (G60) Finally one-directional precise positioning is possible except for lost motion. o>-------;;::::J--,

> Starting point Find point (In case final positioning transfer is made right to left.)

Use G60 instead of GOO as follows for instruction.

G60 X Y Z .A ;  $\begin{array}{ccc} \cdot & \cdot & \cdot \\ \cdot & \cdot & \cdot \end{array}$ 

Use parameters to set overrun distance and positioning direction. Even if the positioning transfer direction specified agrees with that set using a parameter, the tool returns over a distance set using a parameter aftar the positioning at the end point,

Note 1) G60 - one-shot G-eode

Note 2) In fixed cycle, one-directional positioning is performed only for the first X-Y plane.
Note 3) One-directional positioning is performed also when transfer distance "O" instruction is given.

~---------------------------~---

- Note 4) The mirror image is not applied to the direction set using a parameter.
- Note 5) Alarm position is taken up if G60 instruction is given in ·radius correction mode (G41, 42).

 $2 - 3 - 4$ . Linear interpolation (GOl) Linear interpolation is possible using instruction:

GOL X  $Y$  Z A F ;

The feed speed at this time is specified by F. It remains effective until a new instruction is given. Therefore no .instruction is necessary each time.

 $2 - 3 - 5$ . Arc interpolation (G02, G03)

-

The tool in use is movable along an arc using the following instructions.

i) Arc at XY plane

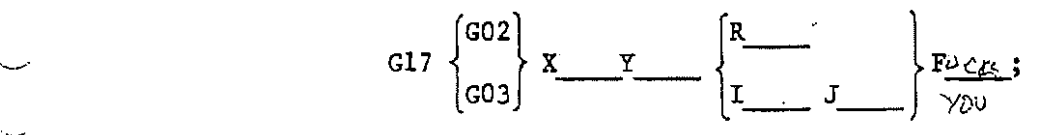

ii) Arc at XZ plane

G18 
$$
\begin{Bmatrix} G02 \\ G03 \end{Bmatrix} \mathbf{X} \underline{\hspace{1cm}} \mathbf{Z} \underline{\hspace{1cm}} \begin{Bmatrix} \mathbf{R} \\ \mathbf{I} \end{Bmatrix} \mathbf{K} \underline{\hspace{1cm}} \begin{Bmatrix} \mathbf{F} \\ \mathbf{F} \end{Bmatrix} \mathbf{F} \underline{\hspace{1cm}} \mathbf{S}
$$

iii) Arc at YZ plane

Gl9  $\{$  $rac{1}{2}$   $x - z$   $\left\{\frac{R_{\cdot}}{J_{\cdot}} \right\}$   $F_{\cdot}$  ;

Note 1) IOJOKO is omissible.

Note 2) Priority is given to I.J.K. when it is issued at the same time as R or one-turn arc instruction is issued and to R in other cases.

 $2 - 3 - 6$ . Helical cutting (G02, G03)

> Helical cutting is possible by using another straight axis instruction simultaneously with the arc interpolation in accordance with arc instruction. Therein the tool is spirally movable.

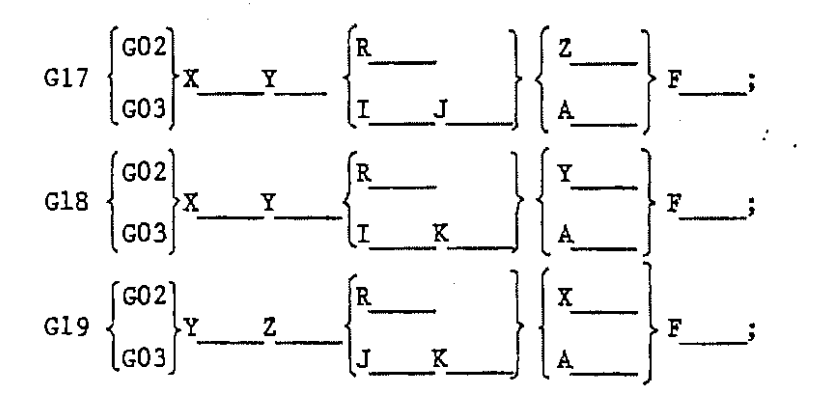

 $~\odot$   $~\odot$   $~$ 

Instruction procedure: fundamentally, another 1-axis transfer instruction not included in arc planes is simply added to the above instructions for arc interpolation.

Note 1) This neglect G07 instruction in tool path.

Note 2) On restart, computation is carried out on the assumption that the tool has completed transfer in accordance with the actual instruction even if G07 instruction is given.

 $2 - 3 - 7$ . Cancellation of instruction axis (G07)

. /

·-......·

An axis (virtual axis) for the interpolation without transfering 1-axis can be given using the following instructions.

G07 0; ( virtual axis) G07 1; ( actual axis)  $( = X, Y, Z, A)$ 

SIN interpolation is possible using the 1-axis of an arc in helical cutting instruction as virtual axis using the above instructions.

Note:l G07 insuruction is neglected midst a tool path.

----------------~-~--

Note:2 When restarting, calculation is carried out assuming that movement has heen done for an axis instruction during sequence No. searching, even if G07 insuruction has been effected.

#### $2 - 3 - 8$ . Return to  $\widetilde{\mathsf{zero}}$  point  $(G27) = G30$ <sup>-1</sup> . ... . . . . . . . .

8.1 G27 Return to zero point, check

G27  $X$   $Y$   $Z$   $A$  ;

This function checks whether programs return accurately to the position corresponding to the machine zero point. The tool in use is positioned at a point specified in rapid traverse using instruction. If it positions at the zero point of the machine, a lamp

corresponding thereto turns on.

Thereafter the run of the next block continues. To stop the tool there, therefore, put auxiliary functions such as M00 and MOl therein or use single block mode.

Note 1: During correction, the point to be reached in accordance with G27 is specified with offset distance taken into account.

8.2 G28 Return to 1st zero point, check

G28 X Y Z A \_;

·-

The tool is positioned at the intermediate points (specified points in one block) of all designated axes through rapid traverse first and at the zero point of all the axes through the rapid traverse from the intermediate points.

G28 instruction is generally used for ATC. Thereon cancell tool nose radius correction, tool position offset and tool length correction in principle.

- Not'e 1) The tool in use does not move at all in any axis not designated at G28 block.
- Note 2) Don't run G28 while the machine is locked. Otherwise the current position counter will shift.

8.3 G29\_\_\_\_ Automatic return from lst zero point

**Carlos** 

------~------------~--

The tool is positioned at the intermediate points designated using G28 as stated above through rapid feed and further at specified.points.through the feed from therefrom using instruction:

## $G29 X Y Z A ;$

Note 1) The intermediate points do not transfer even if the work coordinate system is changed after the return to zero point in accordance with G28. When G29 instruction is given, the tool is positioned at a designated point in a new coordinate system after passing the intermediate points.

Note 2) G30 intermediate point is neglected.

8.4 G30 Return to 2nd zero point

·-

.......

A designated axis can be returned to the 2nd zero point using instruction:

G30 X  $\begin{array}{cc} \text{Y} & \text{Z} & \text{A} \end{array}$ ;

2-3-9. Dwell (G04)

Dwell is performed using instruction:

G04 X (t) or G04 P (t)

Namely the run of a block starts t(m.sec.)(max. 9,999,999 sec.) after that of the block preceding it.

(e.g.) 2.5 sec. dwell G04 X2.5; (G04 X2500;) G04 P2.5; (G04 P2500;)

2-3-10. Exact stop check (G09)

At the end of a block including G09, in-position is checked with feed speed lowered to "0" before proceeding to the next block. This fucntion is used to develop sharp edge at a corner. G09 is effective at only designated blocks.

Note 1) Positioning mode (GOO, G6G), in-position is automatically checked even if G09 instruction is not given.

2-3-11. Exact stop check mode (G61) and cutting mode (G64)

(1) Exact stop check mode (G61)

In-position is checked using G61 instruction with feed speed lowered to "O" at the end of blocks using an instruction for the transfer after G61 instruction before G64 instruction before proceeding to the next block.

(2) Cutting mode (G64)

Transfer starts to the next block using an instruction for the transfer after G64 instruction before G61 instruction immediately so that deceleration is minimized at the end of blocks.

 $2 - 16$ 

Even in G64 mode, however, deceleration is performed until feed speed takes to "O" and in-position is checked at the blocks to which positioning mode or exact stop check (G09} instruction is given.

---~-~------------~--

2-3-12. Coordinate system setting (G92)

-·

 $\sim$ 

·-

 $\setminus$ 

 $\cup$ 

Before transfering the tool using absolute instruction, specify a coordinate system using instruction:

G92 X <u>x</u> Y y Z z A a ;

Accordingly such a coordinate system is established that the tip of the tool installed on the spindle locate at (x, y, z, a). It is called work coordinate system.

Note 1) If G92 is used in offset, such coordinate system is established that a position designated in accordance with G92 is taken up before hand.

Note 2) Alarm position is taken up if G92 instruction is given in tool nose radius correction mode.

 $2-3-13$ . Work coordinate system  $(G54 - G59)$ 

G92 is not used to establish coordinate systems. Any of the six coordinate systems specific to the machine that have been established beforehand is selectable using G54 - G59.

G54 ---- Work coordinate system 1  $G55$  ----  $11$  2 G56 It 3 G57 It 4  $G58$   $-- ''$  5  $G59$   $\longrightarrow$   $\longrightarrow$   $\longrightarrow$   $\longrightarrow$   $\longrightarrow$   $\longrightarrow$   $\longrightarrow$  6 2-3-14. Change of work coordinate systems as per program instruction

~---------------------------~---

Six work coordinate systems G54 - G59 are prepared. If they are not enough or they are transfered for each program, their position is changeable using program instruction:

G10 L2 P  $p X X Y y Z z A a;$ 

 $p = 1 - 6$ : designated correspondingly to work coordinate systems  $1 - 6$ 

Note 1) Note 2) Coordinate-system shift distance is changeable if  $p = 0$ . On the check of tool path, the exchange of the data of G54 - G59 is hazardous. G10 is therefore neglected.

#### $2 - 3 - 15$ . Skip function

The same as GOl in that the issuance of linear interpolation instruction is possible through that of axial transfer instruction after G31. If skip signals are entered from outside on its way, it is interrupted for the run of the next block. One-shot G31 is effective for the block being run.

Note 1) G31 is effective only when a touch-sensor is provided on the spindle tool. Operation stops at the block when another tool is stuck.

Note 2) Alarm position is taken up if G31 instruction is given with tool nose radius correction kept underway.

Norte 3) The speed of the feed in accordance with G31 is designated using a parameter. The speed of dry run is also designated using a parameter.

### 2-4 Correction Function

2-4-l. Correction of tool length (G43, G44, G49) The position of the end point of the Z-axis can be shifted in + or - direction over a distance set in the offset memory using instruction:

 $~\bullet$   $~\bullet$   $~\bullet$ 

G43  $Z \longrightarrow \mathbb{F}$  ; or  $G43$   $\mathbb{F}$  ; G44 G44

(l) Offset direction  $G43 + d1$  rection offset<br> $G44 - d1$  rection offset

ROO.

- (2) Specification of offset distance R-eade is used to designate offset numbers. Offset numbers ROO - Rl28 can be designated (128 numbers including D-code used for tool nose radius correction). The offset distance corresponding to offset number 00  $(H00)$  is always  $0$ .
- (3) Cancellation of tool length offset When cancelling offset, use G49 instruction or designate

Cancelling operation starts immediately thereon.

- Note l) Alarm position is taken up when offset distance changes at the same block as arc instruction (G02, G03).
- Note 2) The change of offset distance through that of offset number does not mean the addition of new offset distance value to old one,

Note 3) D-code is not usable for tool length offset. (4) Offset axis

--

Tool length correction is performed for the Z-axis as . well as another axis through parameter setting. Offset axes can be designated using a designated axial address *a*  in the same block as G43 and G44.

Tool length correction is possible for the  $\alpha$ -axis using instruction:

 $\mathcal{E}^{(1)}$ 

G43 G44  $\alpha$  H ; ( $\alpha$ : a desired axis)

~------------------~--

Note 4) Tool length correction is possible for only one desired axis each time. Alarm position is taken up when the following instruction is used. Cancell the tool length correction underway for the change-over of axes.

> G43 Z H ; G43 X H ; Alarm position is taken up at this block.

- Note 5) Cancell tool length corection in principle in before using G28 or G30 return to zero point instruction.
- Note 6) The tool length correction in accordance with G43 and G44 can be replaced with the registration of tool length using the tool data picture.
- Note 7) Offset distance increases 10 times when tool length correction is carried out for the A-axis or the A-axis in an inch system is rotary.

 $\overline{\textcircled{\circ}}$ 

#### $2-4-2$ . Tool position offset  $(G45 - G48)$

The tool transfer distance in as designated axis can be increased, decreased, increased two times or decreased two times by a value set in the offset distance memory using  $G45 - G48$  instructions.

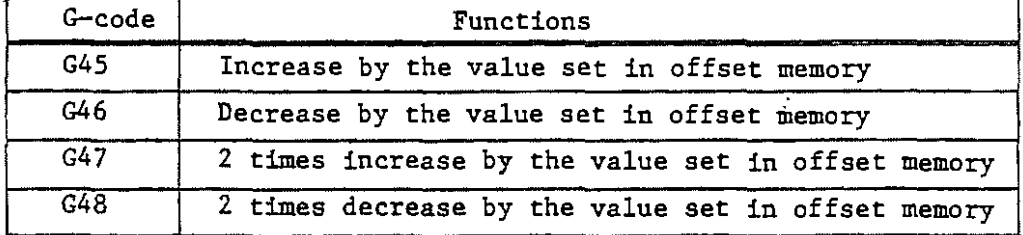

Both H- and D-codes are usable. Programs . become easy. to understand if D- or H-code is used to select the address for tool radius or length correction respectively.

Which of H- and D-codes is used for tool position offset is decided using a parameter.

Set transfer distance to "O" when changing only offset distance in incremental instruction (G91) mode. In absolute (G90) mode, no operation is made even if "O" is designated.

Offset distance +123.45 (offset number 01)

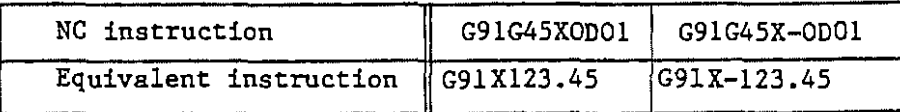

- Note 1) The arc interpolation (G02, G03) correctin for only 1/4 and 3/4 circle instructions is possible using G45 - G48 instructions.
- Note 2) If R-eade is used in G43 or G44 mode, the Z-axis transfers over offset distance. Therefore use D-code when using  $G45 - G48$  instructions in  $G43$  and  $G44$  modes.
- Note 3) In canned cycle, G45 - G48 are neglected.
- Note 4) Alarm position is taken up if G45 G48 are used in G41 or G42 mode.

 $\mathbf{I}$ 

--.;

#### $2 - 4 - 3$ . Tool nose radius correction (G40, G41, G42)

The path of a tool with radius R for cutting the work with a certain shape must be set apart by R therefrom. The function for preparing it is called tool radius correction function.

(1) Offset distance

. */* 

 $\mathcal{L}$ 

 $\overline{\phantom{0}}$ 

·-·

Designate offset distance using D-code. Offset numbers DOO -D128 can be designated (128 numbers including H-code used for tool length correction).  $\epsilon_{\rm{eff}}$  ,  $\epsilon_{\rm{eff}}$ Offset distance 0 always corresponds to offset number 00  $(DD0)$ .

- (2) Selection of planes (Gl7, Gl8, Gl9) Offset computation is performed in a plane selected using plane selecting G-eode (G17, G18, G19). Alarm position is taken up if the planes selected in G41 and G42 modes is subjected to change-over.
- (3) Tool nose radius correction

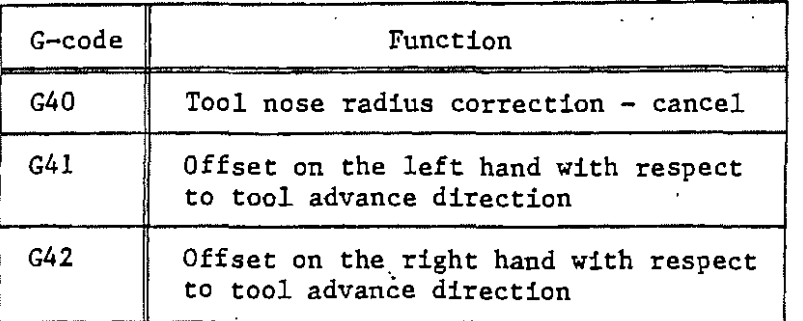

Note 1) Alarm position is taken up to the change-over from G41 to G42 or from G42 to G41.

> Alarm position is taken up when coordinate system setting instructions (G92, GS4 - GS9) are used in radius correction mode.

## (4) Detials of tool radius correction

. The contract of the contract of  $\mathbb{C}$  is the contract of  $\mathbb{C}$  is the contract of  $\mathbb{C}$  is the contract of  $\mathbb{C}$ 

 $\left( 1\right)$ Cancellation mode

> Cancellation mode position is taken up immediately after power supply or resetting and after the completion of the run of EIA/ISO programs. In cancellation mode, vector size is always "0" and agrees with the central path of the tool in use. A.

## $(2)$  Start-up

·--

-·

The operation in offset mode after the blocks satisfying all the following requirements are run in cancellation mode is called start-up.

- (a) G41 or G42 instruction is given or G41 or G42 mode position is taken up using them.
- (b) Tool radius correction offset distance is not "O".
- (c} Instruction is given and transfer distance is not
	- "O" even if only one axis (except I, J and K) exists in offset planes. Type A and type B of start-up are available which are to be designated with parameter OP2.

Alarm position is taken up if arc instruction (G02, G03) is used for start-up.

Note 2) Definition of "inside" and "outside"

More than  $180^{\circ}$  or  $1 - 180^{\circ}$  intersection angle measured on work side of the 2-block transfer instructions in programs is called "inside" or "outside" respectively.

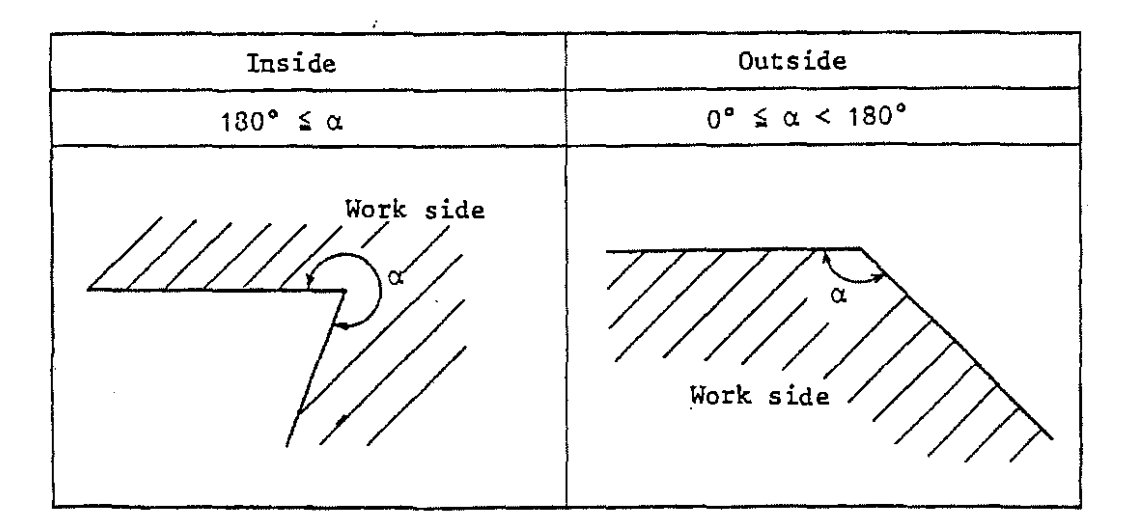

2-23

 $\overline{\textcircled{\tiny{1}}}$ 

## (Type A)

---

• . .../.

(i) Running inside (180°  $\leq \alpha$ ) Straight~Straight

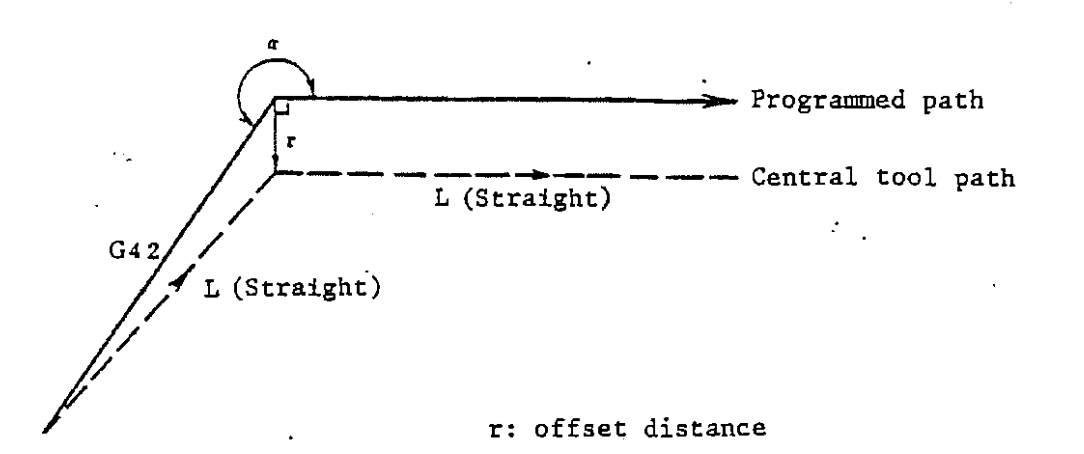

Characters L and C in the drawings inserted hereunder indicate straight and arc runnig respectively.

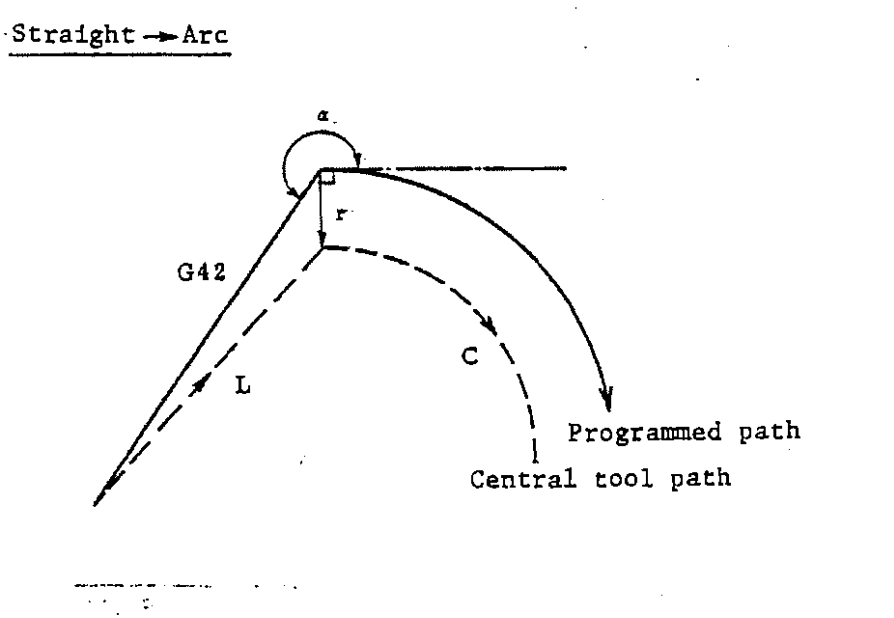

Note 3) "Intersection" is obtained through the offset of two blocks over (r) from a programmed path.

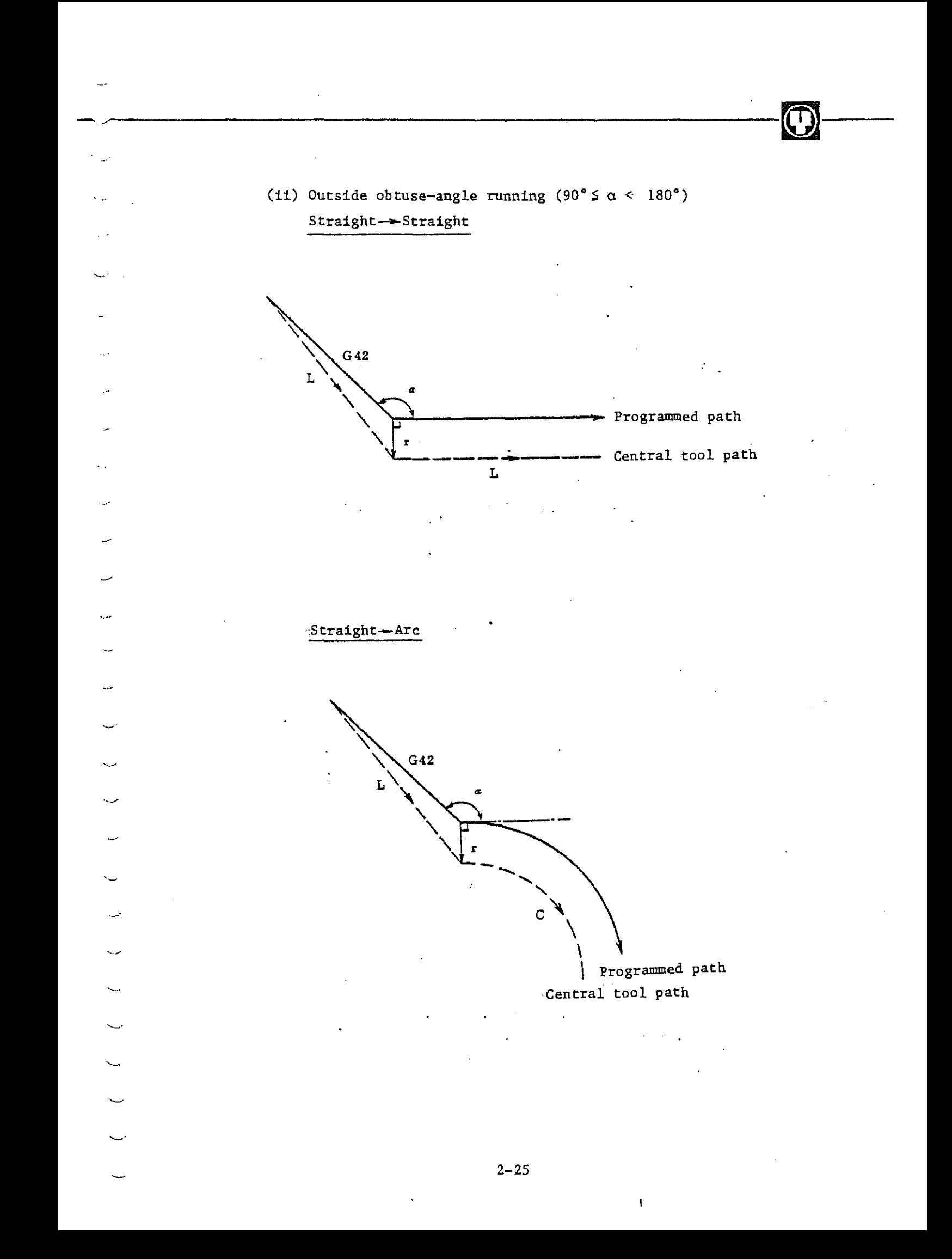

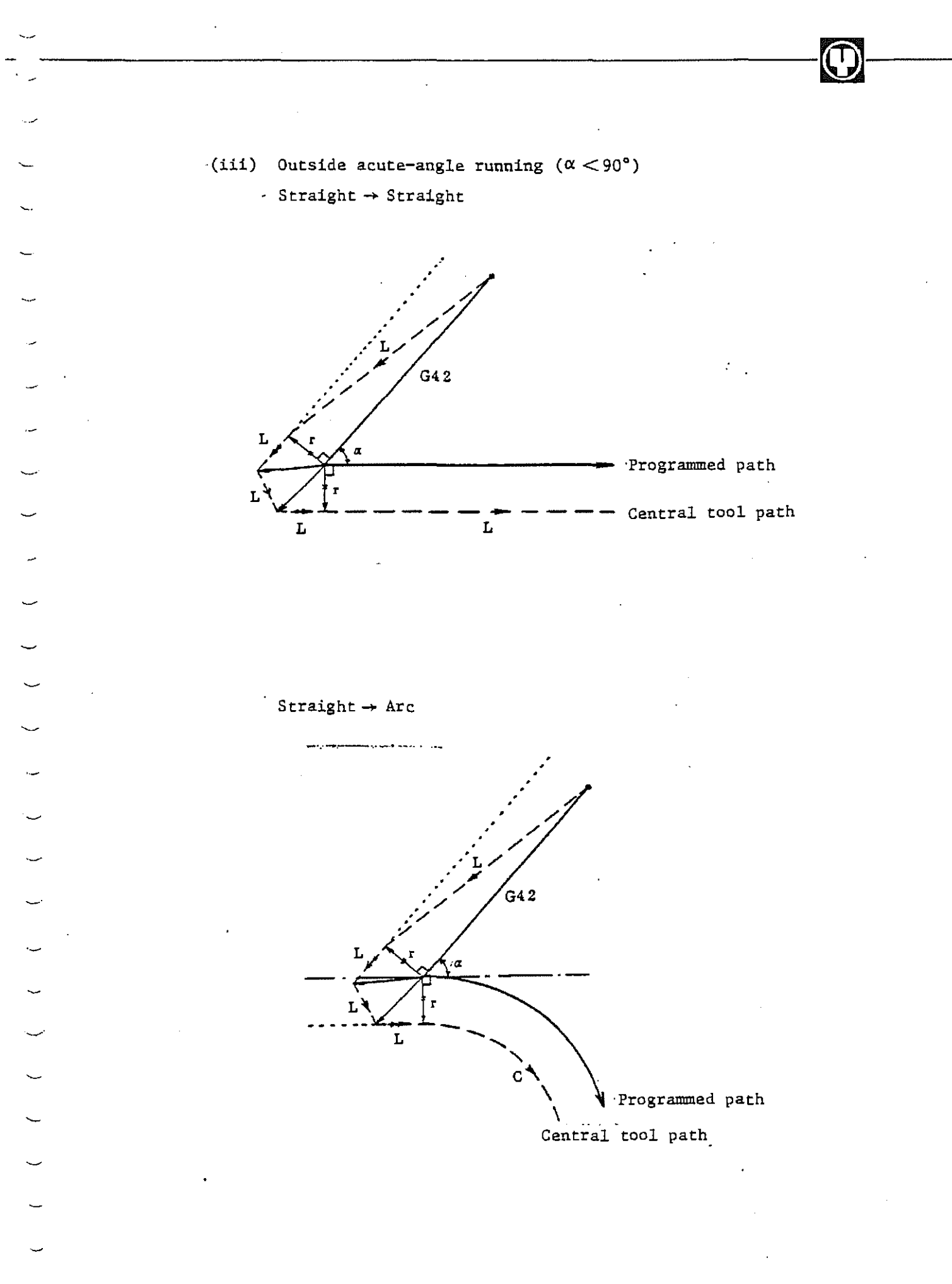

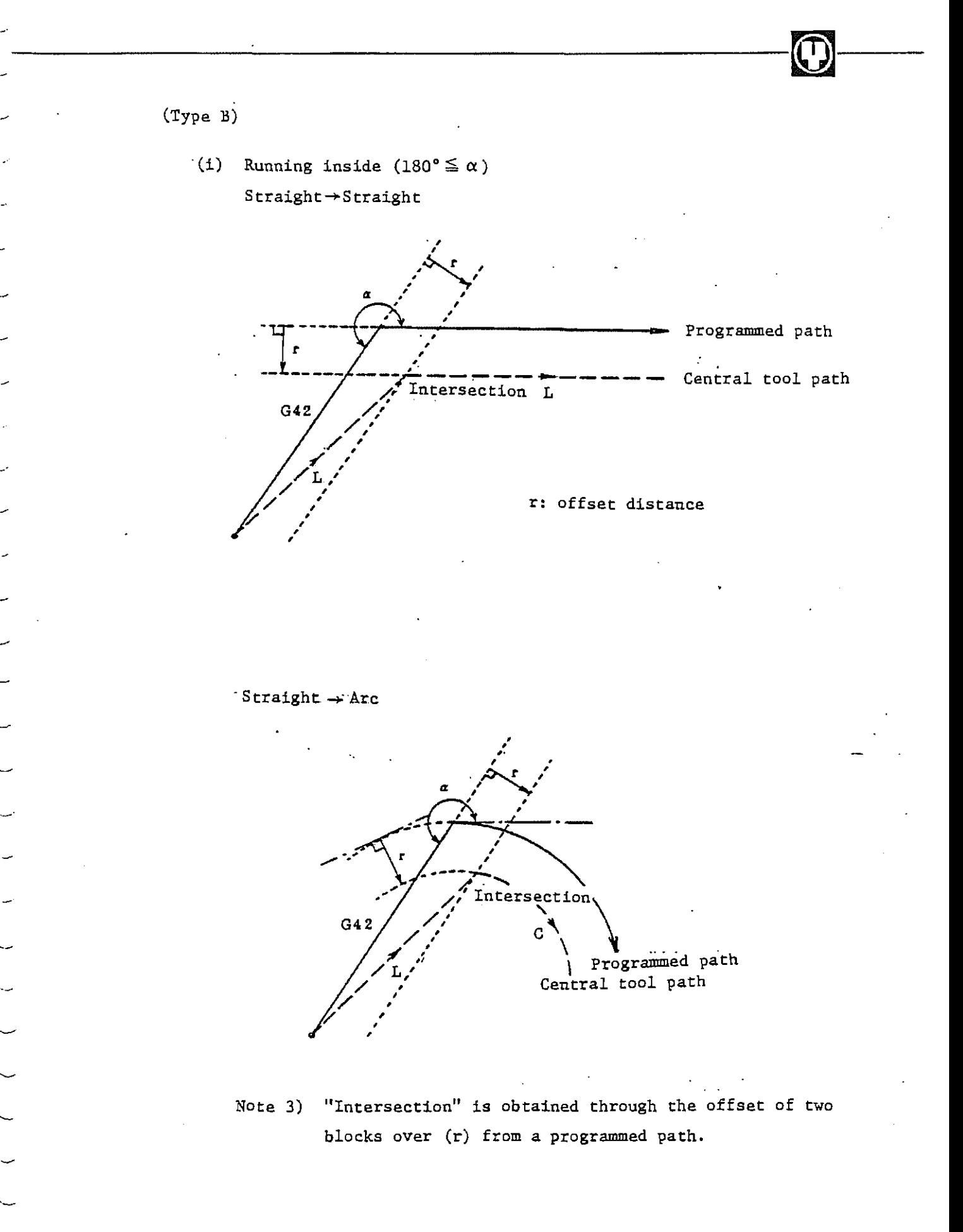

 $\overline{O}$ 

(ii) Outside obtuse-angle running  $(90^{\circ} \leq \alpha < 180^{\circ})$ Straight  $\rightarrow$  Straight

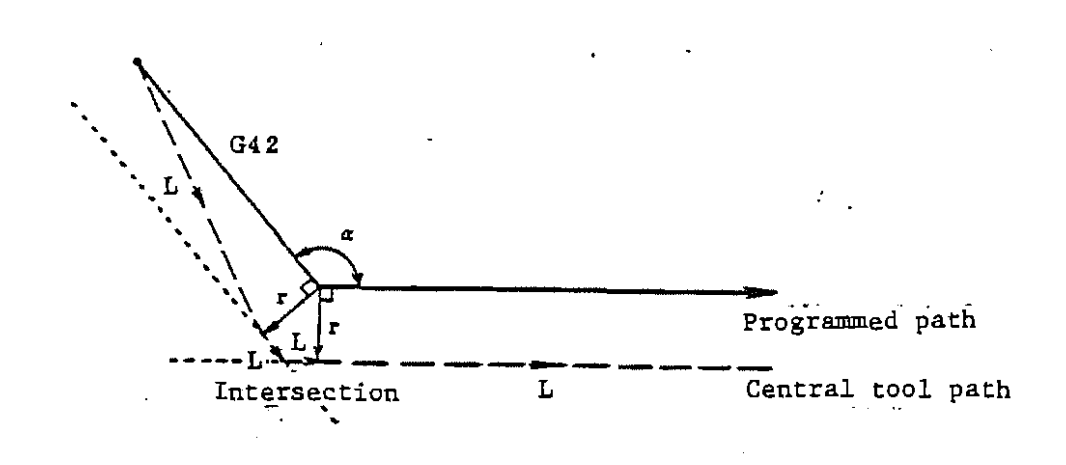

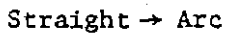

Ÿ.

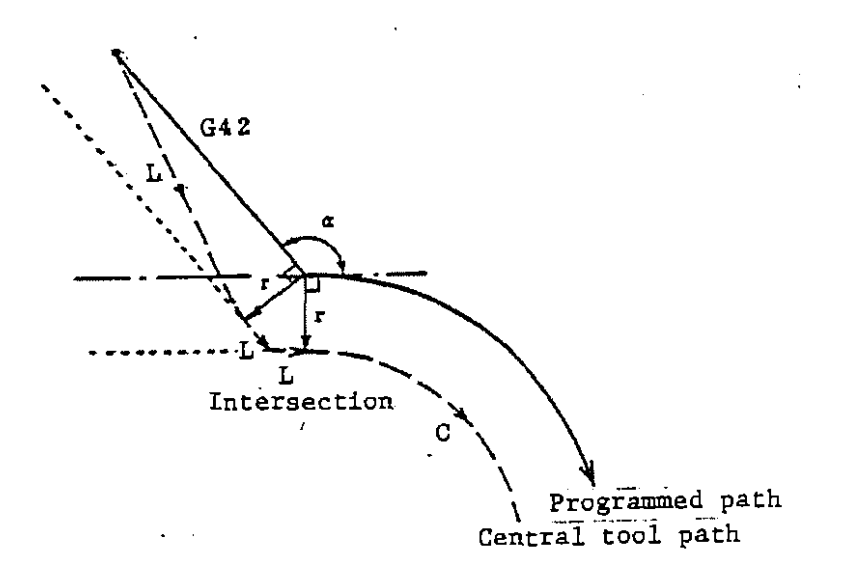

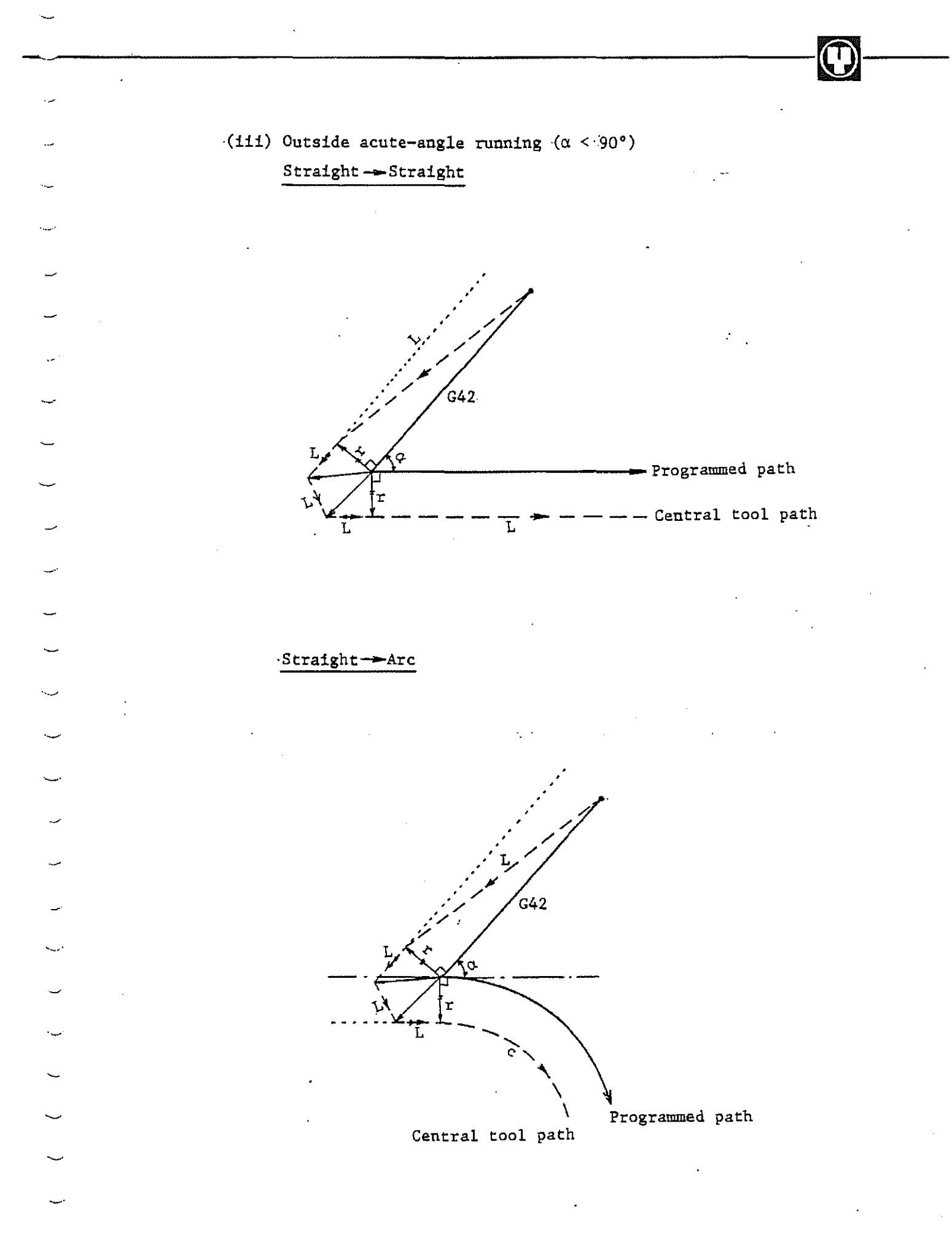

......\_\_\_..\_. ---~-------~-

#### Offset mode

3

In offset mode, offset is carried out even if linear-interpolation, arc-interpolation or positioning instruction is given.

A shortage or excess occurs to the depth of cuts if more than six blocks not required to transfer are continuously for auxiliary functions and dwell in offset mode. Alarm position is taken up if offset plane. change-over is carried out in offset mode.

(1) Inside travel  $(180° ≤ α)$ Straight->Straight

I I  $\frac{1}{2}$ I I I I  $\frac{1}{\text{Programmed path}}$  Programmed path<br> **Intersection** 

Straight->Arc

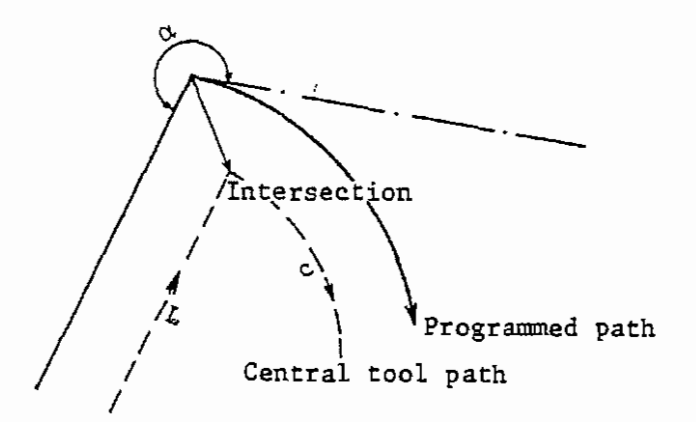

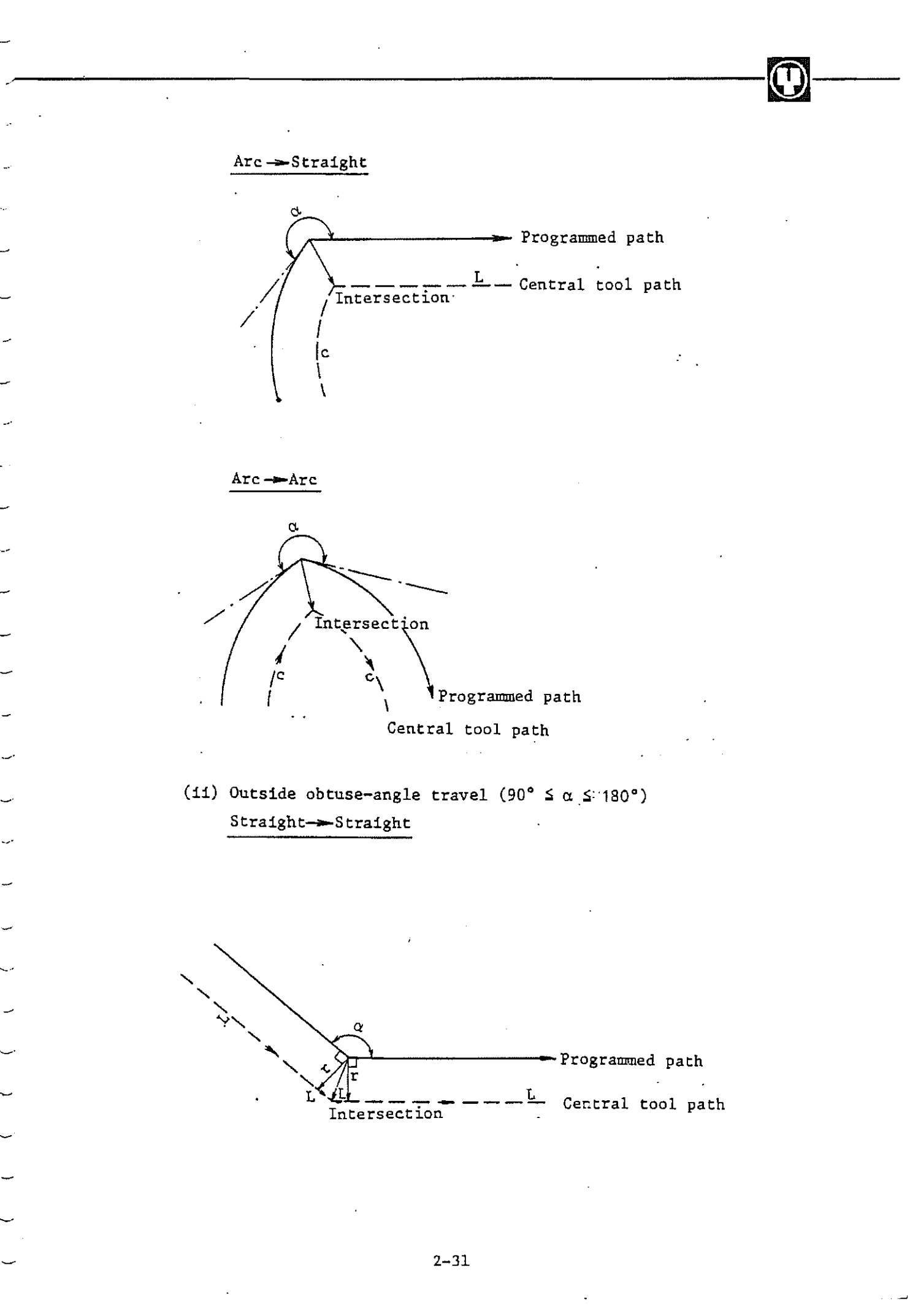

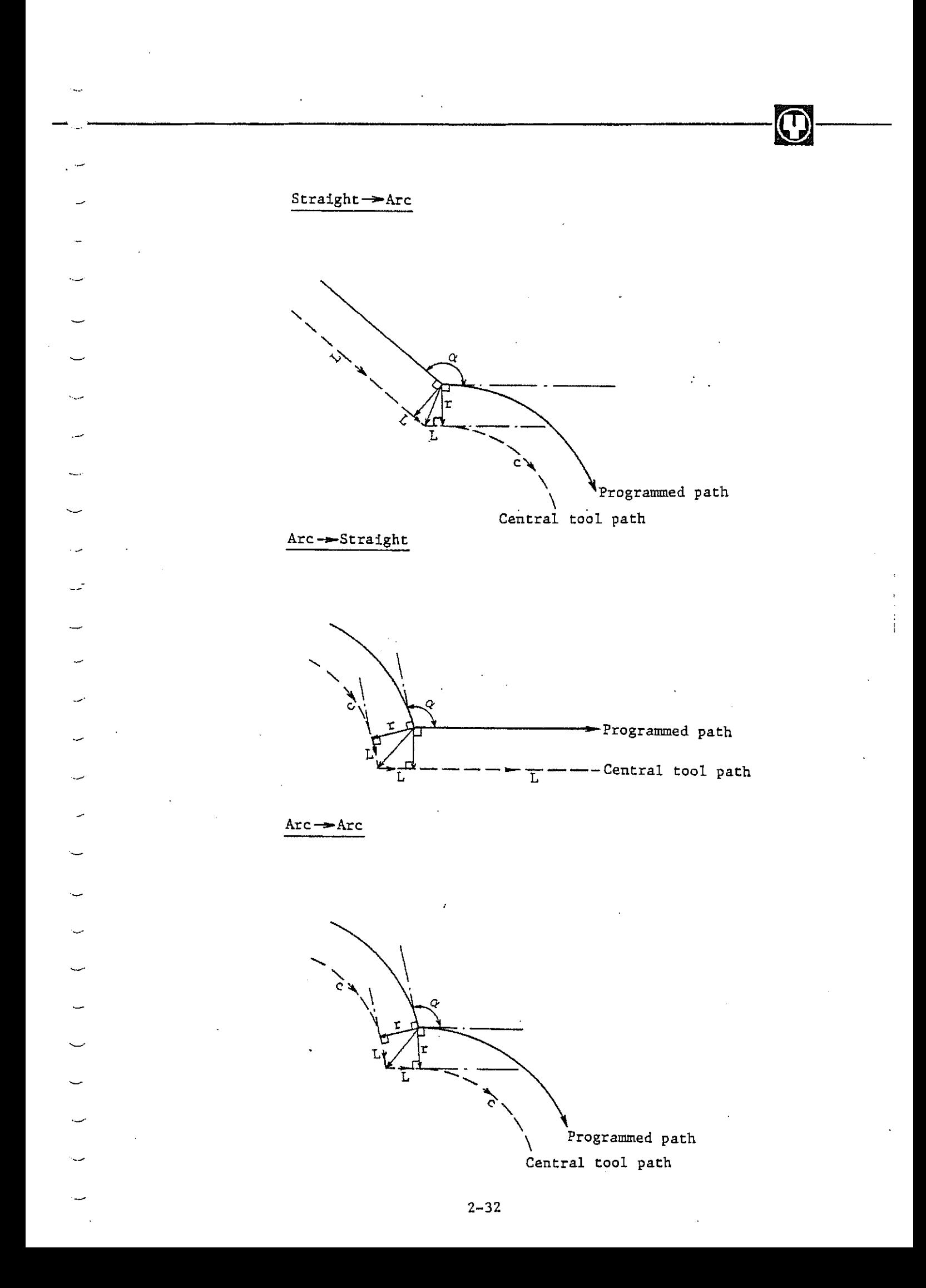

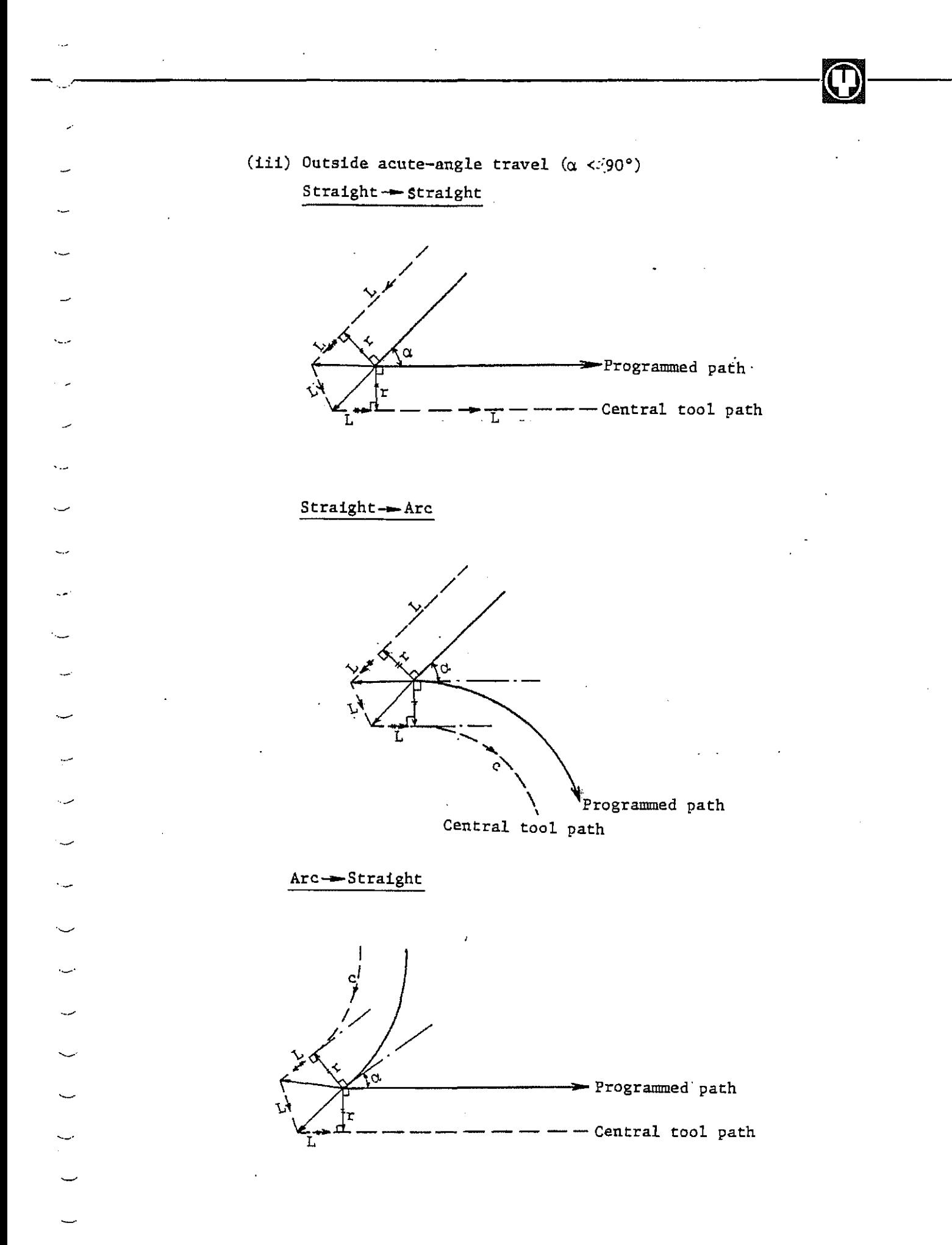

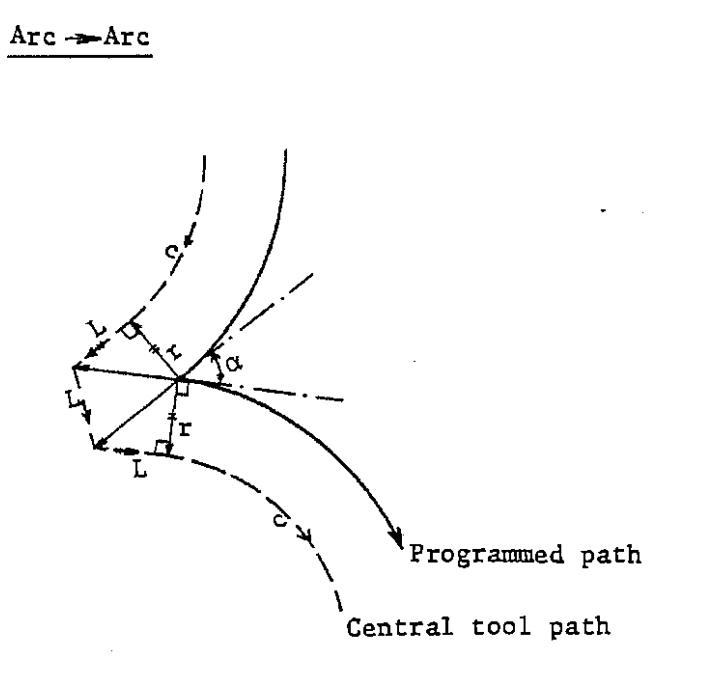

Note 4) An intersection existing at an offset route of the arcs when offset is small as illustrated below disappears in some cases when offset becomes large.

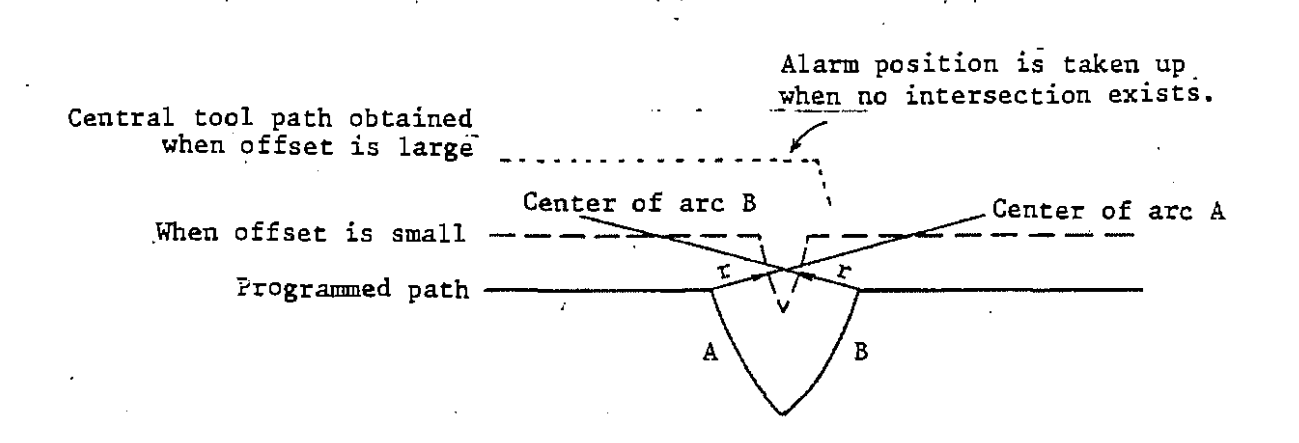

### (4) Offset cancellation

Cancellation mode position is taken up when a block that satisfies any of the following conditions is run in offset mode. The motion performed then is called offset cancellation.

(a) G40 instruction is given.

 $\begin{pmatrix} 1 \\ 2 \end{pmatrix}$ 

(b) Offset value: "O"

Alarm position is taken up if an arc instruction (G02, G03) is given on offset cancellation.

 $\mathcal{E}_{\text{max}}$ 

Offset cancellation of type A and type B are,

smilarly as in start-up, also available.

(Type A)

·~

(i) Inside travel  $(180^{\circ} \le \alpha)$ 

Straight  $\rightarrow$  Straight

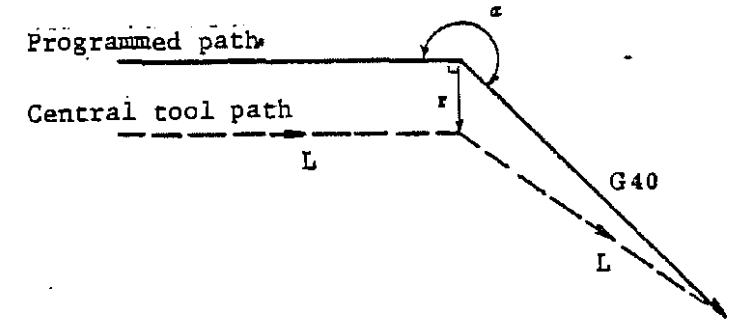

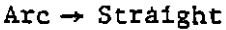

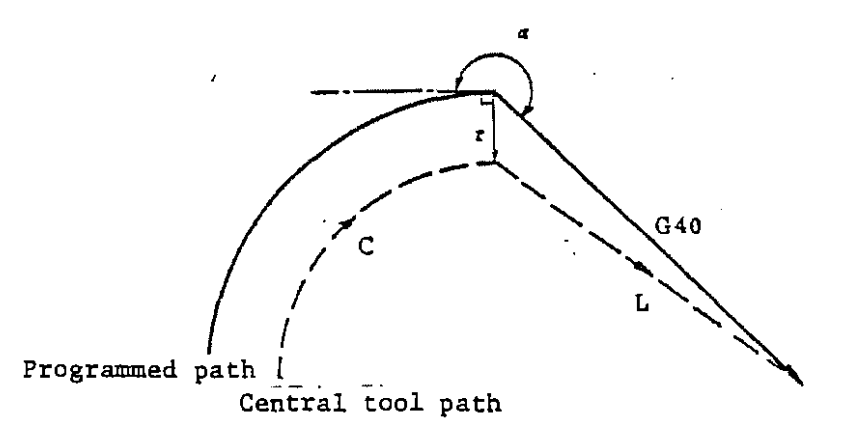

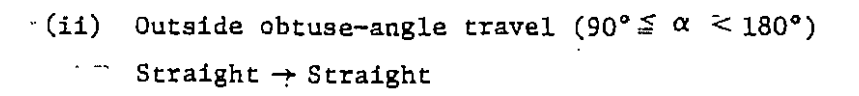

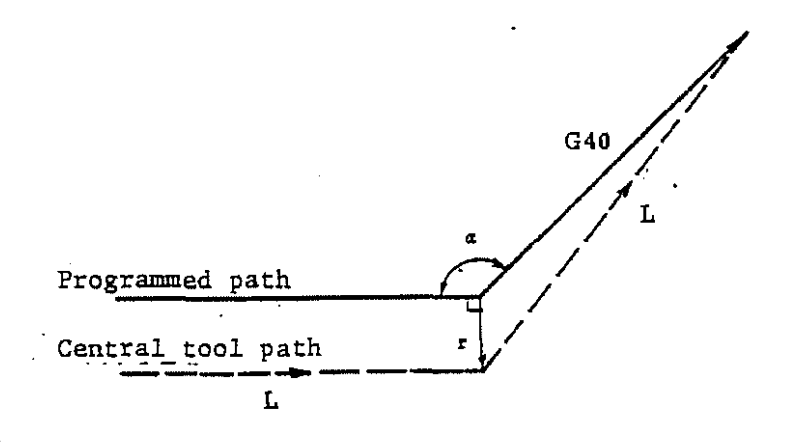

 $(\mathsf{T}% _{\alpha\beta})^{\mathrm{op}}(\mathcal{M}_{\alpha\beta})$ 

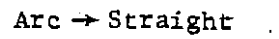

 $\hat{\mathbf{v}}$  ,  $\hat{\mathbf{v}}$ 

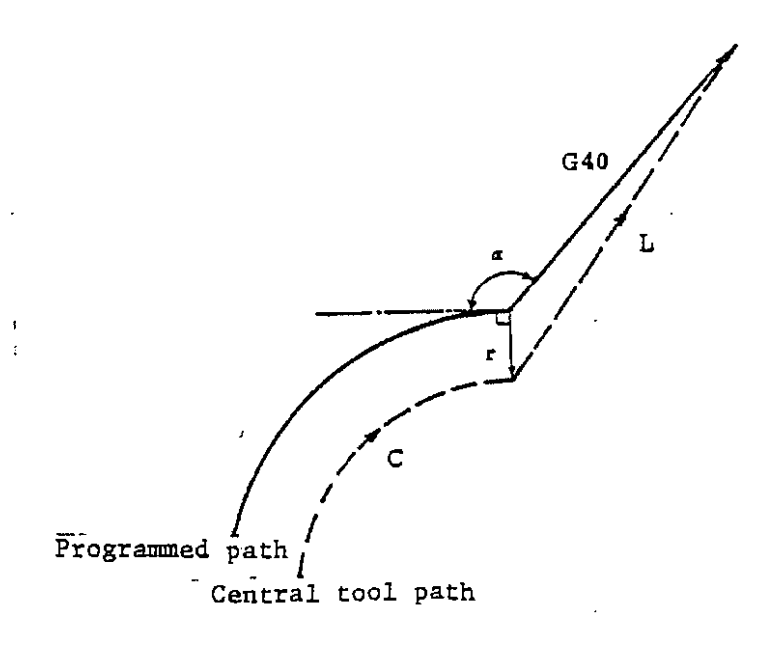

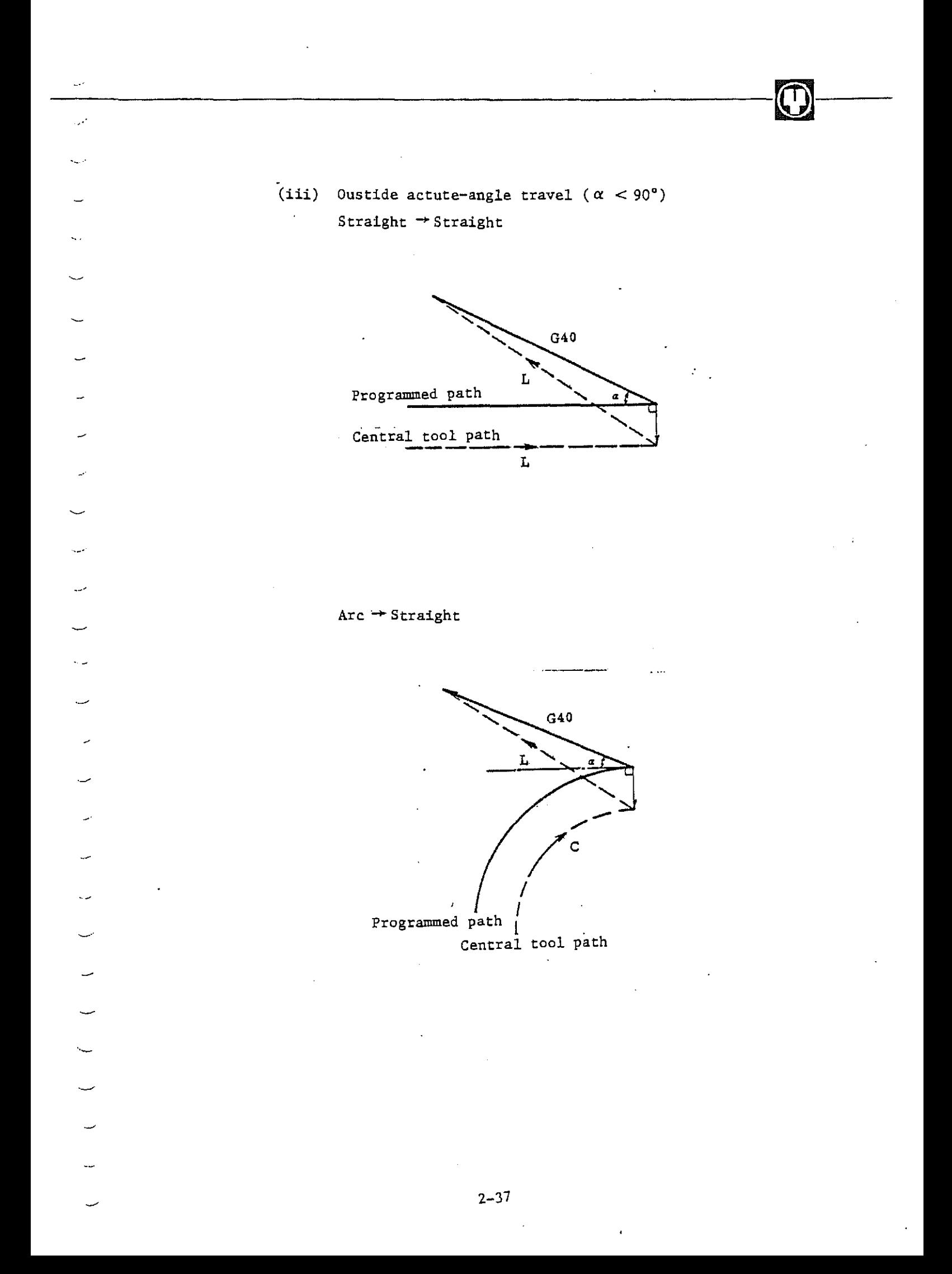

 $(Type B)$ 

 $\sum_{i=1}^n$ 

(i) Inside travel  $(180^{\circ} \le \alpha)$  $\texttt{Straght} \leftarrow \texttt{Straight}$ 

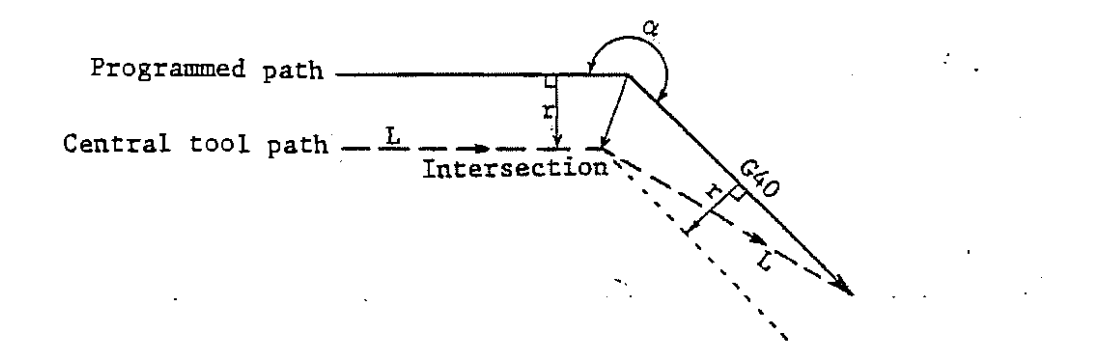

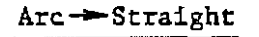

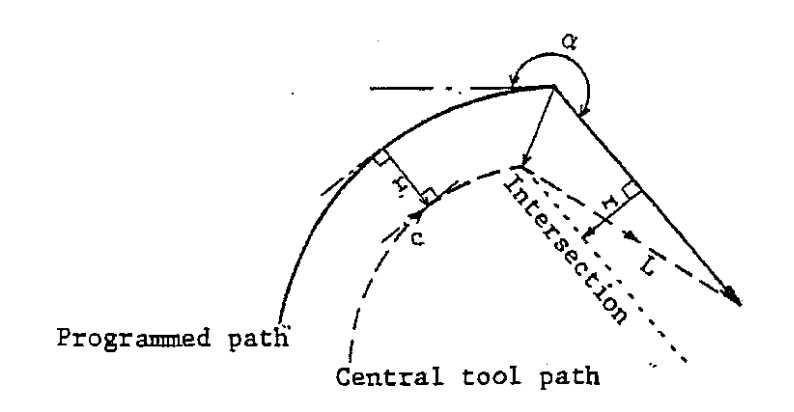

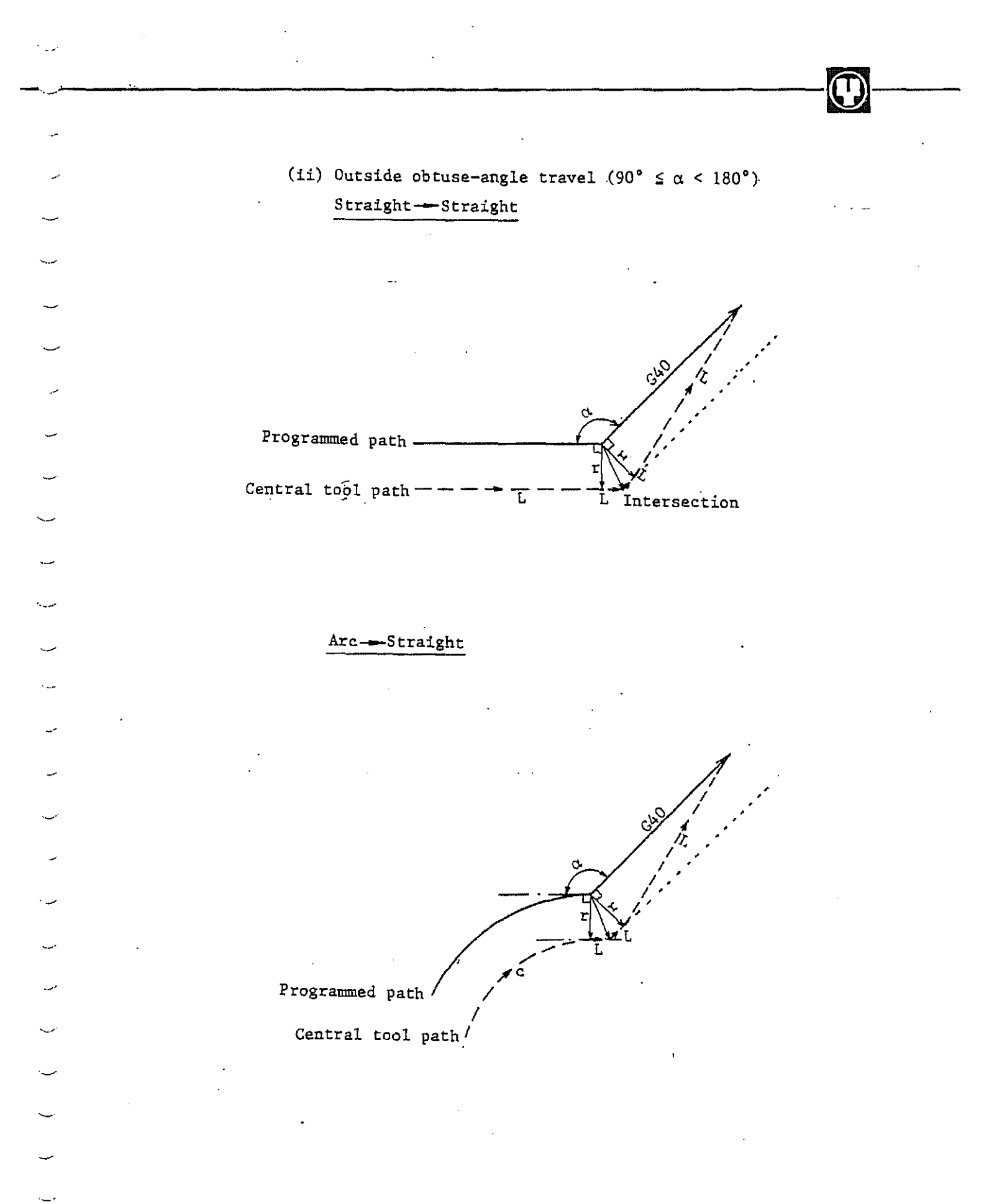

 $2 - 39$ 

(iii) Outside actute-angle travel  $(\alpha \leq 90^{\circ})$ Straight->Straight  $\sim$   $\sim$ 

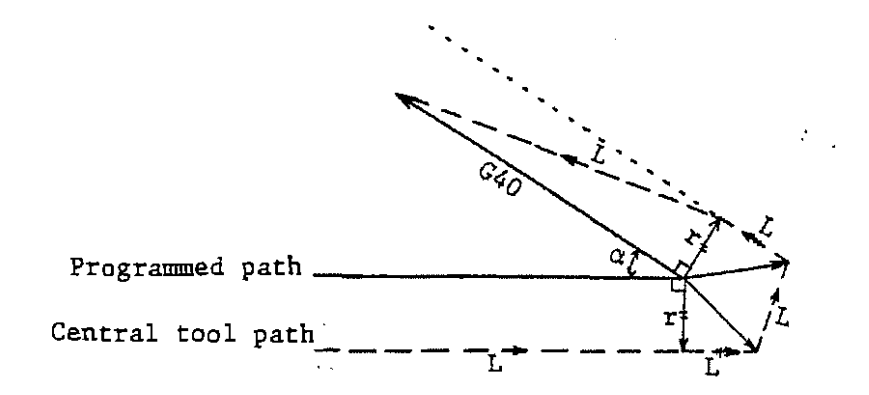

![](_page_64_Figure_3.jpeg)

سەپ

![](_page_64_Figure_4.jpeg)

![](_page_65_Figure_0.jpeg)

First zero point

![](_page_66_Picture_165.jpeg)

ి ప

2-42

·--

·--

-

~---------------------------~---

## $(7)$  Corner travel

On outside travel correction, corner-tum travel is performed. The tool performs single-block stop when the single, block is turned on.

Its travel is performed at the same speed as the preceeding block.

-··

Ħ

# ~ General cautions in offset

(i) Designation of offset value

The following methods are available for specifying offset value (parameter change-over).

- 1. Designation of offset value number with D-code
- 2. Reference is made to the tool nose radius-registered on tool data. Tool nose-radius. + offset value is used when the latter is specified using D-code. Chamfering tools are assumed to have radius. " $0$ ".

D-code is used to specify tool. position.offset value as well as tool nose radius correction offset value.Alarm position is however taken up if tool position offset (G45 - G48) instructions are used in tool nose radius correction mode (G41/42).

(ii) Change of offset value

Offset value is generally changed when the tool is replaced in cancellation mode. When this change is made in offset mode, however, the vector at the end point of blocks is computed using the offset value specified therefor.

Computed from the offset value (r1)

![](_page_67_Picture_14.jpeg)

 $2 - 43$ 

Note 5) Alarm position is taken up if D-code instructions are given to one block when arc instruction is given in offset mode.

 $\mathcal{L}_{\text{max}}$ 

Note 6) Alarm position is taken up if offset value is set negative (-).

 $^{2}$   $^{2}$   $^{2}$   $^{2}$   $^{2}$   $^{2}$   $^{2}$   $^{2}$   $^{2}$   $^{2}$   $^{2}$   $^{2}$   $^{2}$   $^{2}$   $^{2}$   $^{2}$   $^{2}$   $^{2}$   $^{2}$   $^{2}$   $^{2}$   $^{2}$   $^{2}$   $^{2}$   $^{2}$   $^{2}$   $^{2}$   $^{2}$   $^{2}$   $^{2}$   $^{2}$   $^{2}$   $^{2}$   $^{2}$   $^{2}$   $^{2}$   $^{2}$ 

#### $2 - 4 - 4$ .  $D-$  and  $H-functions$

~.

·~

'-.--·

~·

--·

D-function is used to correct tool nose radius (tool nose radius correction, tool position offset).

------------------------~--

H-function is used to correct tool length (tool length correction, tool position offset).

 $\mathcal{F}(\mathcal{C})$ 

Note 1) Correction value "O" always corresponds to DOO and ROO.

Note 2) Tool correction numbers are totaled 128 (01 - 128).

Note 3) Be sure to use D-code for tool nose radius correction(G40, G41, G42). Be sure to use R-eade for tool length correction (G43, G44, G49). Which of D- and H-codes is used for tool position offset (G45,. G46, G47, G48) depends on set parameter.

 $2 - 4 - 5$ . Program input of offset value

The program input of offset value is possible using instruction:

G10 P R ; P: offset number R: offset value

Note l) Specified offset value is always absolute,

Note 2) GlO is disregarded on tool path since the exchange of offset value is hazardous.

 $\frac{1}{2}$  $\mathcal{L}$  . The set of the set of the set of the set of the set of the set of the set of the set of the set of the set of the set of the set of the set of the set of the set of the set of the set of the set of the set of t -./.

2-5 Canned Cycle Function

Canned cycle simplifies programs since the machining usually designated for several blocks is designated for one block.

 $\ddot{\cdot}$ 

Canned cycle G-code

![](_page_70_Picture_180.jpeg)

G Uses Operation at hole bottom Return Used address code Uses <u>Operation at note book</u> G85 Boring cycle  $\begin{array}{|c|c|c|c|c|c|}\n\hline\n\text{Formula} & \text{X,Y,Z,R,L} \\
\text{provided} & \text{feed} & \text{feed}\n\end{array}$ provided G86 Boring cycle Provided Stop Rapid X,Y,Z,R,P,L G87 Back-boring cycle Not  $\begin{array}{|c|c|c|}\n\hline\n\end{array}$  Normal  $\begin{array}{|c|c|c|}\n\hline\n\end{array}$  Cutting  $\begin{array}{|c|c|c|}\nX,Y,Z,R,P,Q,\end{array}$ provided | rotation  $\left| \begin{array}{c} 0 \end{array} \right|$  feed c  $\left| \begin{array}{c} L \end{array} \right|$ G89 Boring cycle | Provided | Cutting |  $X, Y, Z, R, P, L$ feed

 $~\bullet~$ 

\* ( ): parameter setting

والمرابط

 $\overline{\phantom{0}}$ 

 $\overline{\phantom{0}}$
(1) Actions

Canned cycle is generally a sequence of the following six actions.

 $\mathcal{L}_{\mathcal{A}}$ 

 $\mathbb{F}^2$ 

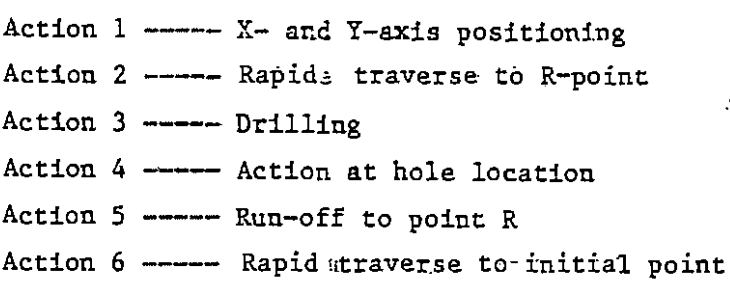

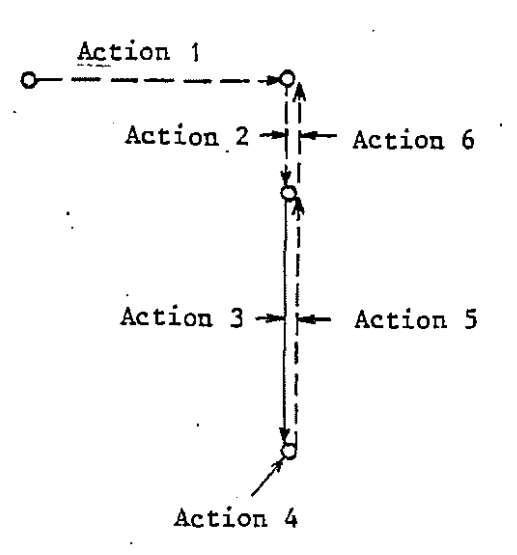

 $2 - 48$ 

ù.

- $\bigodot$
- (2) How to give data to absolute instruction (G90) and incremental instruction (G91) -

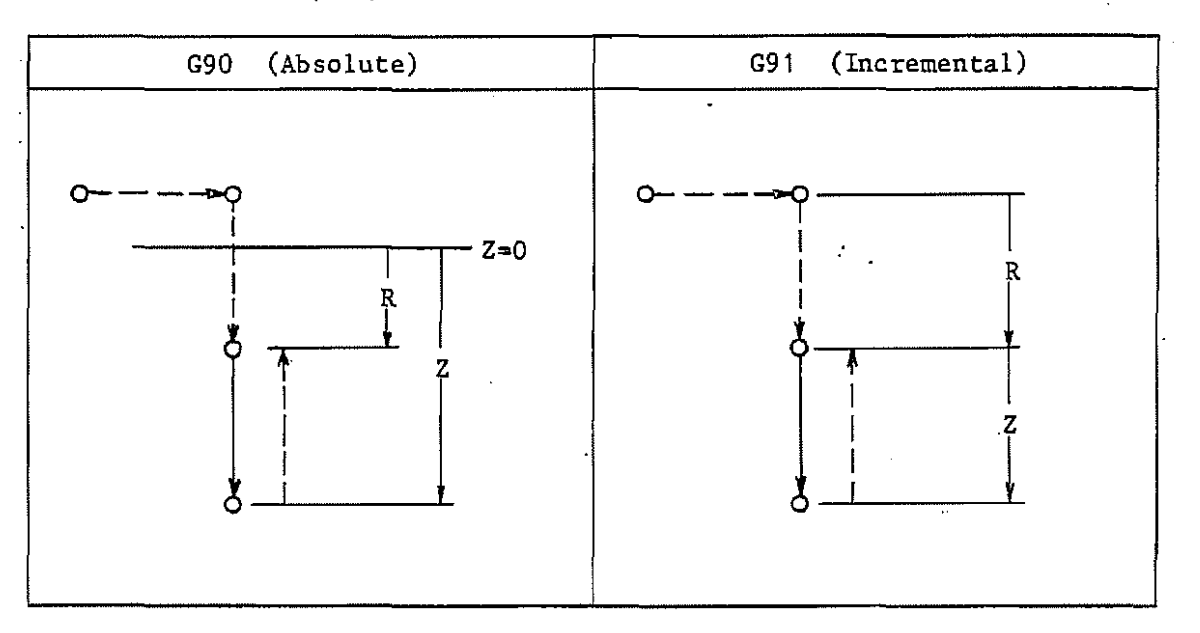

(3) Whether the tool is reset to R- or initial point is judged using G98/G99.

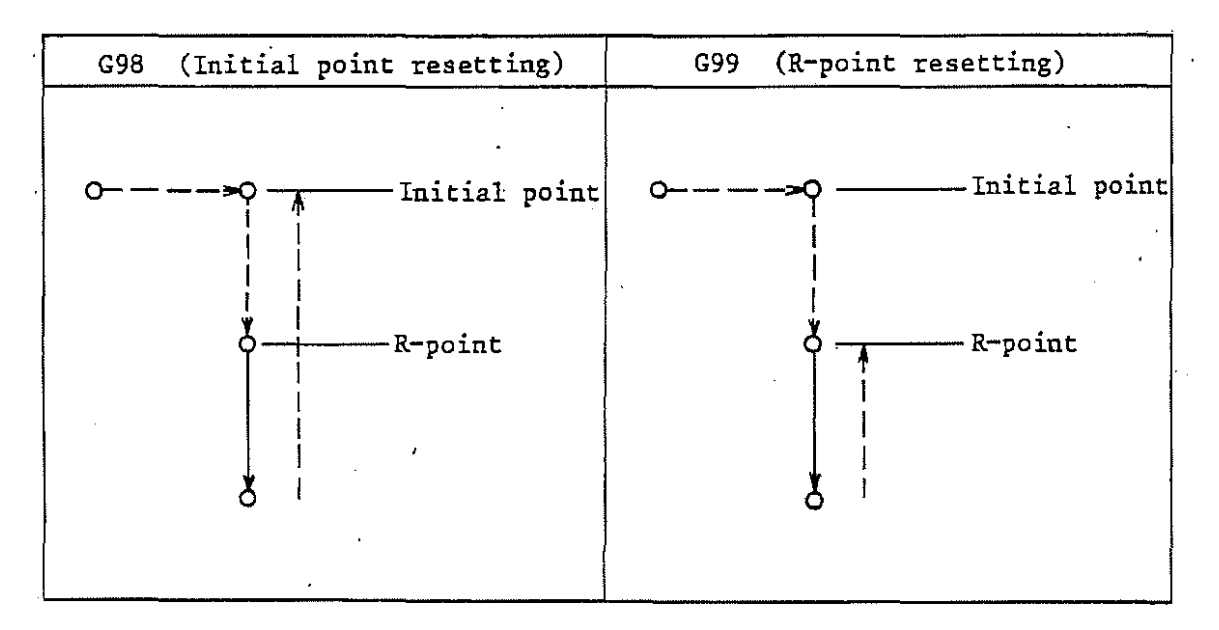

(4) Cycles

Designate canned-cycle machining data as illustrated below.

~----------------------~--

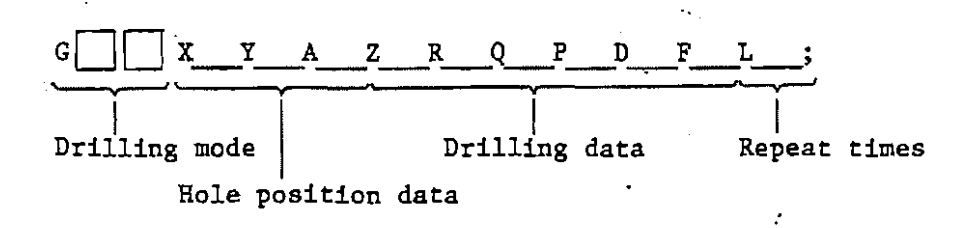

(i) Drilling mode  $(G \Box \Box)$ 

Once designated, a drilling mode does not change until another drilling mode is designated or G-eode instruction is given for cancelling fixed cycle. Therefore it is not necessary to designate the same drilling mode for each block when it is used continuously.

The G-code for cancellilng canned cycle is included in G80 and A-group.

## (ii) Drilling data

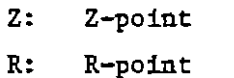

G87

- Q: lower hole diameter in G71 and G72, depth of each time's cut in G73 and G83, shift distance in G76 and  $\bar{L}$ 
	- P: hole diameter in G71 and G72, duration of dwell at hole bottom
	- D: tool nose radius offset numbers in G71 and G72
	- F: cutting feed speed

## (iii) Repeat times "L"

 $\sum_{i=1}^{n}$ 

"L" is regarded as "1" unless otherwise specified. Only positioning is performed when  $L = 0$ .

 $\widetilde{\phantom{a}}(\cdot)$  . The set of the set of the set of the set of the set of the set of the set of the set of the set of the set of the set of the set of the set of the set of the set of the set of the set of the set of the s

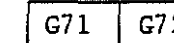

--

--

## G72 (True-circle cycle)

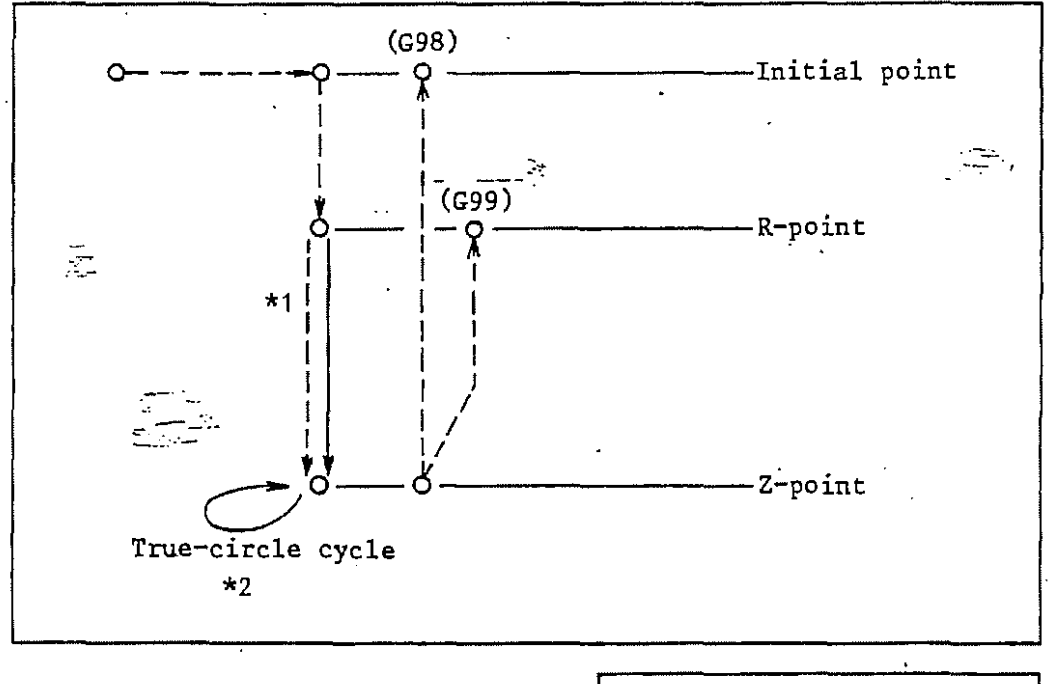

 $*1$ "P: hole diameter  $Q:$ lower hole diameter Rapid traverse Cutting Feed

D: offset number (tool radius)

EM6: allowance for lower hole diameter (parameter spot machining)

| $(Dx2 + EM6)$<br>Tool diameter | $\leq$ 0 | Rapid traverse                            |
|--------------------------------|----------|-------------------------------------------|
| $(Dx2 + EM6)$                  | $\geq$ Q | Cutting feed<br>$(Feed F = F \times 0.3)$ |

The feed from R-pont to Z-point depends on programmed Q and D as well as parameter EM6.

Tool diameter is assumed to correspond to two times of.the offset value specified by an offset number. Rapid traverse or cutting feed is carried out if tool diameter + EM6 is smaller or larger respectively than lower hole diameter Q. Cutting feed however corresponds to 30% of programmed feed.

 $*2$ Description of G71 (in G72, cutting direction should be assumed to be CCW. I from the first of the con-

 $~\bullet$   $~\bullet$   $~\bullet$ 

--

·--·

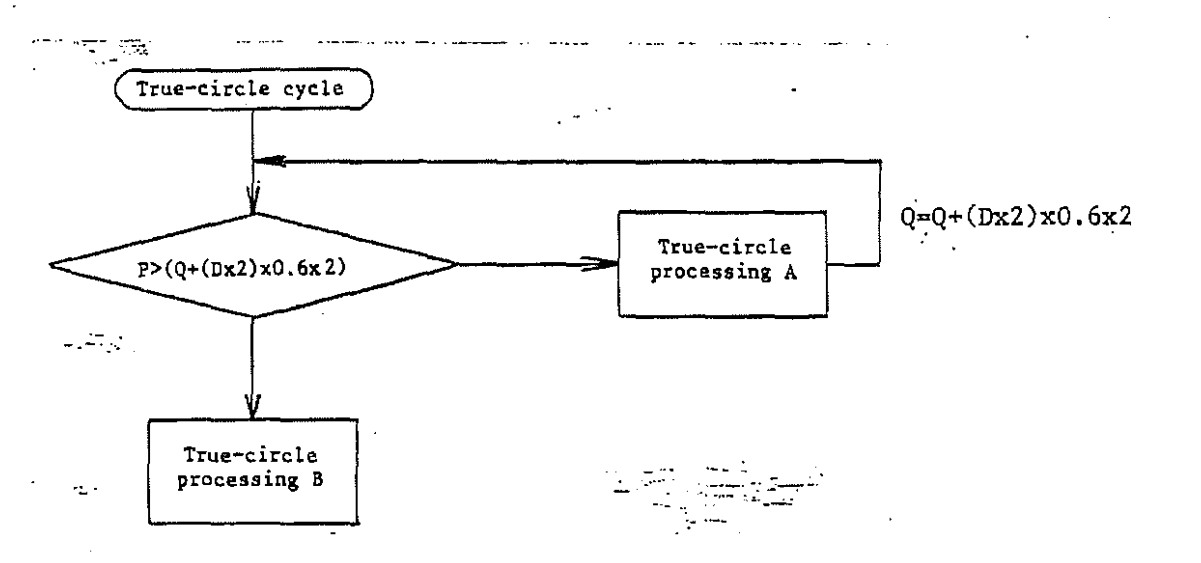

True-circle processing depends on programmed P, Q and D.

The depth of diametrical cuts corresponds to 60% of tool diameter (Dx2).

True-circle processing A is run if program hole diameter P is larger than the diameter of a one-time cut diametrical of lower hole Q. Thereafter the above action is repeated on the assumption that the hole diameter obtained then corresponds to lower hole diameter Q.

True-circle cycle- is completed through true-circle processing B when diametrical cutting has made the hole diameter larger than program hole diameter P.

True-circle processing A True-circle processing B  $\frac{1}{\sqrt{2}}$  $\frac{Y}{1}$  $\mathbf{x}$  $\mathbf{x}$ ٦ 2  $\overline{\mathbf{2}}$ 3 Þ

 $\mathcal{L}_{\infty}$ 

 $\ddot{\phantom{0}}$ 

 $\sim$ 

 $\begin{pmatrix} 1 & 1 & 1 \\ 1 & 1 & 1 \end{pmatrix}$ 

 $2 - 53$ 

 $\bigodot$ 

0

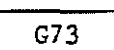

(High-speed peck drilling canned cycle)

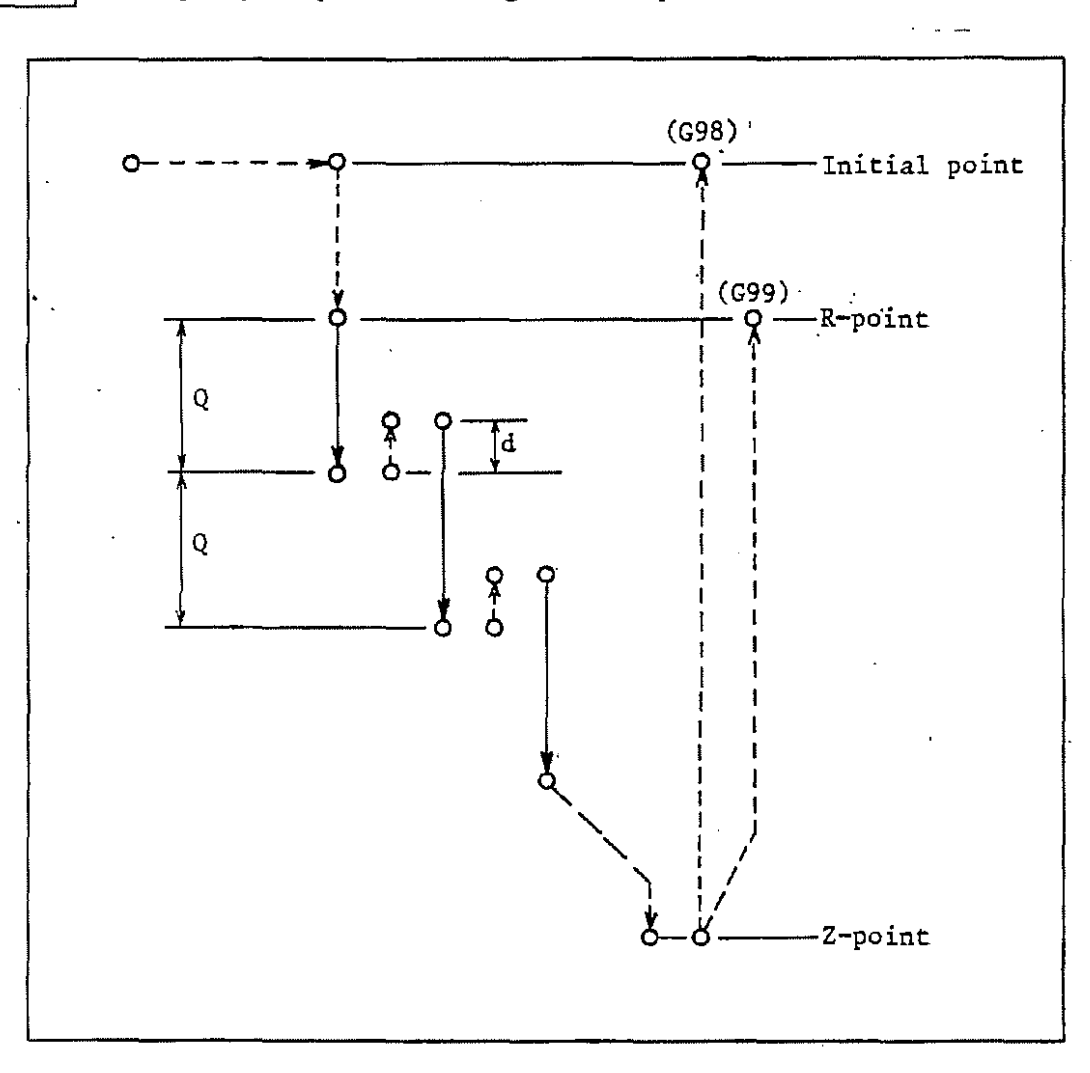

Run-off distance is set using parameter (PY3).

High-efficiency machining is possible since the intermittent feed in the Z-axis facilitates the discharge of cutting chips and run-off distance can be set fine.

--'-'---------------~-

--·

,\_.

~

-··

G74 (Reverse tapping canned cycle)

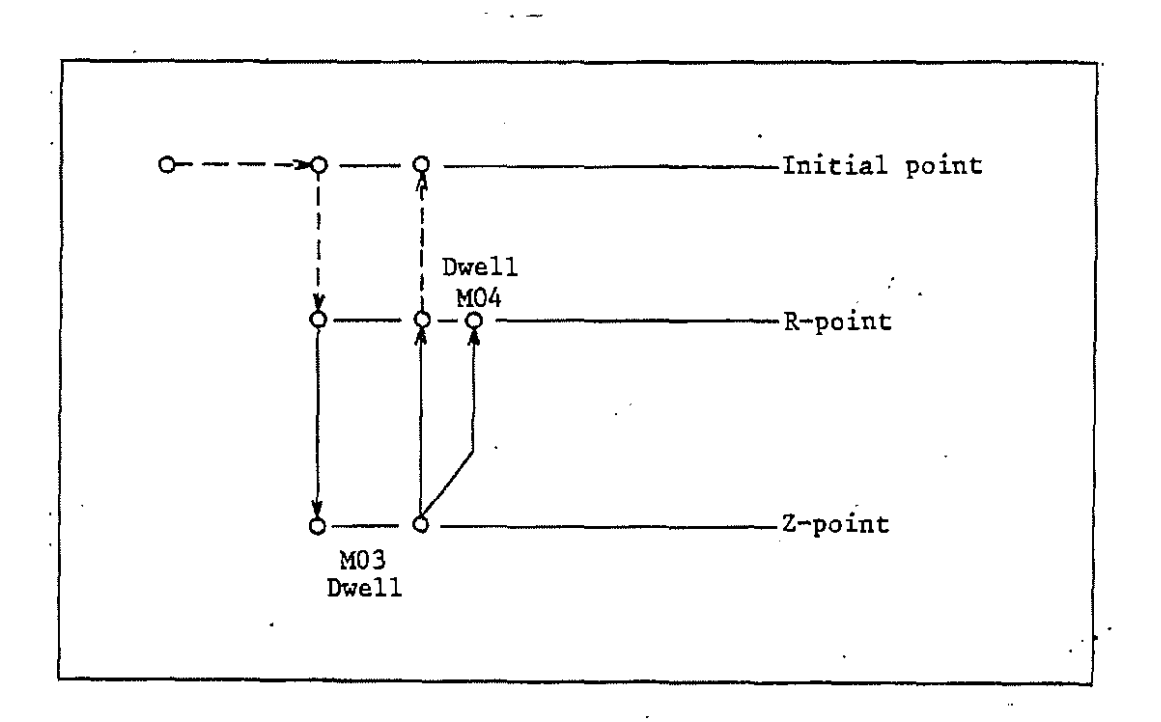

Note 1) Override is disregarded during the tap with G74. Therefore it does not stop until the completion or resetting even if feed hold is performed.

In parameter spot machining BTD,

Bit 0: dwell at hole bottom before M03<br>Bit 1: dwell at hole bottom after M03 Bit 1: dwell at hole bottom after M03 Bit 2: dwell at R-point before M04

Dwelling time is to be specified by address P.

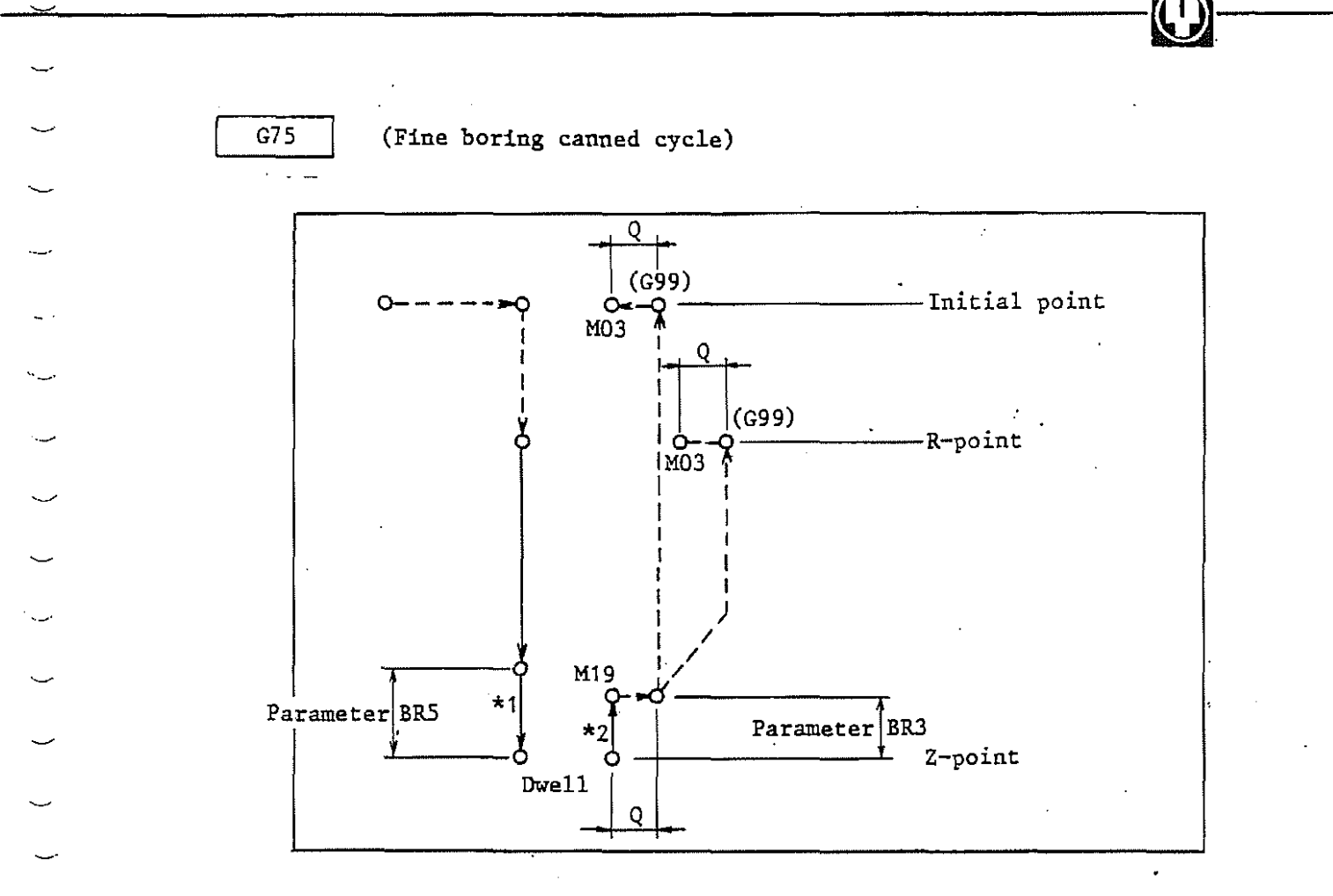

\*1, \*2 both feed and revolutions: 70%

Shift direction: use parameter BR4 for setting

The spindle stops at constant revolutions position and shifts oppositely to tool'tip before pulled off. Therefore, high-accuracy, high-efficiency boring is possible without damaging machining surface.

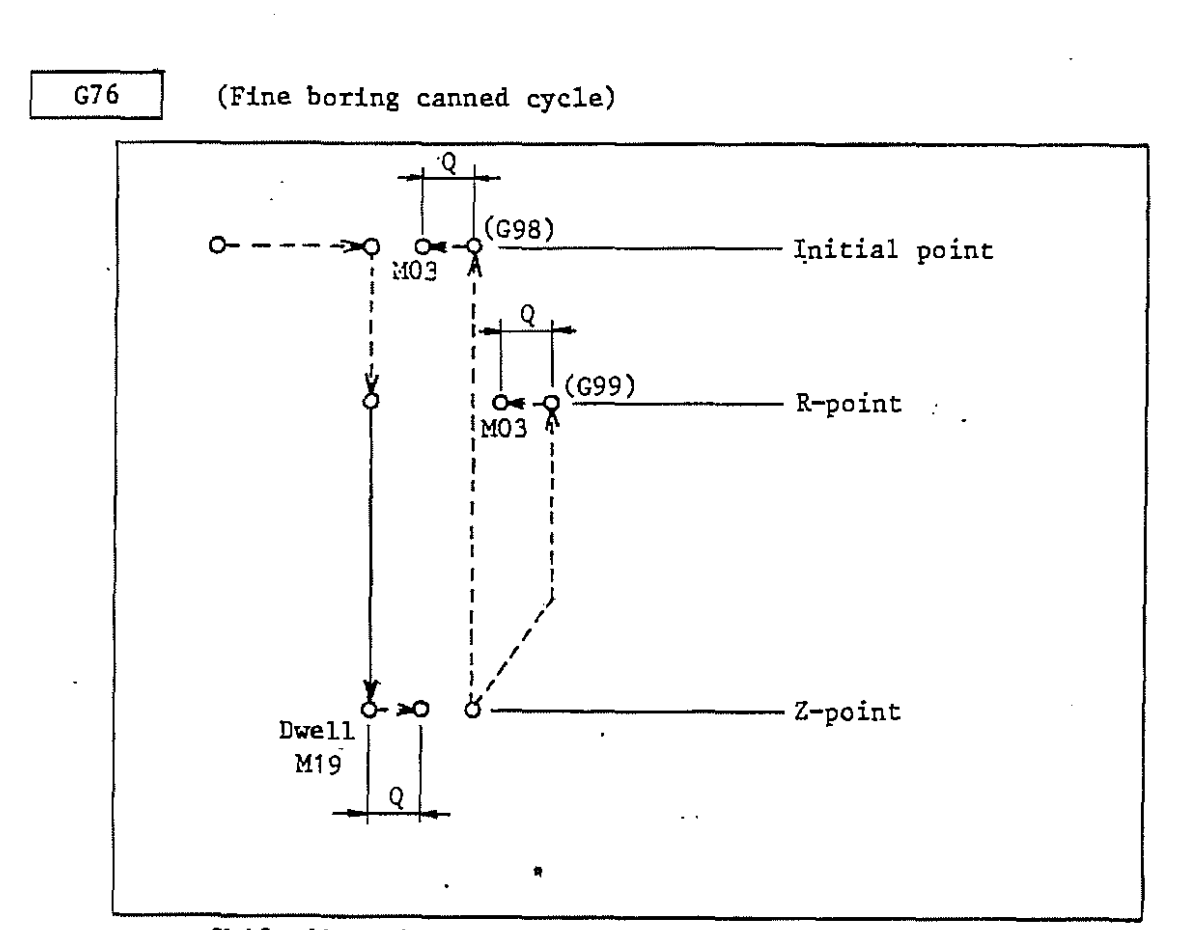

 $\bigcirc$ 

Shift direction: use parameter BR4 for setting

The same as G75 in that boring is possible without damaging machining surface.

 $~\bullet$   $~\bullet$   $~\bullet$ 

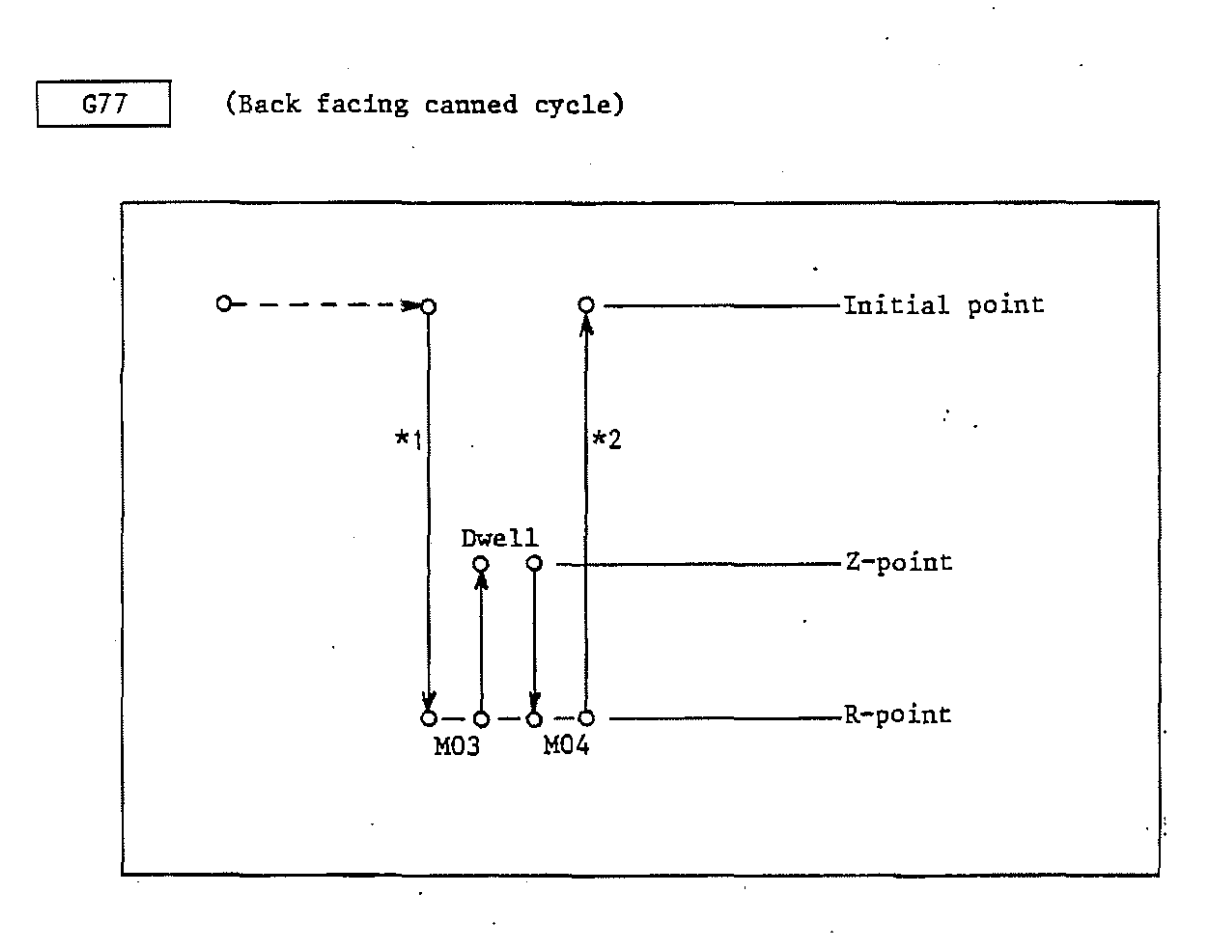

··-

. ,\_..·

\*1, \*2 Use parameter DR4 to set feed speed.

If feed speed is set to " $0$ ", programmed feed is carried out. Note 1). Not concerned in G98 and G99.

2-58

 $C81$ 

 $\frac{1}{2}$  ,  $\frac{1}{2}$ 

# (Drilling canned cycle, spot drilling)

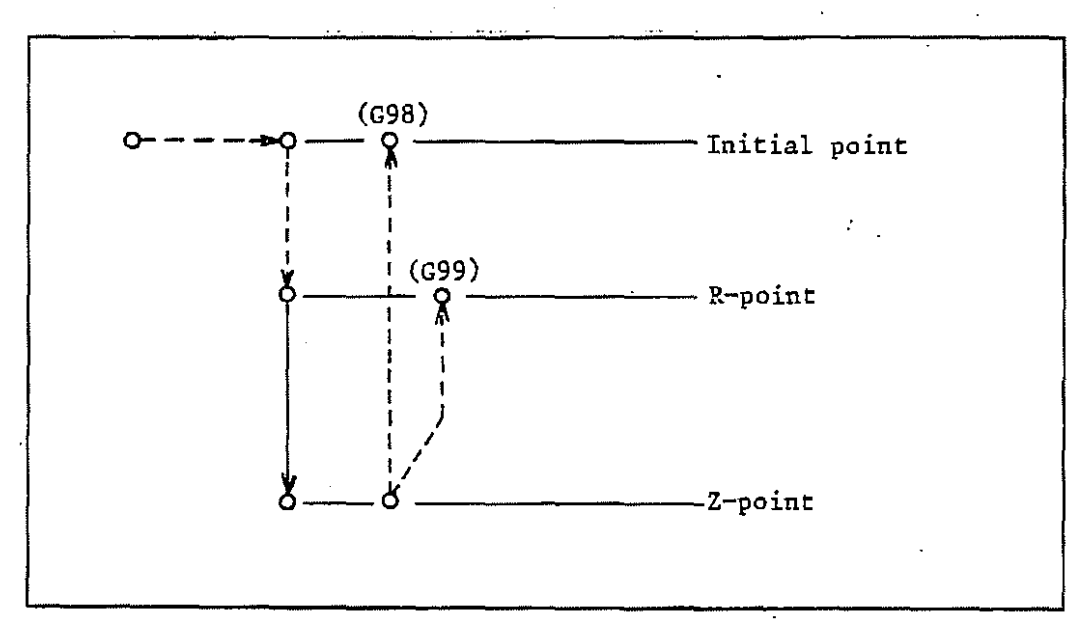

 $\bigoplus$ 

-=------------~-

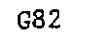

~·

·-

~·

G82 (Drilling canned cycle, counterboring)

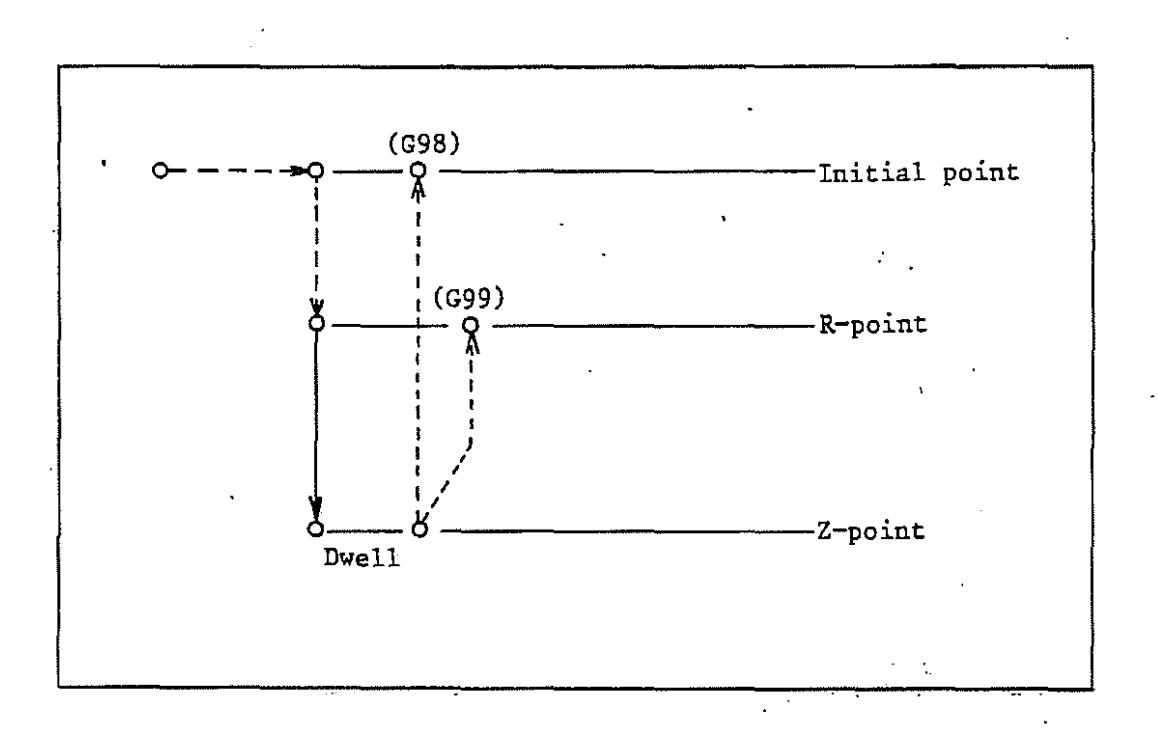

The depth of blind holes is improved in accuracy through the dwell at hole bottom.

 $\bigoplus$ 

 $C83$ 

(Peck drilling canned cycle)

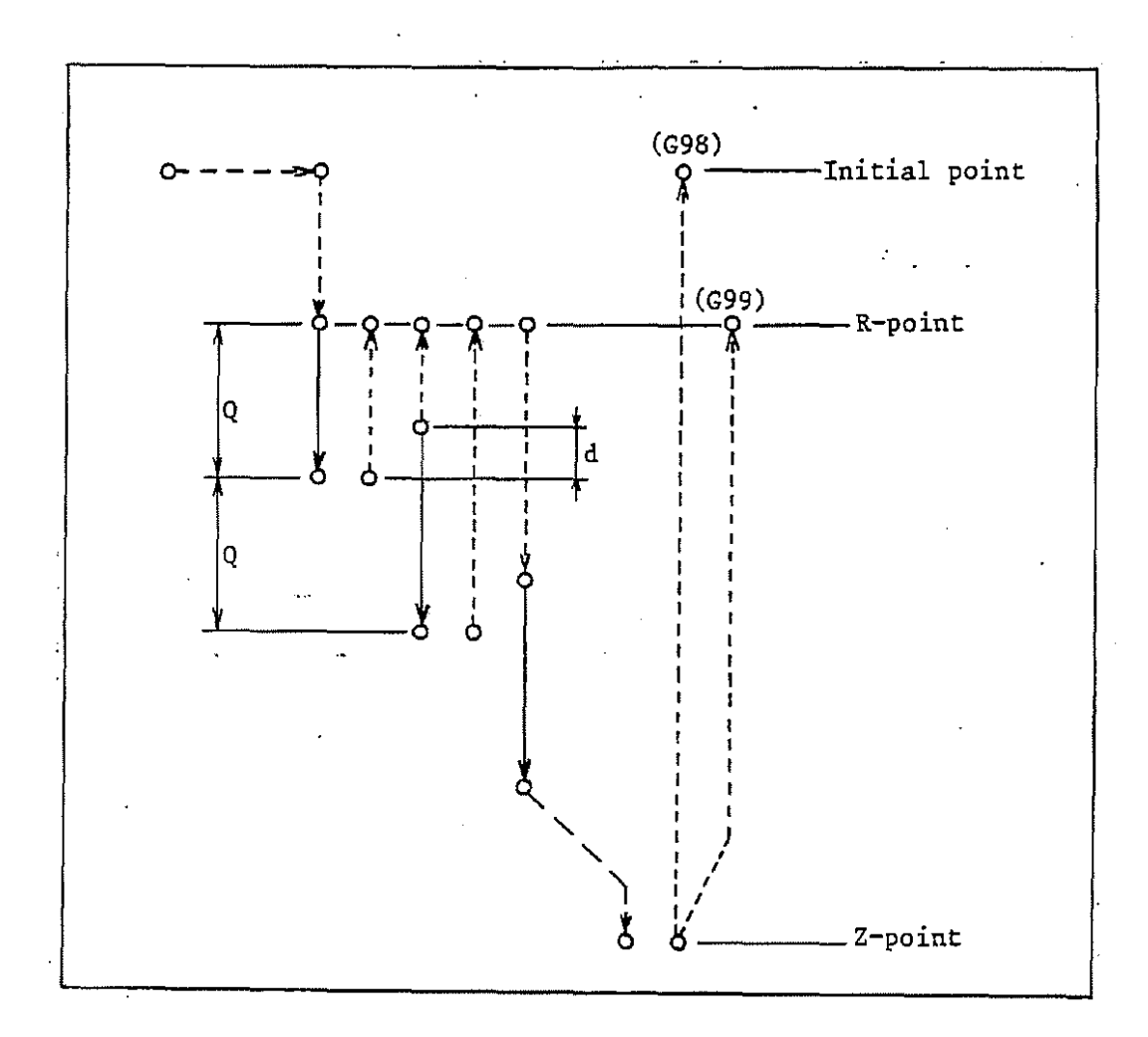

Use parameter (PY4) to set run-off distance  $\alpha$ .

 $\overline{b}$ 

·-

·-

·-

G84 (Tapping canned cycle)

 $\sim$   $\sim$   $-$ 

---------------~-

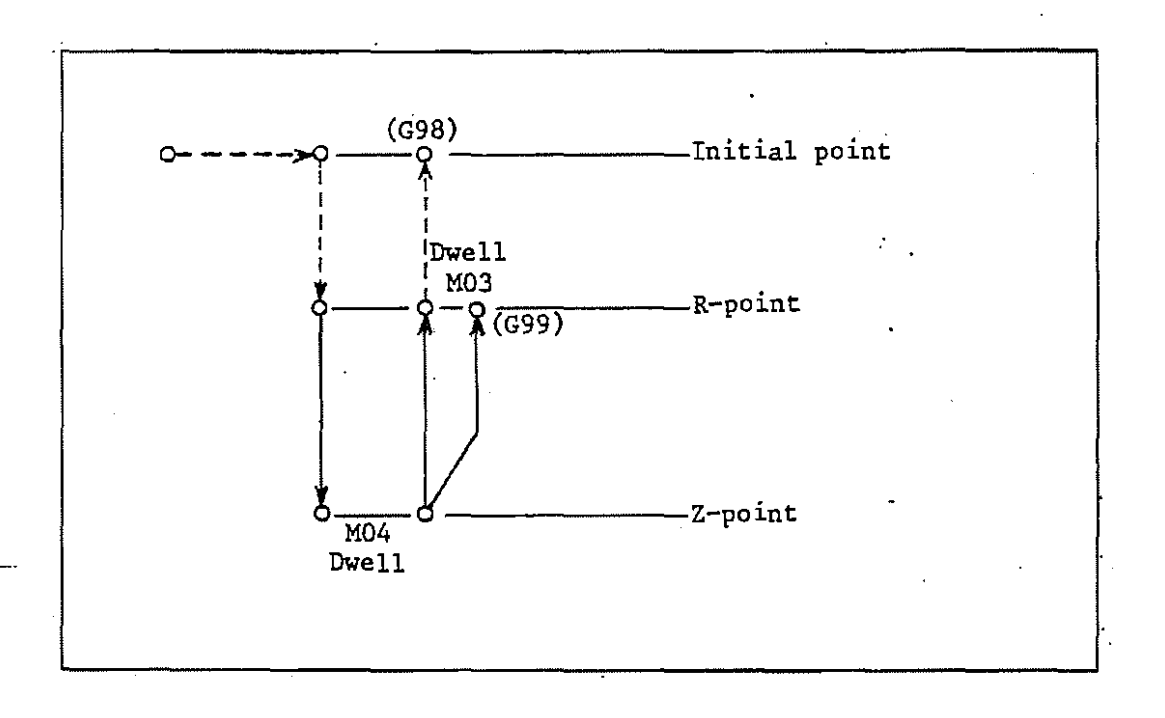

Note l) Override is disregarded during the tapping canned cycle with  $G84$ . Therefore, it does not stop until  $^*$ the· completion of resetting even: if feed hold is performed.

In parameter spot machining BTD:

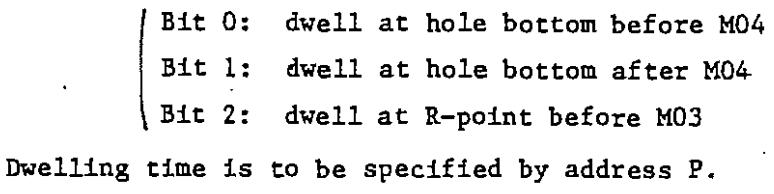

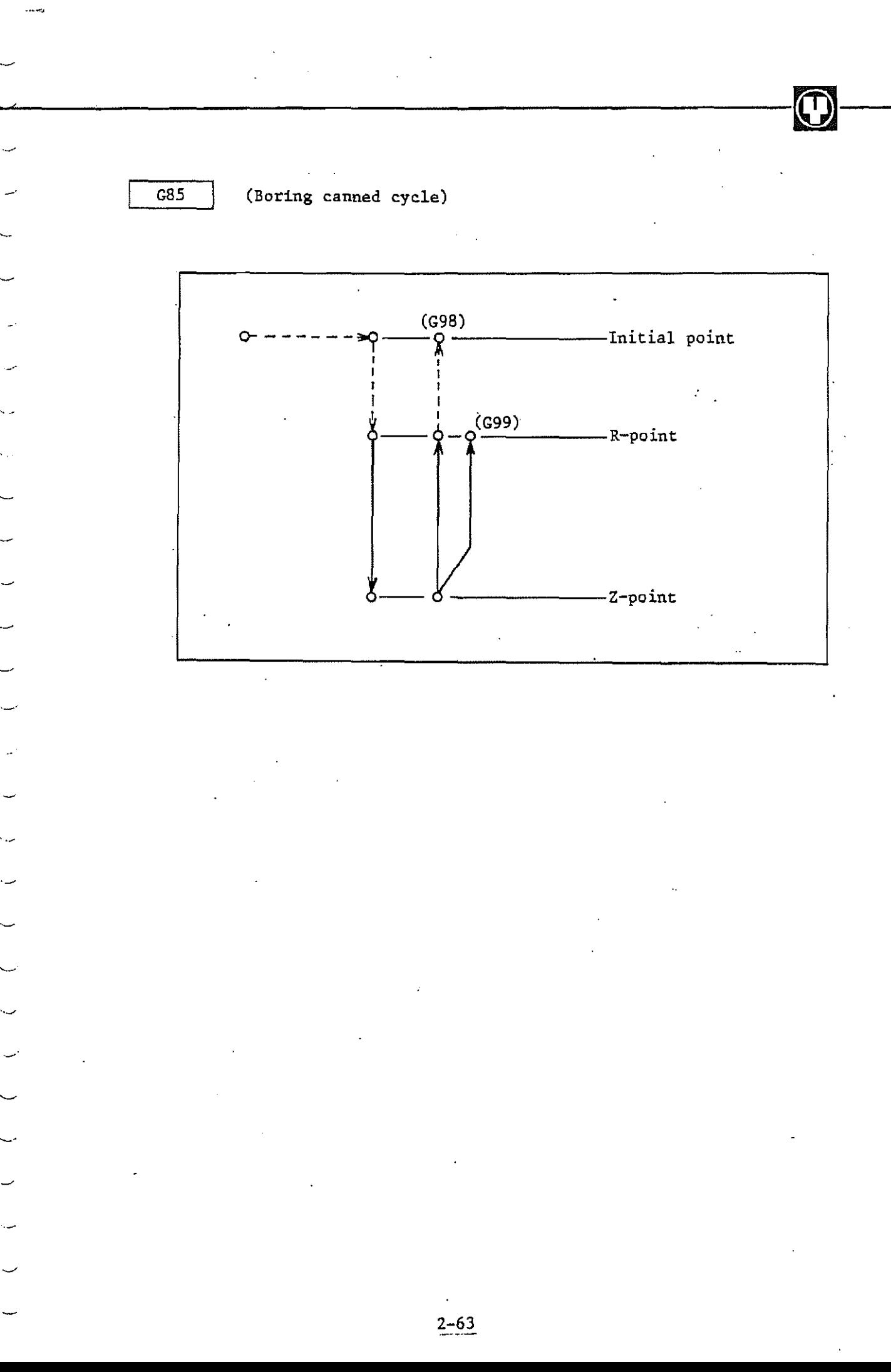

 $\bigodot$ 

ł,

- R-point

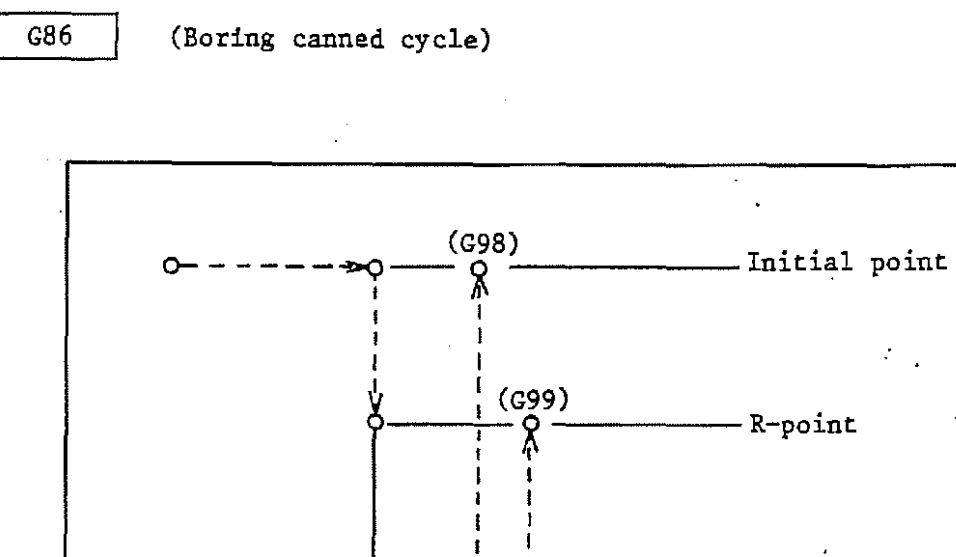

 $\zeta_{\rm c}$  .

- Z-point Ò **MO5** 

 $~\bullet$   $~\bullet$   $~\bullet$ G87 (Back boring canned cycle)  $\epsilon$  ,  $\omega$  ,  $\omega$ M19 ~----u 0<~------------~--Initial point <sup>I</sup> I I 0 I I I I ÷. I I I I I I I I  $\frac{1}{1}$ I Dwell  $\sqrt{2}$  -  $\sqrt{2}$   $\sqrt{1 + 1}$  $\frac{y}{BR3}$   $z$ -point I I  $\sim$  -  $\sim$   $\sim$   $\sim$   $\sim$ I I MO<sub>3</sub> -------------------R-point  $\sqrt{\frac{1}{2}}$ 

·. '

\*l Bit 3 of parameter BTD (0: no run-off is performed in Z-direction/1: run-off is performed in Z-direction). Shift direction: use parameter BB2 for setting

Note 1) Not concerned in G98 and G99.

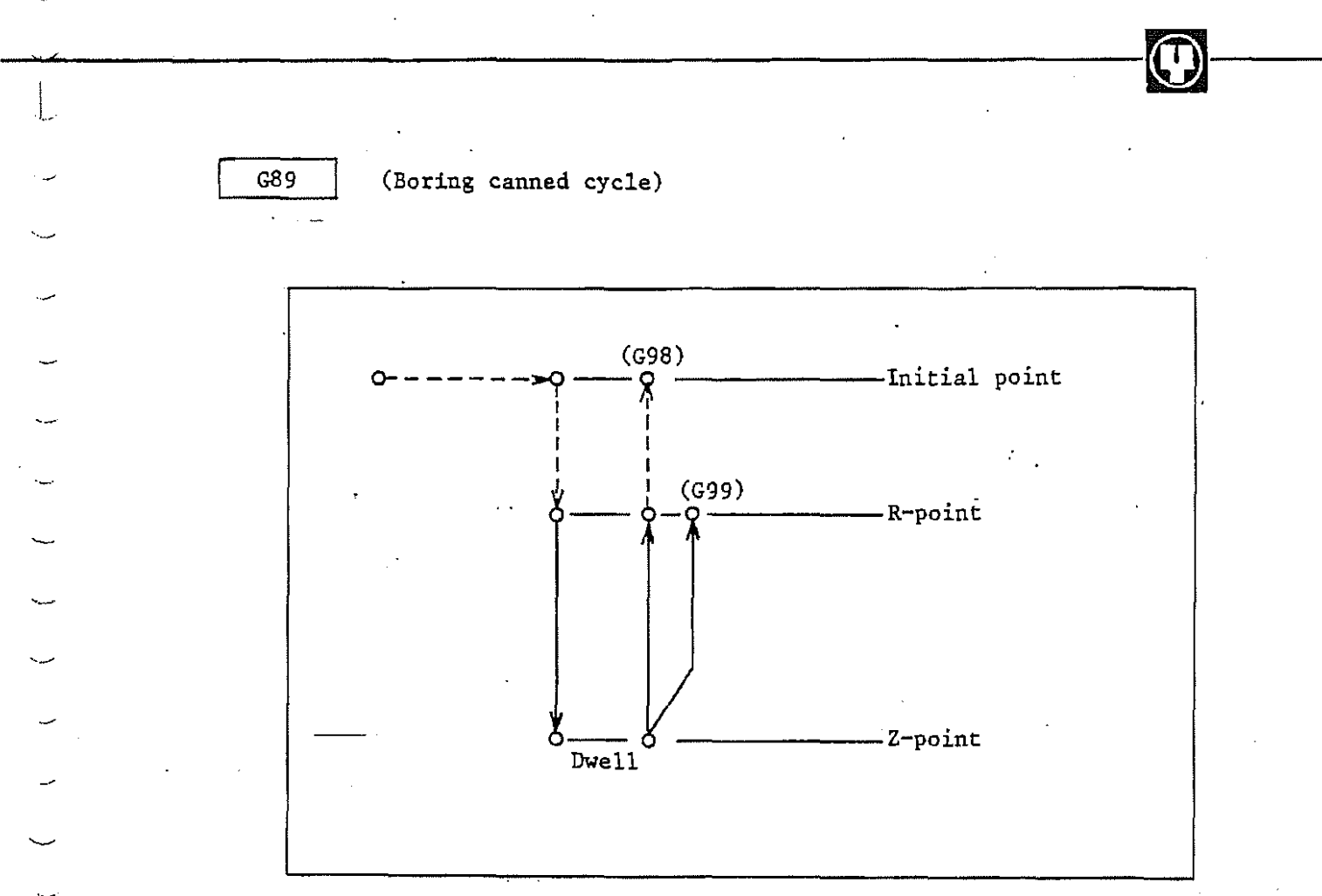

 $\begin{bmatrix} 1 & 1 \\ 1 & 1 \end{bmatrix}$ 

 $2 - 66$ 

Note 1) Note 2) Note 3) Note 4) Before giving fixed cycle instruction, set the spindle in operation using the auxiliary functin (M-code) • Be sure to give M04 instructions (reverse rotation of spindle) to one block when using G75, G76, G86 and G87. Be sure to give M03 instructions to one block for the sequence of normal rotation with  $G77 \rightarrow$  reverse rotation  $cutting \rightarrow normal rotation return.$ In fixed cycle mode, drilling is carried out if even one of X, Y, A, Z and R data is present in the block being run. The cycle is run for each block after run once. If an auxiliary function instruction is given to the same block as the fixed cycle, M-code is generated on the first positioning. In fixed cycle mode, tool position offset instructions (G45 - G48) are disregarded. Note 5): If tool length offset instructions (G43, G44, G49) are Note 6) given in fixed cycle mode, offset is carried out on the positioning (action 2) at the R-point. G27 to G31 or a G code of group A causes the drilling cycle to be cancelled with GSO effected and the drilling data to be cleared. Note 7) Cautions for oeprator (a) Resetting . -·----------· - Drilling mode is changed over to cancellation mode (G80) and drilling data are cleared. (b) Single block The fixed cycle at a single block stops at the end point of,actions 1, 2 and 6. (c) Feed hold Operation stops after continuing up to action 6 if feed hold is performed for actions  $3 - 5$  using  $G74$ ~ and G84. (d) Override Both the feed and spindle overrides in the actions 3  $-$  5 with G74 and G84 are  $100\%$ .

 $\begin{pmatrix} 0 \\ 1 \end{pmatrix}$ 

 $\mathbf{r}$ 

--""-"'-- ----·-

 $2 - 67$ 

When G88 instruction is given (G88 X Y Z R P;), the Note 8) spindle stops after the dwell at hole bottom and if a single block is turned on the tool makes single block stop. Upon starting, the tool *is* reset to the R-point or initial point at rapid traverse rate:

 $\overline{\mathbf{C}}$ 

- $2-6$  Spindle function (S-function), tool functions (T- and E-functions), auxiliary function (M-function) and second auxiliary:function (B-function)
- $2 6 1$ . Spindle function (S-function) Capable of directly specifying spindle revolutions (rpm) using address S and the five-digit numeral (max. 65,000) following it.
- $2 6 1$ . Tool function (T and E functions) Decides which of a parameter or T-code and M06 are used for ATC setting.

·-

-·

- (1) T-code type ATC Uses address T and the three-digit numeral following it to designate a tool to be fitted on the spindle this time. Uses address E and the three digit numeral following it to designate a tool to be fitted on the spindle next time.
- (2) M06 type ATC Uses address T and the three-digit numeral following it to designate a tool to be fitted on the spindle next time.

The T-code at the same block as M06 is disregarded.

#### $2 - 6 - 3$ . Auxiliary fucntion (M-function)

Generates signals for the ON/OFF control of the machine side in accordance with the three-digit numeral instruction following address M.

 $M$ -codes (1) - (3) are used for special meaning.

(1) MOO: Program Stop

- 1

(2) MOl: Optional Stop

(3) M02, M30: Nc· Resetting

M-codes (4) - (12) are processed in the numerical contorller.

(4) M06: ATC Instruction (parameter is set to M06 type ATC)

(5) M48: Override effective

(6) M49: Override Cancellaltion

(7) M90: Mirror Image Cancellation

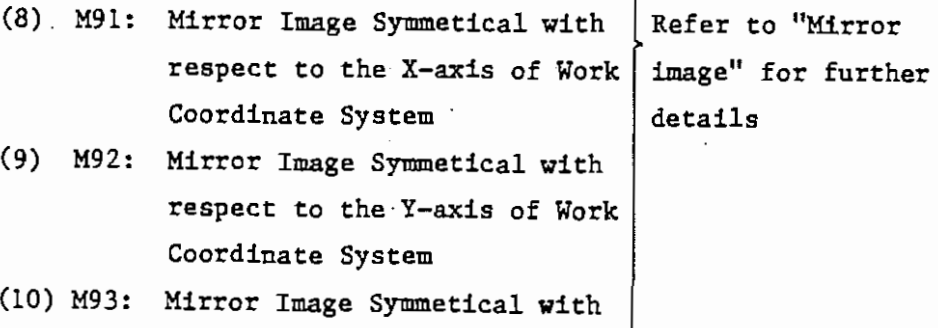

respect to the A-axis of Work Coordinate System (11) M98: Sub-program Call (12) M99: Sub-program Return  $\sim$ Refer "Sub-

programs" for further details.

 $\frac{1}{2}$ 

Note 1) Don't use any instruction for M35 EIA/ISO program.

 $2 - 6 - 4.$ Second auxiliary fucntion (B-function)

> Uses the three-digit numeral following address B for index table positioning.

> > 2-69

 $2-7$  Mirror Image (M90 - M93)

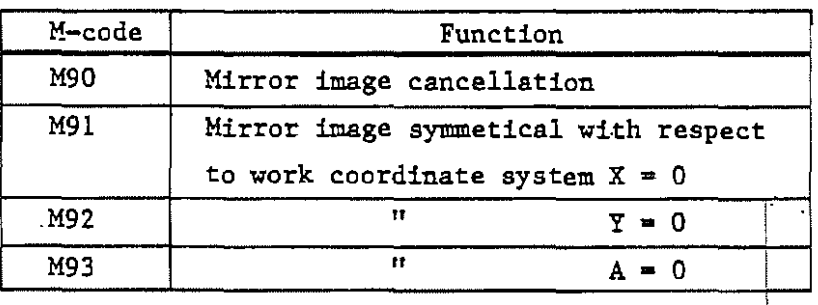

 $\overline{2-70}$ 

Mirror image becomes effective for the block next to that to which  $M91 - M93$  instructions are given and on.

Note  $1)$ 

لمرية

 $\mathbf{C}$ 

 $\begin{aligned} \begin{pmatrix} 1 & 0 \\ 0 & 1 \end{pmatrix} & = \begin{pmatrix} 1 & 0 \\ 0 & 1 \end{pmatrix} \end{aligned}$ 

 $\overline{\phantom{0}}$ 

 $\overline{\phantom{0}}$ 

 $\ddotsc$ 

Cancell the mirror image using M90 in principle when using G28 and G30 instructions as well as coordinate system setting instructions (G54 - 59, G92).

 $\bm{\mathsf{C}}$  .

 $^{(0)}$ 

2-8 Sub-programs (G22, G23 or M98, M99)

·· (1) Making

The programs at whose end M99 or G23 is entered are sub-programs.

Note 1) . It is permitted as illustrated below that no block - is made for M99.

## $X$  .... M99;

G23 should however constitute a block.

(2) Run

Use the following to call sub-programs.

M98P  $-$  Call repeat times Sub-program number

Call respect time is 1 if L-instruction is omitted.

Note 2) M98P L can be given to the same block as

transfer instruction.

G23P L should however constitute a block.

(3) Special uses

- i) If M99 is run in a main program, resetting is made to its head.
- ii) M99L a;

This instruction compulsorily sets sub-program call repeat times  $L$  to  $\alpha$ .

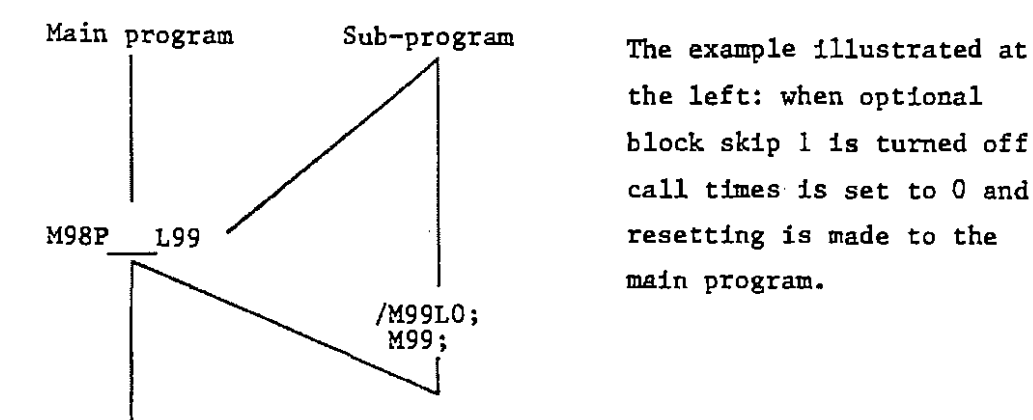

the left: when optional block skip 1 is turned off, call times is set to 0 and resetting is made to the main program.

 $2 - 71$ 

2-9 User Macro (option)

MAZATROL M-2 is provided with the instructions for the operation and branch in programs that are available for EIA/ISO programs. The sub-programs made from the fixed cycle with a parameter using the function can be utilized by other programs. Being useful for a special fixed cycle not fitted on M-2, it raises program efficiency and improves its functions.

The following are the main uses of the user macro.

 $~\bullet$   $~\bullet$   $~\bullet$ 

- (1) Special machining cycle
	- a) Special drilling cycle ....... ultra-peck drilling cycle
	- b) Simple die machining cycle ... semicylindrical machining

(2) Machine control cycle

·-'

a) Special tool machining ........ automatic change of b) angle-head and long tools Control. of outer controller ... offset data supplied by outer metering devices

(3) Automation and adaptive control Special measuring mode not provided on MMS (1) Use of macro-programs

مد ا

The macro-programs with macro G-eode (refer to "Macro-instructions") and  $\#$  variables (refer to "Variables") are made using EIA/ISO codes. They can be called using either of the MAZATROL language and EIA/ISO codes with the following formats.

 $\mathcal{F}_{\mathcal{A}}$ 

 $\overline{\mathbb{C}}$  and  $\overline{\mathbb{C}}$  and  $\overline{\mathbb{C}}$  and  $\overline{\mathbb{C}}$  and  $\overline{\mathbb{C}}$  and  $\overline{\mathbb{C}}$  and  $\overline{\mathbb{C}}$  and  $\overline{\mathbb{C}}$  and  $\overline{\mathbb{C}}$  and  $\overline{\mathbb{C}}$  and  $\overline{\mathbb{C}}$  and  $\overline{\mathbb{C}}$  and  $\overline{\mathbb{C}}$  and  $\overline{\mathbb{C}}$  a

(i) Macro-program call.

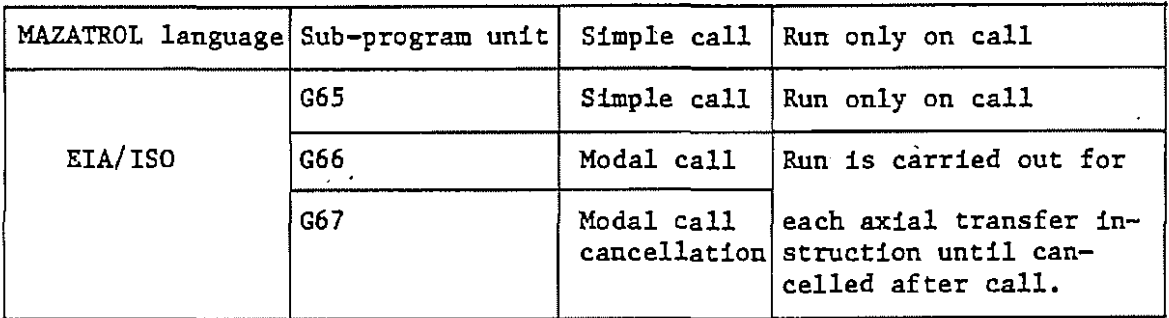

(ii) Input formats

o MAZATROL ·language: call by means of sub-program unit

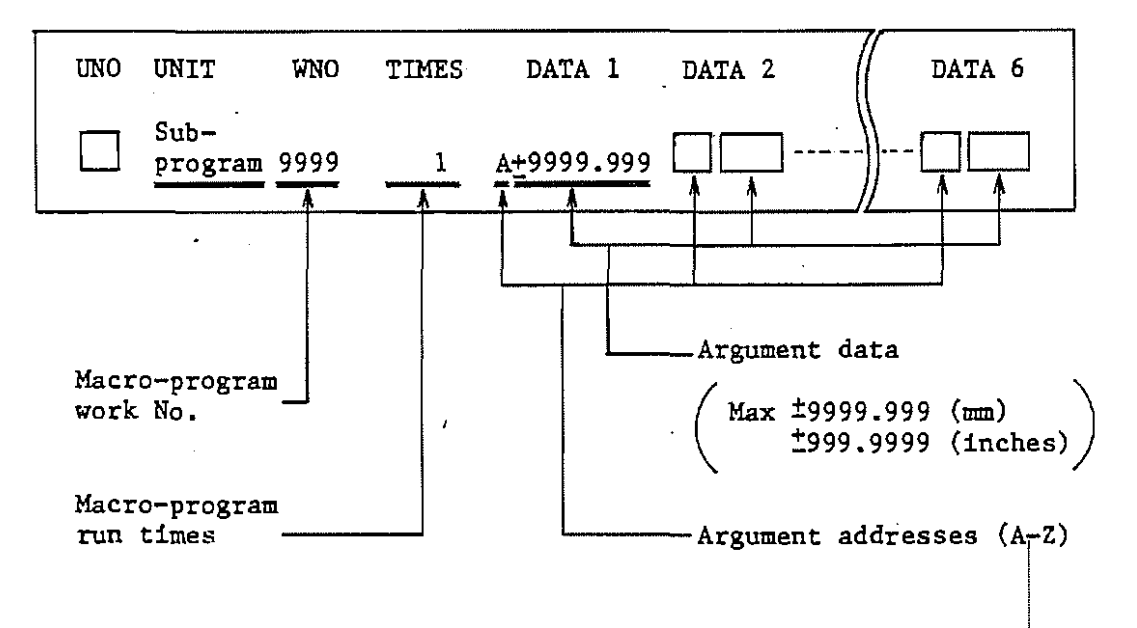

I Note) MAZATROL language does not ensure the G- and M-eade call of sub-programs.

I

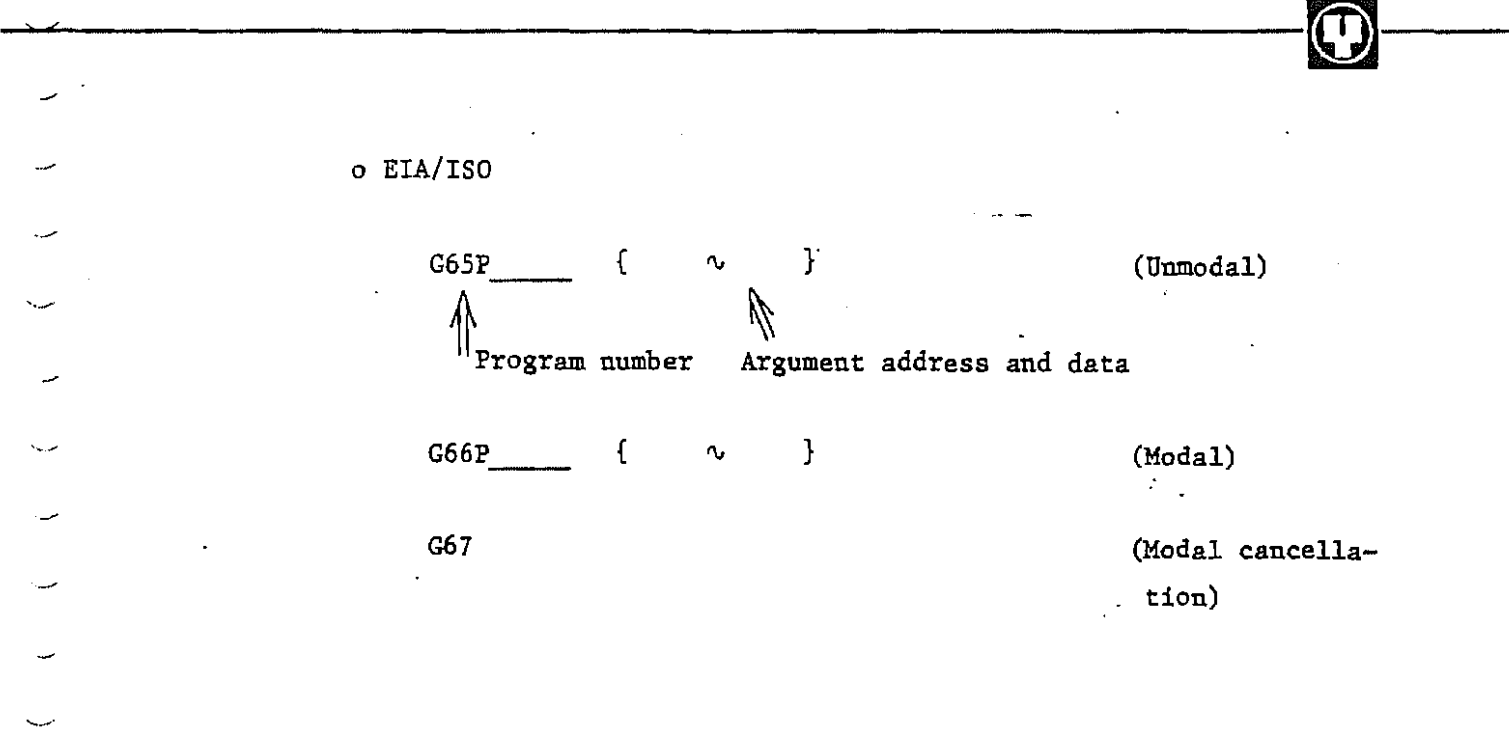

--~  $\ddot{\phantom{0}}$  $\sim$ ~- --

 $\overline{1}$ 

 $\ddot{\phantom{a}}$ 

(2) Variables

Variables, made of symbol  $#$  and a variable number following it, are expressed by  $(i=1, 2 ...).$  Those available for M-2 are roughly divided in two - common variables and system variables.

~----------------------~--

(i) Common variables  $(#1 - #80)$ 

Used to preserve computation values in macro-programs. Usable as axial transfer data as well as the data for S- and F-codes. The argument data for calling macro-programs are handed after substituted for the common variables corresponding to their respective argument addresses.

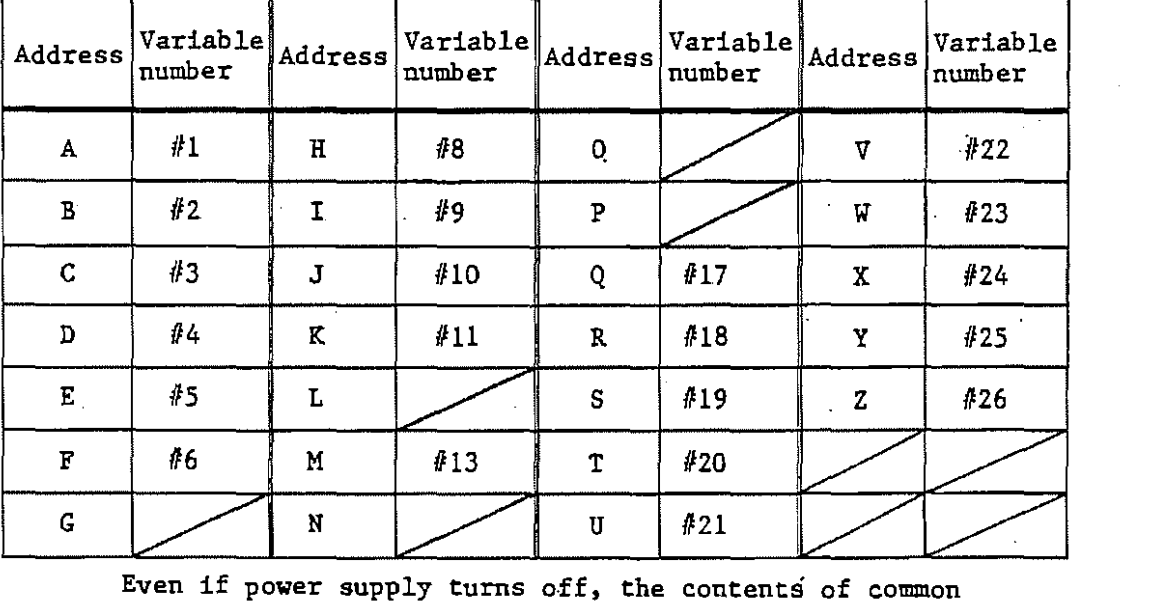

variables are preserved using a back-up power source. All the contents of  $#1 - #80$  variables can be displayed and set on parameter pictures.

**Note!**   $\ddot{\phantom{a}}$ 

·-·

·-

Pay care to the place of decimal point of the common variable when it is to be used as the argument of a code. An instruction "GIIlX-100, F2000" means GlOOO (GlOOOO in inch system) causing alarm, if the value of  $#1$  is 1. on the parameter common variable picture. If GOl is required, set the value of #1 on the common variable picture to 0.001 (0.0001).

# (ii) System variables

•.. /

L.

ب.

-·

System variables are used for the program control of the numerical controller by reading and changing its current internal state. They as well as the,cautions in their use are tabulated in the next page.

 $\mathcal{E}_{\text{max}}$ 

~----------------------------~---

( ( ( \

 $\mathcal{L}$ 

 $\mathcal{F}$ 

 $\left($ 

 $\bigodot$ 

(System variables)

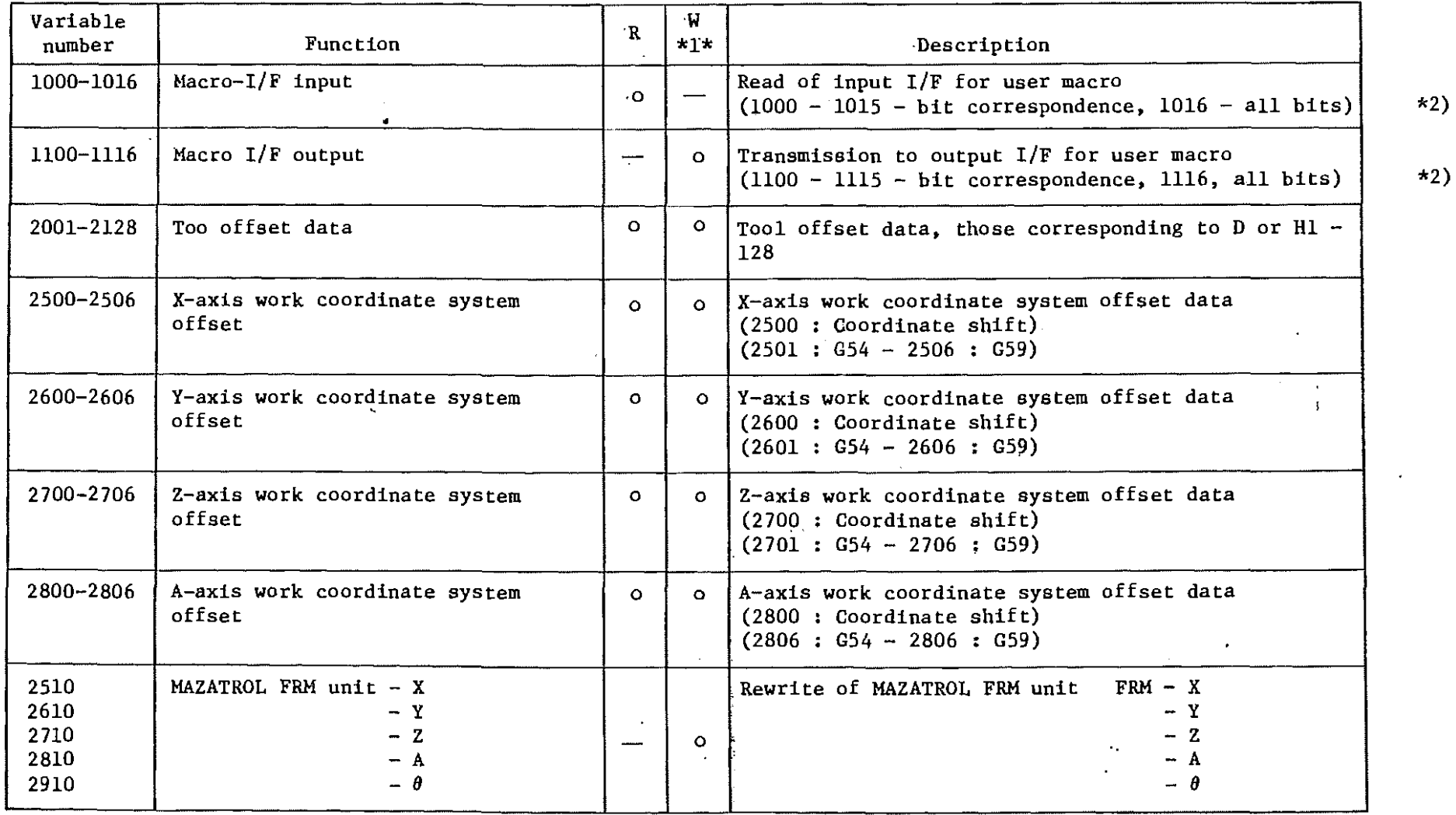

 $2 - 77$ 

\ ( ( i ( ( \ ( ( (

 $\cdot$ 

(System variables)

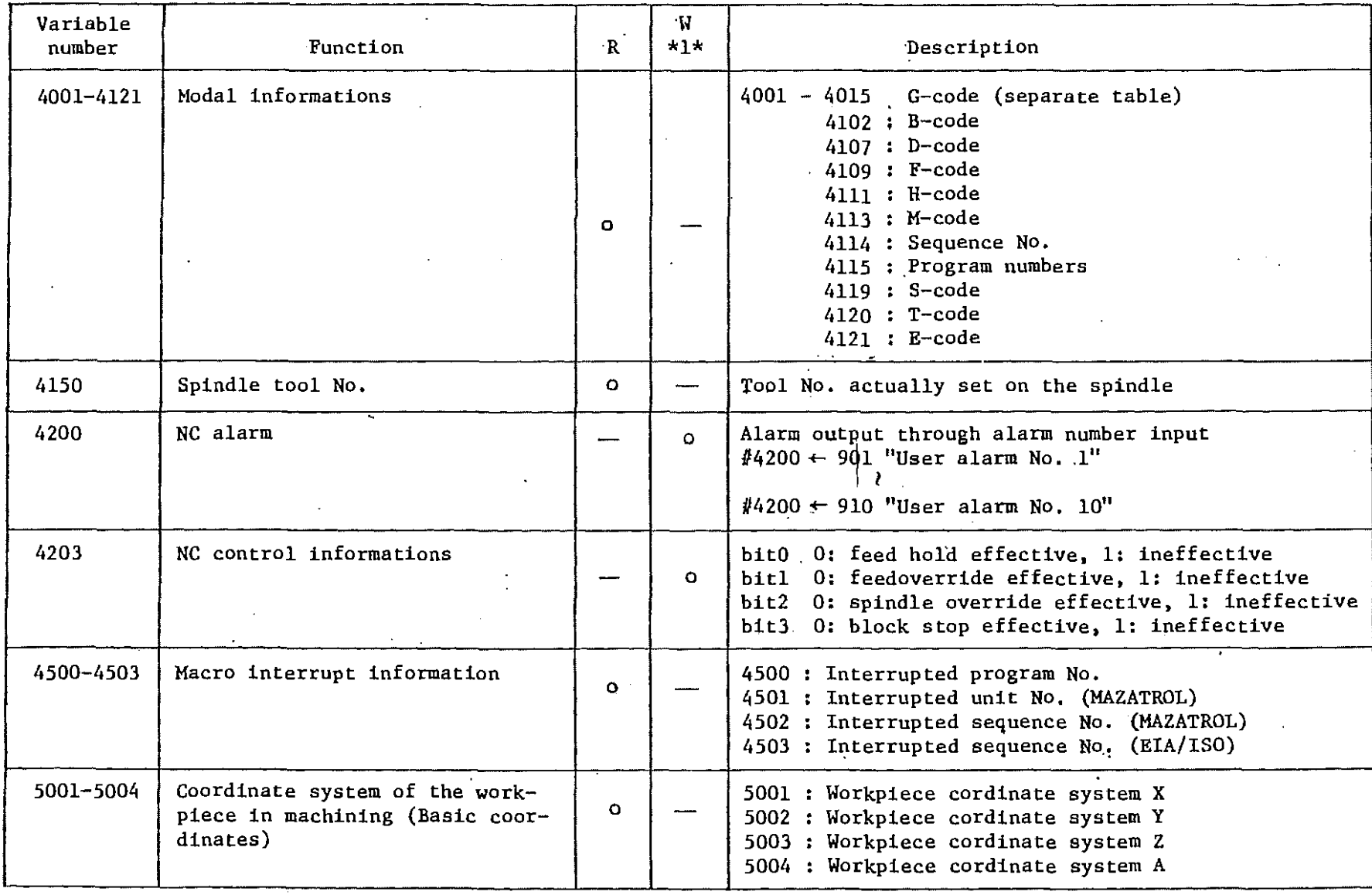

 $\mathbf{r}$ 

 $\iota_{\mathcal{A}}( \iota_{\mathcal{A}}( \cdot) \otimes \iota_{\mathcal{A}}( \cdot) \otimes \iota_{\mathcal{A}}( \cdot) \otimes \iota_{\mathcal{A}}( \cdot) \otimes \iota_{\mathcal{A}}( \cdot) \otimes \iota_{\mathcal{A}}( \cdot) \otimes \iota_{\mathcal{A}}( \cdot) \otimes \iota_{\mathcal{A}}( \cdot) \otimes \iota_{\mathcal{A}}( \cdot) \otimes \iota_{\mathcal{A}}( \cdot) \otimes \iota_{\mathcal{A}}( \cdot) \otimes \iota_{\mathcal{A}}( \cdot) \otimes \iota_{\$ 

¥.

 $\mathcal{L}$ 

 $\left($ 

- Ç

# (System variables) contract the contract of the contract of the contract of the contract of the contract of the contract of the contract of the contract of the contract of the contract of the contract of the contract of th

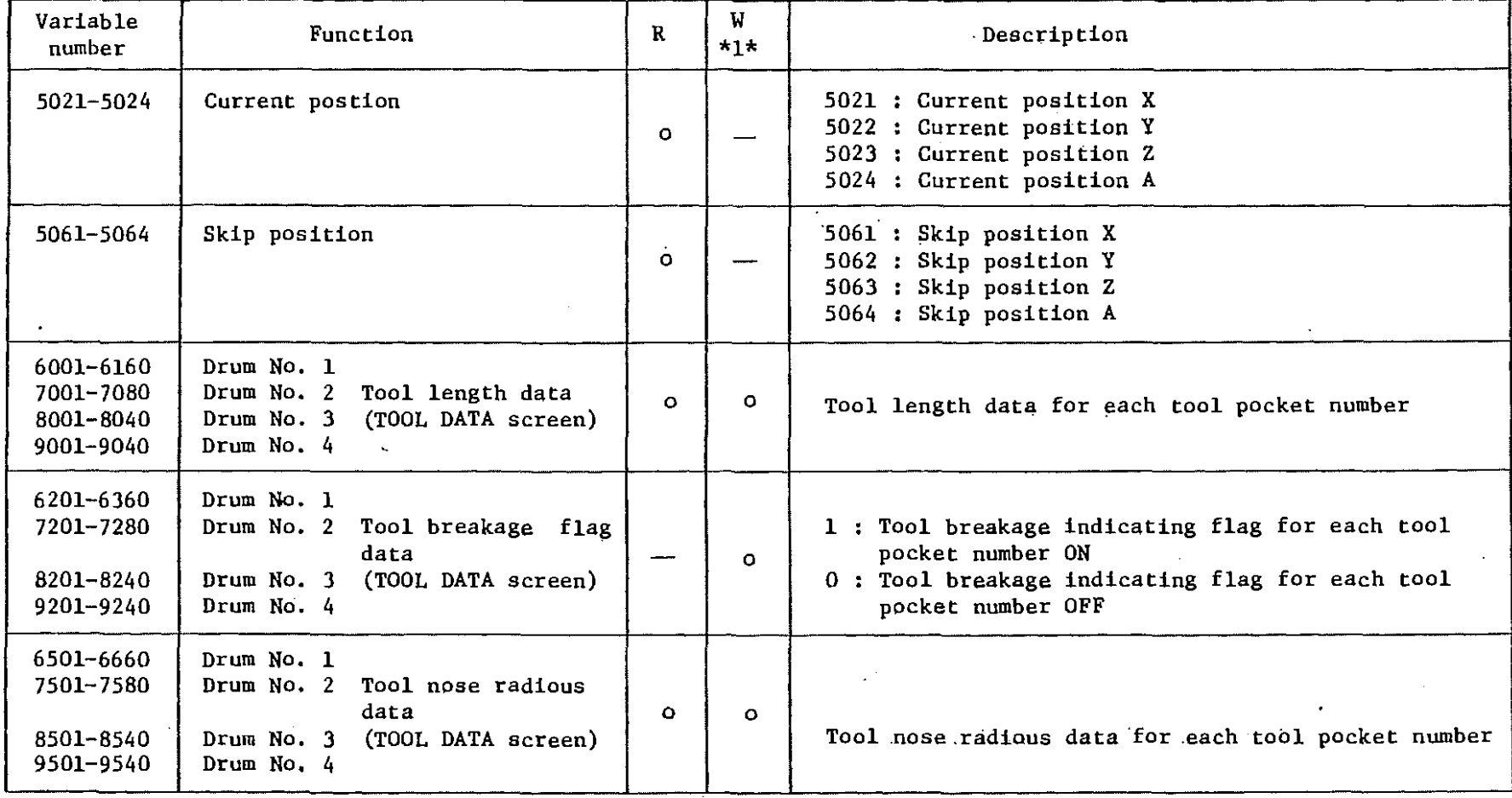

 $2 - 79$ 

\*1) Data setting for system variables is carried out only on the start of automatic operation. No data change is carried out on tool pass.

 $\overline{\textcircled{1}}$ 

- \*2) A printed board(qption). is necessary for using macro- I/F input and output.
- \*3) Rewriting of FRM unit in MAZATROL program can be·done only in EIA/ISO program called by the subprogram immediately \_following the FRM unit.
- \*4) Micro interrupt causes all modal information to be cancelled.

(G-eode modal informations)

-~

-·

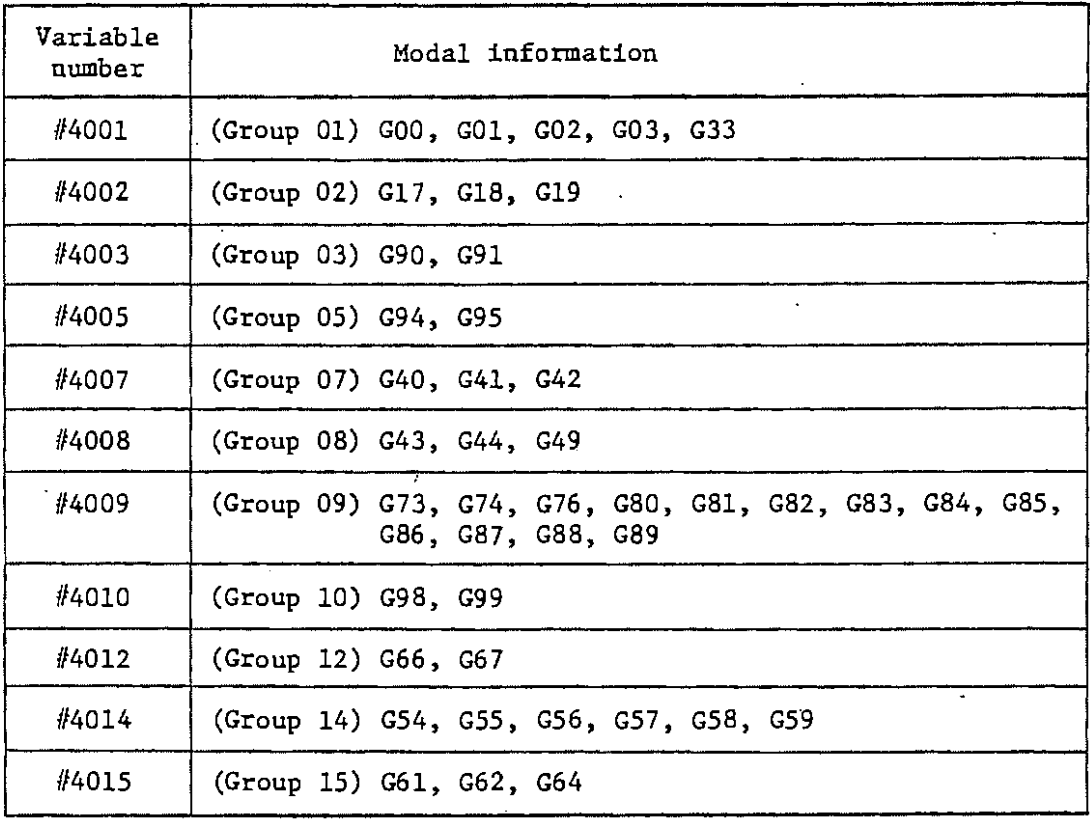

(iii) Use of variables

Take the following cautions in using common and system variables,

<I) Internal expression of variables

 $\overline{\textcircled{0}}$  and  $\overline{\textcircled{1}}$  and  $\overline{\textcircled{1}}$  and  $\overline{\textcircled{1}}$  and  $\overline{\textcircled{1}}$  and  $\overline{\textcircled{1}}$ 

All variables are internally dealt with as integer with a code consisting of 32 bits and located (1/1000 and 1/10000 fixed decimal points for mm and inch respectively) only when referred to as the data with decimal point. The display without or with decimal point of program input is interpreted in view of the former or latter's format respectively.

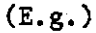

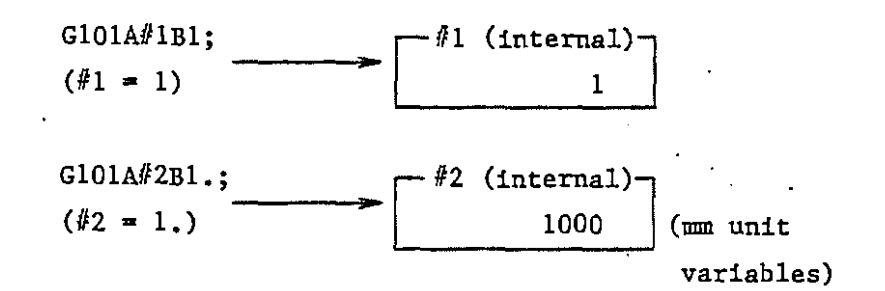

Take care of the internal expression in using the variables,

o Use for codes

The use of *H* variables as code input value is possible for all addresses. Compare it with direct program input.

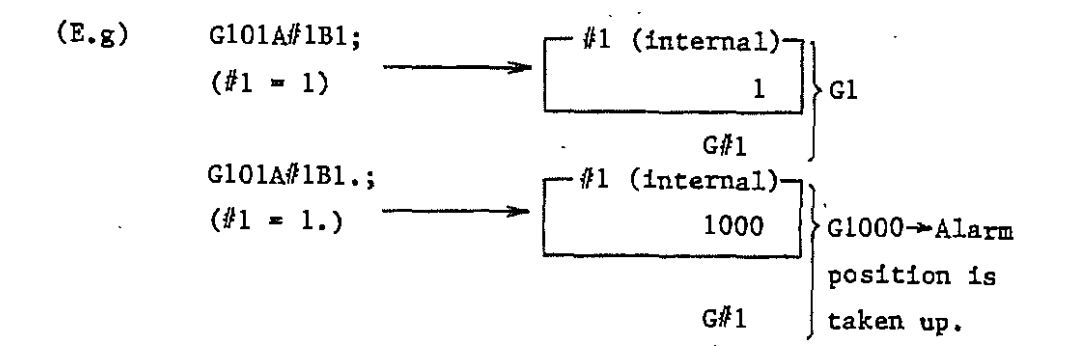

o Read of system variables

The contents of system variables are referred to in terms of their internal expression.  $\mathbb{R}^2$  $\sim$  $\mathbf{r}$ 

-- . ..------------~-

 $\sim$   $\sim$ 

(E. g.) Modal read

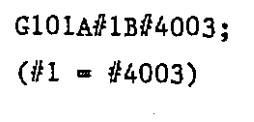

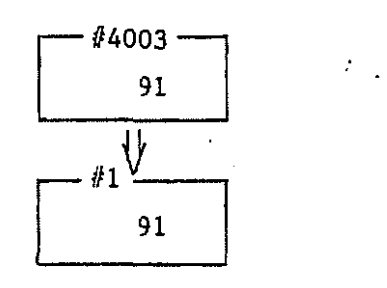

 $\mathcal{L}$ 

Note) The input of  $\theta$  variables to F-code is dealt with in the same manner as the direct input with decimal point.

> $(E.g)$  Gl01A#1B2.0;  $(\#1 = 2.0)$   $\rightarrow$  F2.0;  $F#1;$

(3) Macro-instructions

The macro-instructions usable by M-2 can be divided in (l) difinition and operation instructions and (2) branch instructions and all designated using three-digit G-code. The following are the G-eode as well as the mode of their processing and their input format.

--~--------------------------~---

(i) Definition and operation instructions (GlOl·- G120) A total. of 20 instructions - 3 definition instructions and *17* operation instructions (four fundamental rule operation, trigonometric and logical operations) - are available.

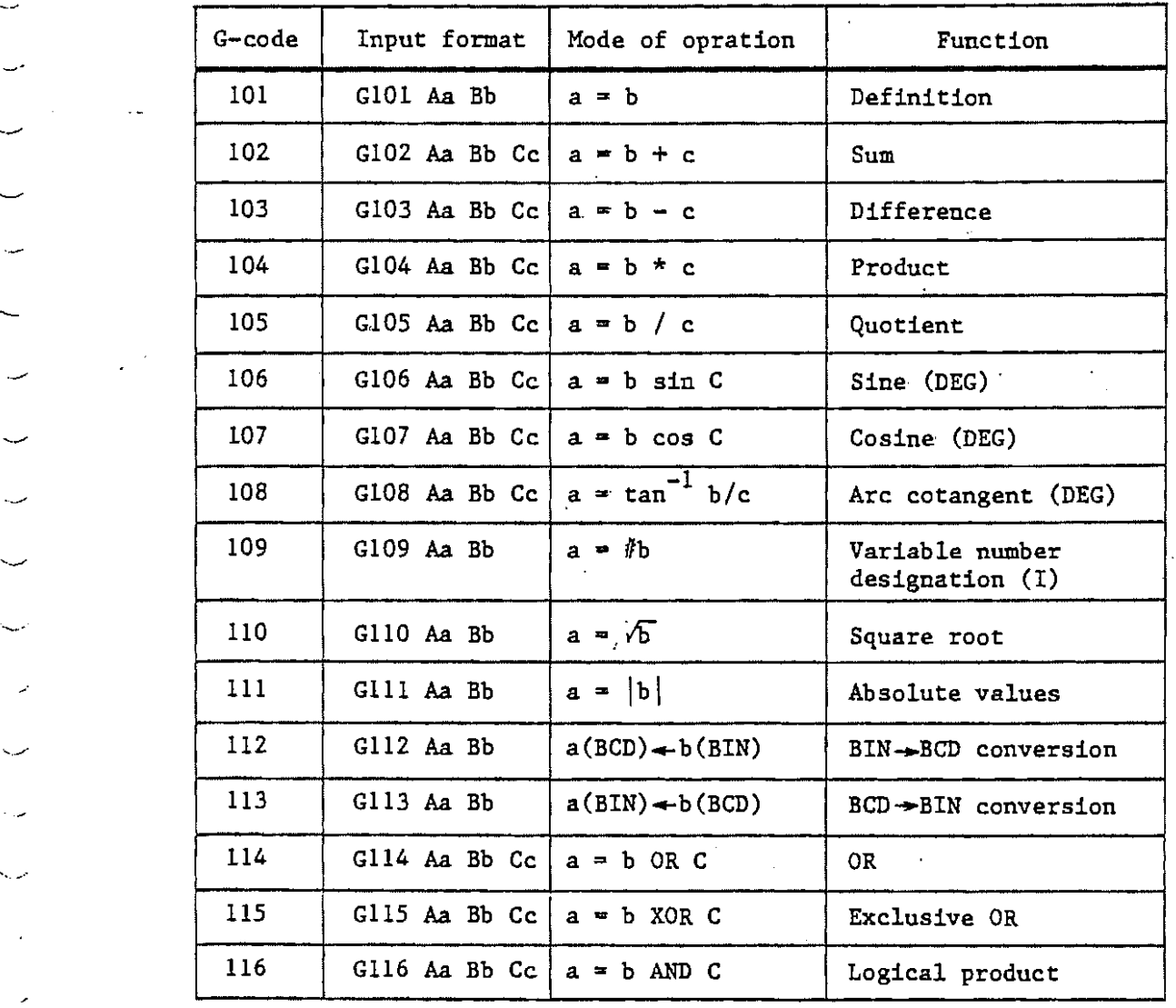
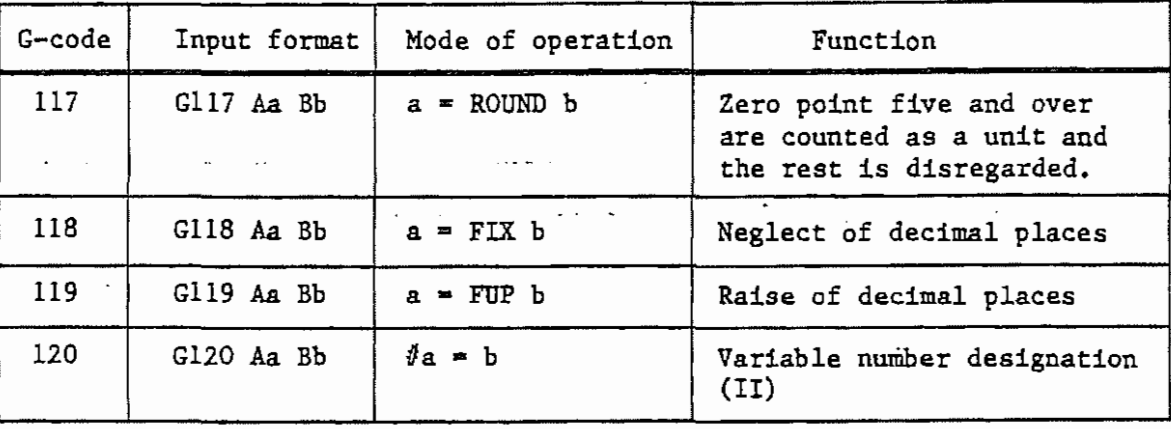

 $\overline{\odot}$ 

\* Input value

(

a: b, c: # variables or constants # variables only (constants are usable for Gl20)

Up to 0.0005 mm (0.00005 inch) of error may be included in the calculation\_in one blqck.

#### (ii) Branch instructions (G200 - G204)

A total of four branch instructions - one unconditional branch instruction and three conditional branch instructions - are available. Branch address sequence numbers are indirectly definable using # variables.

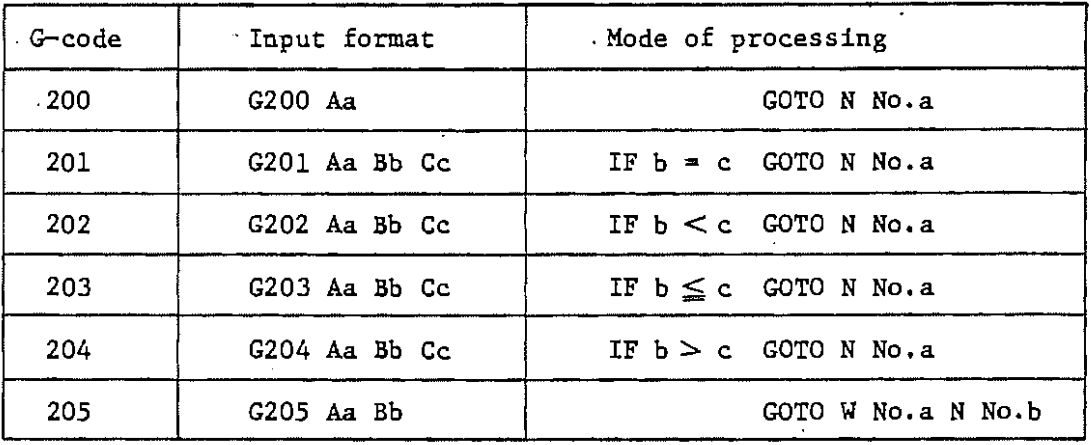

\* Input values

·~·

·~·

--··"

a: # variables or constants (positive values only) **b, c:** # variables or constants (as to b for G205, positive value only)

G200 through 204 are branching instructions for the same work No., while G205 is for branching across work Nos.

Note) Branching with G205 is not treated as subprogram nesting.

# (4) DEBUG of macro-programs

·--

... .-·

مدرد

 $~^\circ$ 

- (i) Correct results are not always obtainable in graphic check since system ones of the # variables that can be handled in macro-programs are closely related to the actions of the machine. It is therefore necessary to carry out the check of macro-programs in dry run for example.
- (ii) No single block stop is performed in macro-instruction blocks not dealt with as independent block by the numerical controller. If it is desired to know the en-route results at an intermediate point in macro-programs for DEBUG and so forth, set MOl (optional stop) therefor or take another effective measure.

# $\bullet$ 1 YAMAZAK

# YAMAZAKI MACHINERY WORKS, LTD.

**1, Norifune, Oguchi·cho, Niwa·gun,**  Aichi-pref., Japan 480-01 Phone: Oguchi (05879) 5-1131 Telex: J59777 Cable: "MAZAK" NAGOYA JAPAN Facsimile: 05879-5-2717

MAZAK CORPORATION<br>8025 Production Drive, Florence, Kentuckey 41042 Phone: 606-727-5700 Telex: 214674 Facsimile: 606-727-5833/5834

# BUFFALO SERVICE OFFICE

**7661 Seneca Avenue**  East Aurora, NY 14052 Phone: 716-655-4388 Facsimile: 716-655-4915

# CHICAGO REGIONAL OFFICE

600 N. Wheeling Road Mt. Prospect, Illinois 60056 Ethers 212-2020-0702 885-8311

# HARTFORD REGIONAL OFFICE

10 Bidwell Road **South Windsor, Connecticut 06074**  Phone: 203-528-9511 Facsimile: 203-528-2995

#### ATLANTA REGIONAL OFFICE

**1964 Providence Court**  College Park, Georgia 30337 Phone: 404-996-1030 Facsimile: 404-996-3533

#### LOS ANGELES MAZAK TECHNICAL CENTER 1333 West 190th Street Gardend, California 90248

Phone: 213-327-7172 Facsimile: 213-538-4087

# HOUSTON REGIONAL OFFICE

770 BeltWay, 8 Houston, Texas 77060 Phone: 713-931-7770 Facsimile: 713-931-6191

## SEATTLE REGIONAL OFFICE

<u>andream communication</u>

فتتفاق عبث بالمستحد

7857 South 180 Bldg. No.1 Kent. Washington 98031 Phone: 206-251-6015 Facsimile: 206-251-5419 TULSA REGIONAL OFFICE 11424 East 58th Street Tulsa, Oklahoma 74145 Phone: 918-252-9533 Facsimile: 918-250-8298

#### YAMAZAKI MAOUINAS HERRAMIENTAS; S.A. DE C.V.

Boulevard Toluca 22-E Planta Baja **Naucalpan De Juarez Estado de Mexico**  MEXICO Phone: 905-358-5340 Facsimile: 0015253585341

### YAMAZAKI MACHINERY EUROPE N.V.

**Research Park, Grauwmeer 7**  3030 Leuven BELGIUM Phone: 016-230902 Telex: 4662552 Facsimile: 016-224587

#### YAMAZAKI MACHINERY DEUTSCHLAND GmbH

**Esslingerstrasse 4,**  7320 Goppingen Deutschland Phone: 7161-68057/68058 Telex: 41727653 Facsimile: 7161-73613

### YAMAZAKI MACHINERY DEUTSCHLAND GmbH

**Niederlassung Deutschland**  Nordendstrdsse 46 6082 Mörfelden-Walldorf **Deutschland**  Phone: 06105-71025/26 Telex: 4185773 Facsimile: 6105-71272

#### YAMAZAKI MACHINERY UK LTD.

**Buckholt Drive Warndon Industrial Estate Warndon, Worcester**  UNITED KINGDOM Phone: 0905-57024 Telex: 338889 Facsimile: 0905-57644

·--· --··' --··- >.-,:

1985.2.3000- Y. K. **Printed in Japan**  . .